POLITECNICO DI MILANO Facolta' di Ingegneria dell'Informazione Corso di Laurea in Ingegneria delle Telecomunicazioni

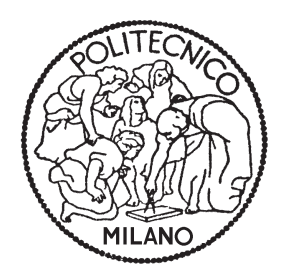

## Net.isfaction: un framework sperimentale per la valutazione dell'esperienza di accesso ai servizi radiomobili a larga banda per terminali Apple

Relatore: Chiar.mo Prof. Maurizio Dècina Correlatore: Prof. Vittorio Trecordi

> Tesi di Laurea di: Dario Presicce matr. n◦ 750105

Marco Raimondi matr. n◦ 745858

Anno Accademico 2010/2011

## Abstract

Il mercato dei servizi radiomobili a larga banda `e abbastanza maturo da cercare nella differenziazione della qualità del servizio una leva competitiva. Analogamente a quanto accaduto in tempi recentissimi per i servizi di accesso ad Internet a larga banda, si rende opportuna l'introduzione di una pratica per la misura delle prestazioni percepite dai clienti.

Il crescente interesse per la valutazione della qualità del servizio è testimoniato dalle numerose iniziative intraprese in Italia e in Europa dagli Organismi di Regolazione. Prendendo spunto dall'iniziativa dell'AGCOM per la valutazione delle prestazioni nell'accesso da rete fissa, basata sulla soluzione Ne.Me.Sys, il lavoro di tesi ha inteso affrontare il tema della messa a punto di un framework sperimentale per la misura della qualità del servizio di accesso radiomobile a larga banda ad Internet.

Dopo una fase di ricerca e analisi della letteratura tecnico-scientifica e degli standard rilevanti, si è proceduto alla disamina delle soluzioni e dei prodotti disponibili sul mercato per la misura delle prestazioni d'accesso ai servizi Internet a larga banda, con particolare attenzione al caso radiomobile. Dalla fase di studio sono stati mutuati spunti per la fase di progetto originale di un framework sperimentale di misura che tenesse conto delle esigenze e della prospettiva dei diversi soggetti dell'ecosistema dei servizi di accesso ad Internet radiomobile a larga banda: utenti residenziali e aziende, associazioni di categoria, Operatori e Regolatori. La fase progettuale ha portato a specificare ed a realizzare strumenti che potessero essere impiegati per effettuare test sperimentali da parte di una vasta popolazione di utenti, raccogliendo gli indicatori utili a caratterizzare l'esperienza nell'accesso ai servizi più diffusi: navigazione, scambio file, posta elettronica e comunicazione vocale. Considerato l'elevato tasso di penetrazione e la disponibilità di un numero relativamente limitato di tipologie di piattaforme hardware e software, si è focalizzato il progetto e lo sviluppo sperimentale su terminali Apple iPhone e iPad. Prima di immettere nel mercato la soluzione, al fine di svolgere una estensiva campagna di raccolta di dati, `e stata svolta una fase di test del prodotto sviluppato, coinvolgendo una platea di utenti amici, esperti nel settore e verificando le funzionalità e le misure ottenute in tutti i casi di misura contemplati. I valori ottenuti dalle misure sperimentali sono stati analizzati in base alle conoscenze teoriche e ai risultati ottenuti con strumenti alternativi, validandone il funzionamento. Il lavoro di tesi è completato dall'analisi dei risultati raccolti, dapprima nella fase di test, e successivamente al lancio sul mercato nazionale ed internazionale. I risultati raccolti e analizzati offrono un quadro assolutamente originale dei livelli di servizio fruiti dai clienti dei servizi di accesso radiomobile ad Internet.

# Indice

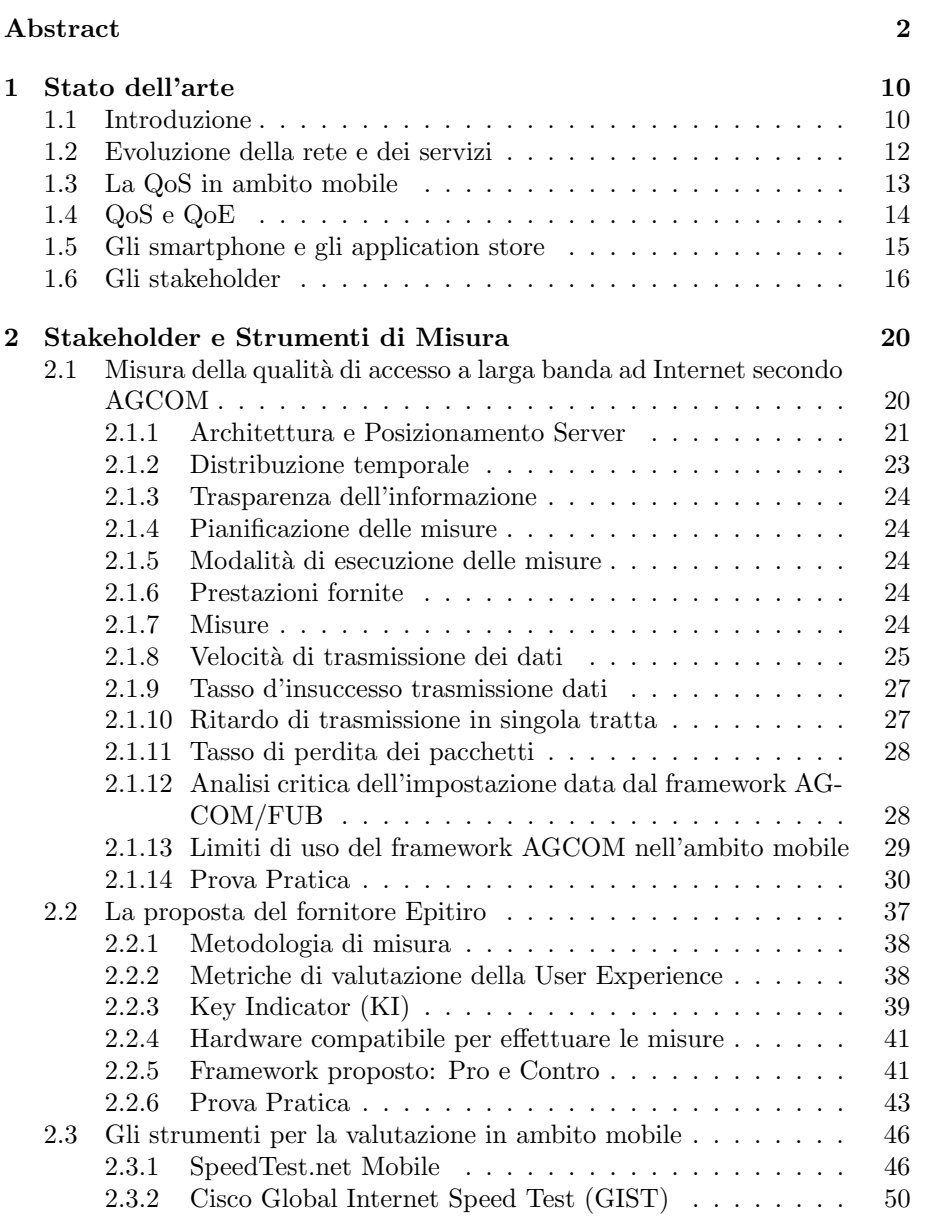

#### INDICE 5

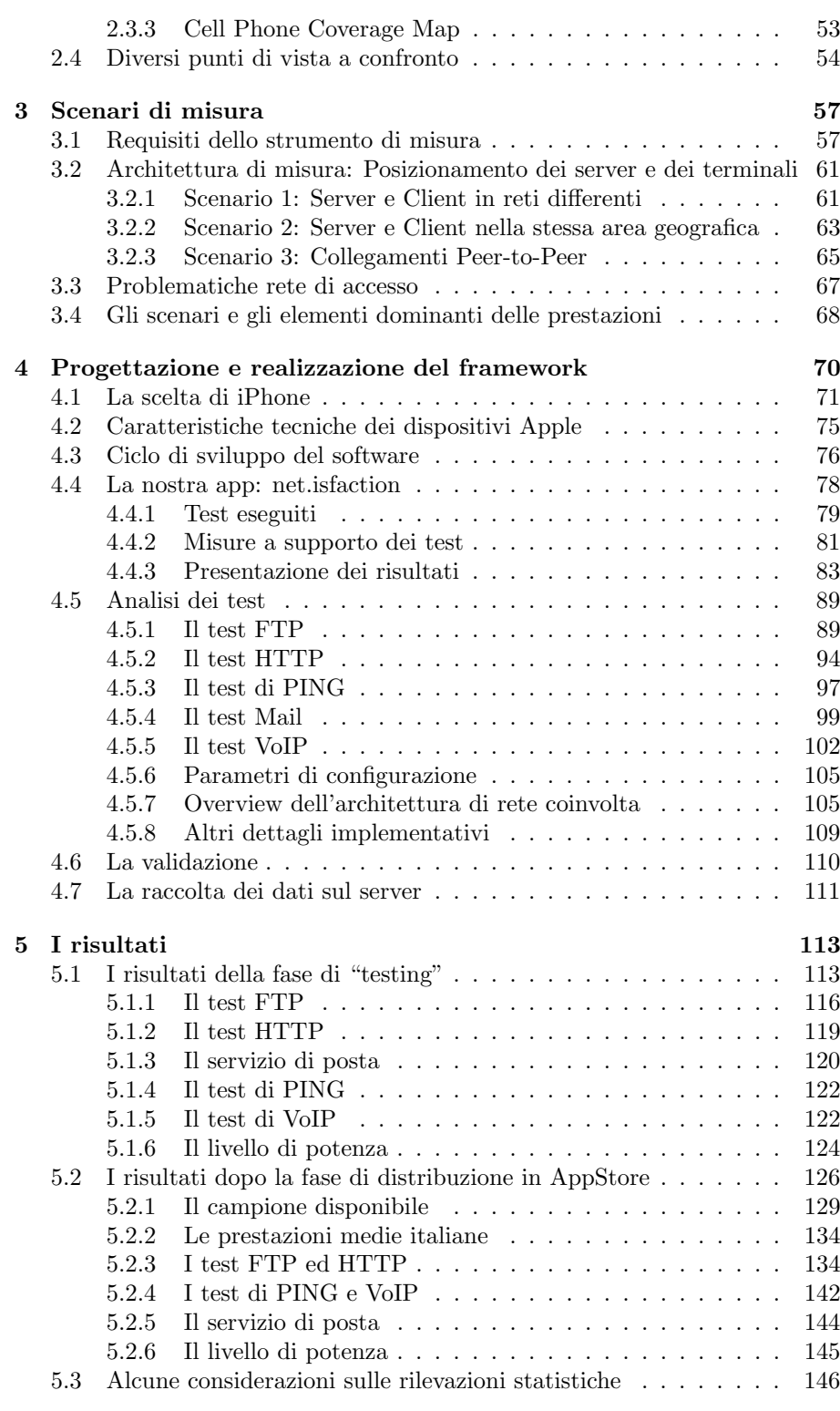

# Elenco delle figure

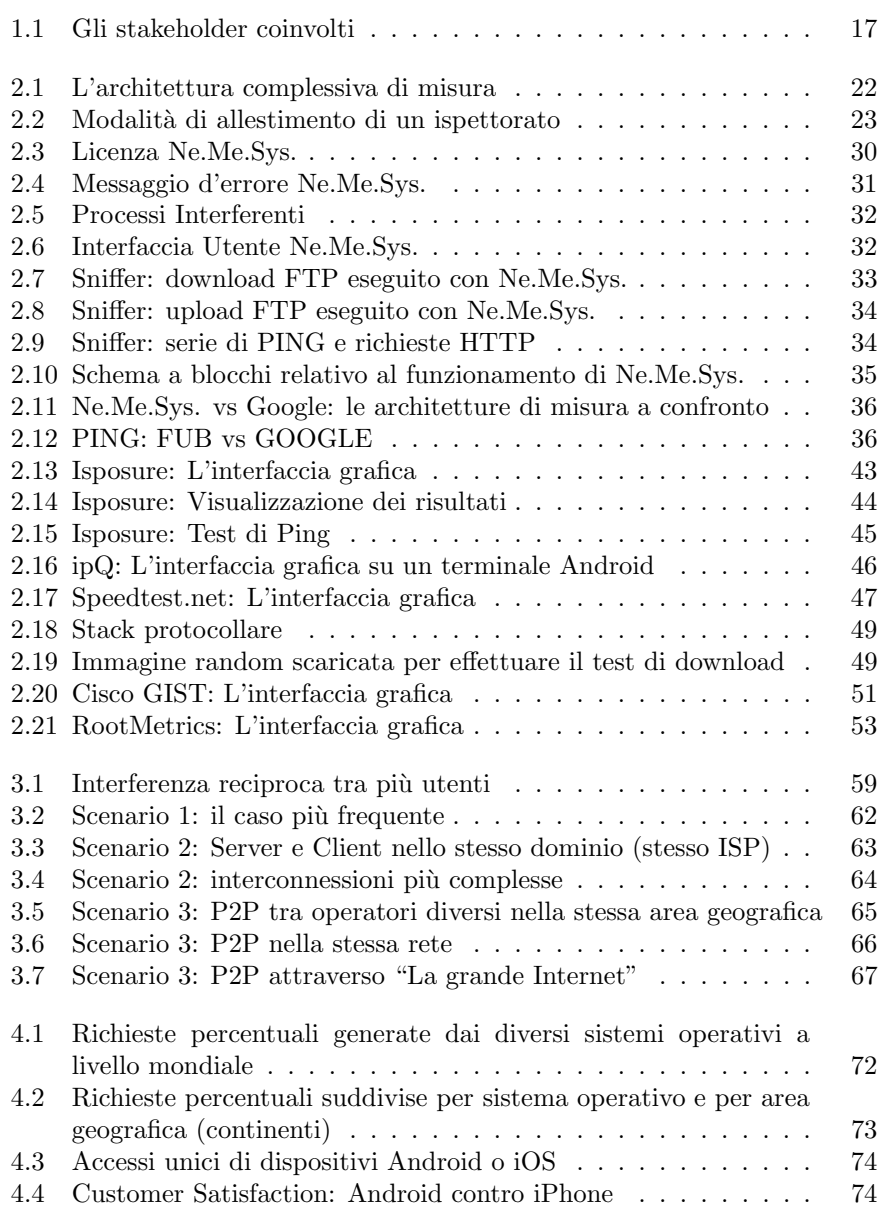

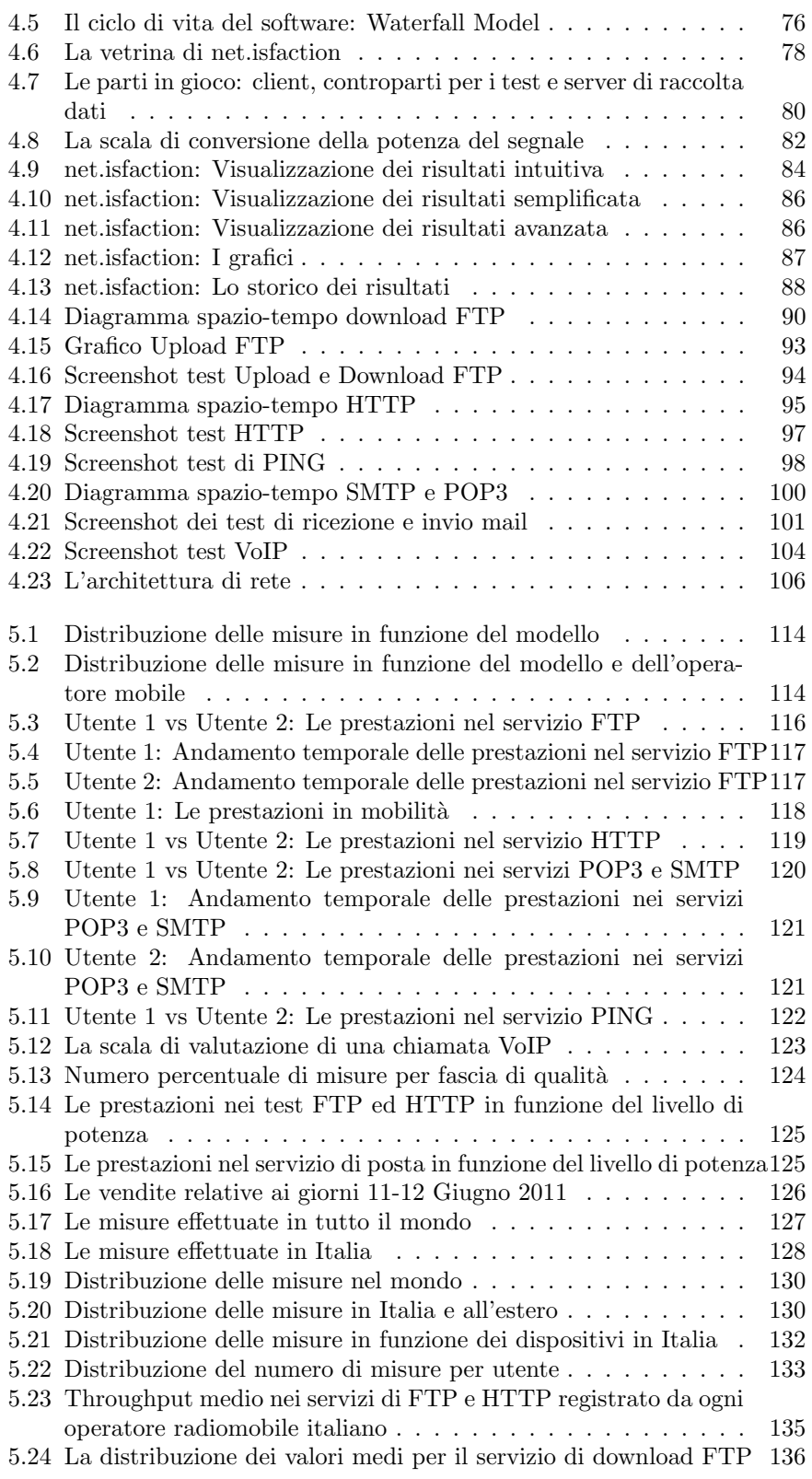

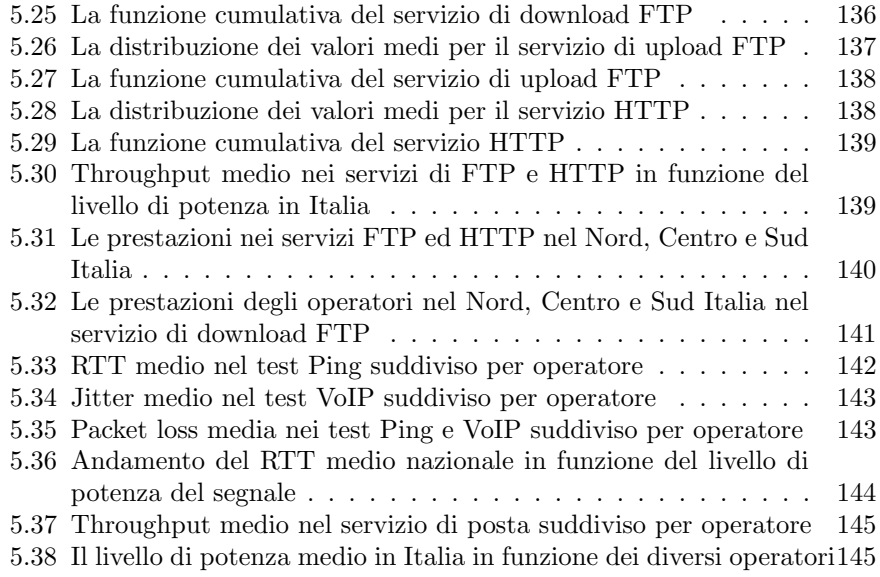

# Elenco delle tabelle

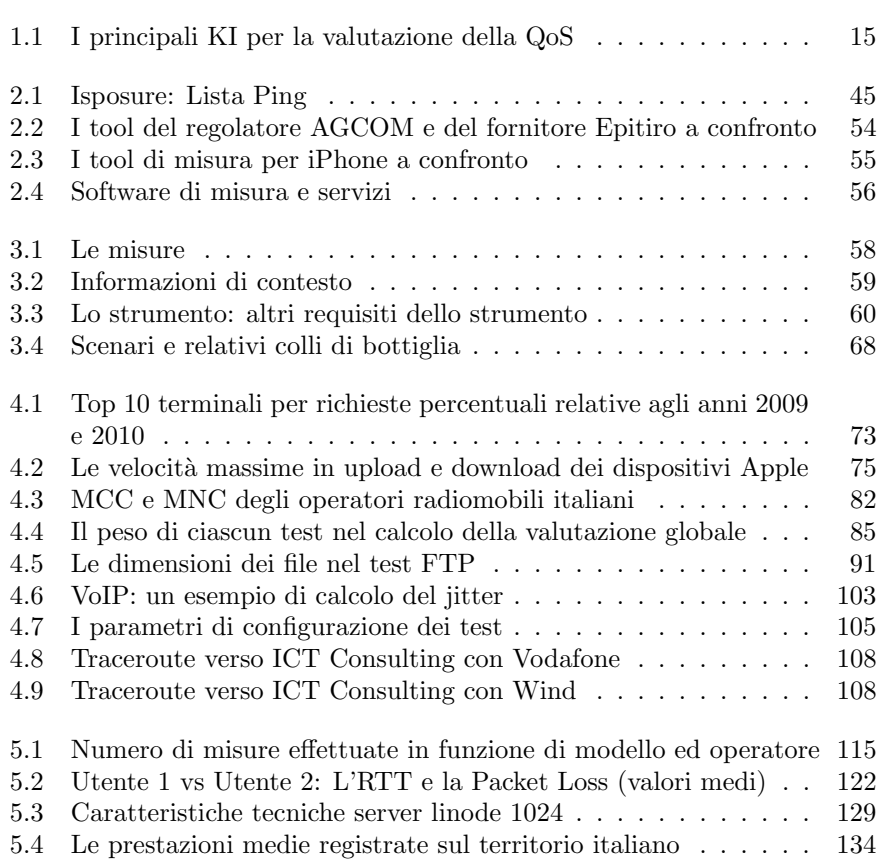

# Capitolo 1 Stato dell'arte

#### 1.1 Introduzione

Recentemente il servizio di accesso ad Internet mobile a larga banda ha conosciuto uno straordinario sviluppo di mercato. La promessa del collegamento a Internet a larga banda ed in mobilità a costi largamente accessibili, ha caratterizzato il portafoglio di offerta di molti operatori di telecomunicazioni ed allettato un gran numero di utenti. Gli operatori mobili hanno progressivamente aumentato la pressione sul mercato delle soluzioni di accesso ad Internet veloce, basate sulle tecnologie di accesso più evolute e performanti disponibili su scala commerciale e sull'uso di Internet key, stimolandone una diffusione crescente. La tecnologia di accesso wireless di generazione 3.5G, conosciuta come HSDPA (High-Speed Downlink Packet Access) è una delle chiavi di volta della crescita dell'accesso ad Internet radio a larga banda poich`e `e in grado di fornire agli utenti velocit`a teoriche massime di trasferimento di dati nella direzione che va dalla rete verso l'utente (downstream) dell'ordine di 28,8 Mbit/s. In questo momento, e con molta probabilità per i prossimi 2/3 anni, gli operatori mobili stanno puntando sul Mobile broadband, segmento di mercato che sta crescendo maggiormente.

Nel 2010 i ricavi degli Operatori di telefonia derivanti dai servizi di Telecomunicazione mobile calano di quasi il 3%[1].

Questa tendenza è causata da tre fenomeni differenti:

- $\bullet$  una riduzione dei ricavi da servizi più tradizionali: voce e messaggistica sms/mms pari complessivamente al 4% circa
- una forte crescita dei servizi di connettività mobile a banda larga (wireless broadband), relativi sia ai telefonini (Mobile Internet) sia ai PC (Internet Key e Connect Card), pari rispettivamente al 17% e al 26%
- $\bullet$  una contrazione dei servizi più "innovativi',' ma anche più "complessi", relativi ai Mobile Content e al Mobile Advertising (i ricavi incassati direttamente dagli operatori si riducono rispettivamente del 21% e del 12%)

I provider di telefonia mobile sono pressati dalla necessità di garantire la capacit`a di trasmissione necessaria per supportare, con prestazioni e livelli di servizio adeguati, l'accesso alla grande mole di contenuti e servizi che si stanno affacciando attraverso la rete Mobile (Web, Applicazioni e in particolare Video). Il potenziamento e la gestione intelligente della capacit`a di trasporto della rete rappresentano le priorità attuali per fronteggiare la crescita del traffico e indirizzare la qualità del servizio. Mentre l'offerta basata su tecniche 3,5 G si diffonde rapidamente nel mercato, si stanno già sperimentando le tecnologie di rete di quarta generazione (4G), basate su Long Term Evolution (LTE).

Secondo l'osservatorio Mobile Content & Internet della School of Management del Politecnico di Milano il numero di utenti che utilizzano i servizi mobili a larga banda cresce rapidamente tanto che ad oggi in Italia si contano oltre 10 milioni di navigatori mobili. La crescita è da imputare a svariati fattori. Innanzitutto, aumenta l'adozione degli smartphone da parte di utenti che sempre pi`u identificano i terminali radiomobili non solo come apparecchi per telefonia e invio di SMS, ma come vere e proprie stazioni multimediali portatili. Inoltre, la competizione tra operatori mobili ha determinato una forte riduzione del prezzo delle connessioni mobili, sia per cellulare sia con chiavette per computer portatili.

La scelta strategica degli operatori per l'ingresso in questo nuovo mercato può essere distinta in due fasi specifiche.

La prima, focalizzata sulla penetrazione iniziale del mercato wireless broadband, è stata caratterizzata da una scarsa attenzione alla qualità dei servizi: da un lato infatti la rete era scarica (pochi utenti e uso limitato) e dall'altro c'era scarsa consapevolezza del servizio stesso da parte dei clienti. Per questo motivo gli operatori hanno lanciato sul mercato offerte pubblicizzate sulla base della velocità massima teorica di picco all'accesso, impostando la strategia commerciale sull'abbattimento dei prezzi, senza particolare enfasi alla qualità concretamente erogata al cliente.

La seconda fase, iniziata in Italia da pochi mesi, è caratterizzata da uno sviluppo pi`u maturo del mercato. L'offerta degli operatori e la concorrenza stanno considerando la qualit`a del servizio come elemento distintivo; gli organismi di regolazione sono investiti dalla necessità di assicurare le condizioni per un mercato competitivo e per la trasparenza dell'azione commerciale (in particolare contrastando la pubblicità ingannevole che si può determinare laddove il messaggio sul livello di servizio comunicato è sostanzialmente differente da quanto poi erogato) ed infine i clienti sono interessati a confrontare le offerte anche sulla base della qualità. La maggiore attenzione alla qualità del servizio emerge contestualmente alla necessit`a per gli operatori di rivedere il dimensionamento e l'uso delle risorse di rete in relazione alla crescita repentina del traffico e alla variazione della miscela: ai servizi di accesso a posta elettronica e navigazione Web con modesti requisiti di ritardo e di banda trasmissiva, si affiancano sempre più servizi di telefonia su IP (con requisiti stringenti di ritardo) e di video streaming (con requisiti di thorughput e ritardo). Oltretutto, le analisi sul profilo di utilizzo della rete Internet evidenziano anche un forte sbilanciamento nell'uso delle risorse di rete tra gli utenti: pochi utenti voraci ("heavy users") consumano la maggior parte delle risorse di rete con attività massive di download (peraltro tipicamente di contenuti che violano le norme sulla tutela dei diritti d'autore). La disparità di uso delle risorse è importante, quando le risorse disponibili risultino essere soggette a carichi elevati fino a congestionare la rete, proprio perché agli operatori si pone un problema di equità (fairness) di trattamento di clienti che corrispondono un prezzo analogo e dovrebbero essere trattati in modo equo. Molti operatori di accesso mobile ad Internet a larga banda, oltre ad adottare strategie di potenziamento delle risorse di rete, per fronteggiare il nuovo scenario stanno introducendo delle politiche di gestione del traffico, tese a utilizzare le risorse di rete in modo più coerente con il nuovo scenario (usare efficientemente le risorse, indirizzare equità di trattamento, indirizzare requisiti diversi delle applicazioni). Ad esempio vengono stabiliti limiti al volume di dati che un utente può scaricare in un periodo di tempo (solitamente un mese) senza incorrere in un costo aggiuntivo a volume ("data volume cap"), vengono introdotti limiti sulla banda massima disponibile a ciascun cliente nel periodo di punta, vengono introdotti sovrapprezzi per l'uso di servizi con requisiti particolari (es. accesso a VoIP). Ovviamente dietro questi interventi, comunicati nella strategia commerciale, vi è anche il tentativo degli operatori di passare a metodi di remunerazione dell'uso delle risorse di rete che siano proporzionali all'uso delle risorse, siano legati al servizio (e non solo alla quantit`a di dati) e vadano nella direzione di compensare la trasformazione dei ricavi tradizionali (da telefonia e SMS), in ricavi da servizi a larga banda. In questo quadro, l'esigenza di misurare le prestazioni offerte all'utente, sia in termini di prestazioni tecniche, sia in termini di Quality of Experience (QoE) percepita, assume progressivamente un rilevo crescente e richiede un approccio di tipo strutturato e basato su solide fondazioni tecniche.

#### 1.2 Evoluzione della rete e dei servizi

In questo periodo si sta assistendo ad una vera e propria rivoluzione nella tecnologica di accesso ad Internet in mobilità.

Allo stato attuale, la tecnologia di accesso più utilizzata è l'HSPA che permette di raggiungere velocit`a massime teoriche di 28,8 Mbit/s in downlink (dalla rete verso l'utente) e 5,76 Mbit/s in uplink (dall'utente verso la rete).

Nella cronistoria delle tecnologie e dei relativi acronimi, l' $HSDPA<sup>1</sup>$  può essere considerato il passo seguente della catena costituita dalla tecnologia GSM (2G), GPRS (2,5G), EDGE (2,75G), UMTS (3G) e infine HSDPA.

Si può considerare quindi l'HSDPA come un'evoluzione, in termini di sola velocità di accesso, al pari della proposta EDGE. L'HSDPA non è l'ultima tappa del progresso nelle tecnologie di accesso wireless. L'HSUPA, l'HSPA Evolution e l'LTE si stanno già affacciando al mercato, creando le condizioni per ulteriori potenziamenti delle reti mobili.

Con le prestazioni dell'HSDPA, oltre ai servizi già presenti nelle reti UMTS come la videochiamata, si possono ottenere velocità di navigazione pari a quelle che erano precedentemente disponibili solo attraverso collegamenti fissi basati su ADSL, ovvero superiori ai 2 Mbit/s teorici (e 385 kbit/s effettivamente disponibili) dell'UMTS.

Nel panorama italiano al 2010 tutte le compagnie di telefonia mobile forniscono servizi basati su tecnologia HSDPA. I gestori hanno posto sul mercato offerte

 $1HSDPA$  è l'acronimo inglese di High Speed Downlink Packet Access, un protocollo introdotto nello standard UMTS per migliorarne le prestazioni, ampliando la larghezza di banda che, in download, può raggiungere la velocità massima teorica di 28,8 Mb/s.

semi flat (al prezzo di un canone mensile si accede ad Internet con limiti di tempo o di quantità di dati, oltre i quali si passa ad una tariffazione a volume) che consentono la navigazione in Internet sfruttando la nuova tecnologia e che sono concorrenziali rispetto alle offerte degli operatori di rete fissa.

L'ingente richiesta ha portato in passato ad una vera e propria guerra dei prezzi in cui gli operatori hanno progressivamente ridotto le tariffe, inizialmente per catturare una porzione estesa di questo nuovo mercato, successivamente per mantenere le proprie quote di mercato e restare competitivi.

Questo ha favorito la diffusione su larga scala di nuovi strumenti quali smartphone e tablet, sempre più alla portata di tutti e sempre più presenti in un segmento di mercato ancora in forte crescita.

Sono sorti nuove tipologie di servizio, quali iTunes, YouTube, giornali elettronici e quant'altro che, per essere fruiti in mobilità in modo soddisfacente, necessitano di una buona qualità della rete, intesa come disponibilità, velocità, ritardo e affidabilità.

Questi nuovi servizi, detti inelastici, si differenziano molto dalle tradizionali applicazioni elastiche. Se le applicazioni elastiche (browsing e posta) possono funzionare anche su reti con prestazioni molto degradate, e viceversa usare tutta la banda a disposizione se questa `e abbondante, quelle inelastiche richiedono un livello minimo di banda per funzionare, al di sotto della quale non sono fruibili.

Se la richiesta di Internet mobile è in continuo aumento, la disponibilità di banda è sempre più scarsa. Tutto ciò si traduce in un calo delle prestazioni di rete e in un abbassamento del livello di soddisfazione percepito dagli utenti.

Questo spinge operatori e utenti a catalizzare la loro attenzione sul livello di servizio, per motivi tra loro correlati.

Sempre più si discute di quella che tecnicamente è denominata Qualità del Servizio (QoS, dall'inglese Quality of Service), termine utilizzato per indicare i parametri che caratterizzano le prestazioni offerte dalla rete.

#### 1.3 La QoS in ambito mobile

Nella rete fissa si sta cercando di far fronte alla carenza di banda indotta da servizi sempre più esigenti, potenziando la rete attraverso le iniziative di sviluppo che rientrano sotto i progetti di Next Generation Network (NGN) che prevedono l'impiego di portanti trasmissivi ad alta capacità realizzati in fibra ottica nelle tratte di rete prossime all'utente (architetture Fiber To The x, FTTx, ove la "x" pu`o essere l'edificio, Building - FTTB o la casa, Home – FTTH). Parallelamente, come segno di maturazione del mercato dell'accesso ad Internet a larga banda da collegamento cablato, i Regolatori stanno introducendo norme tese ad assicurare la qualità dell'accesso ad Internet. In particolare si vuole garantire la trasparenza delle offerte, assicurando che gli operatori forniscano la porzione di banda minima effettivamente pubblicizzata. A testimonianza di quanto appena detto, in Italia il regolatore delle telecomunicazioni AGCOM, in collaborazione con la Fondazione Ugo Bordoni, ha avviato il progetto Ne.Me.Sys<sup>2</sup> per monitorare la qualit`a degli accessi ad Internet da

 $2Ne.Me.Sys$  (Network Mesurement System) è un progetto svolto dall'AGCOM con l'approvazione della delibera n.  $244/08/CSP$  per misurare e valutare la qualità della connessione Internet.

postazione fissa[2].

L'estensione della valutazione e garanzia della QoS in ambito mobile presenta per`o diverse problematiche assolutamente assenti nell'ambito fisso.

Per definizione di "mobile" si intende un sistema in cui l'utente, muovendosi nello spazio, varia continuamente le sue condizioni e necessariamente la tratta di accesso è realizzata con trasmissione radio.

L'intrinseca variabilità del caso radiomobile, è dovuta fondamentalmente a due aspetti:

- la caratteristica trasmissiva del canale radio, particolarmente esposto a fluttuazioni e/o affievolimenti e ad interferenze e disturbi (oltre a caratteristiche di propagazione che impattano sulla qualità della comunicazione in dipendenza della distanza e della natura (spazio libero, ambiente indoor, ambiente outdoor con ostacoli, . . . ) della tratta tra terminale radiomobile e stazione radiobase utilizzata per l'aggancio alla rete;
- $\bullet$  la capacità trasmissiva resa disponibile dalla comunicazione radio è contesa tra tutte le utenze che contemporaneamente si trovano a condividere un canale di comunicazione ricavato attraverso le tecniche di accesso sempre più efficienti immesse nel mercato: la capacità accessibile ad una singola utenza `e condizionata dalla contesa e dalle politiche di allocazione per l'utilizzo della capacità disponibile, con variabilità che dipende dai profili di utilizzo e dalla presenza di terminali che contestualmente richiedono la risorsa.

Il tutto diventa più complesso se ad esempio si tiene conto che un utente, muovendosi può agganciarsi a diverse celle in cui è organizzata la rete radio dell'operatore per perseguire obiettivi di riuso della risorsa radio (grazie ad un reticolo di celle che riusano le stesse frequenze oltre certe distanze) ed essere influenzato da condizioni fortemente variabili, ma strettamente correlate.

Oltretutto, per effetto della condivisione della risorsa radio, la variabilità nella qualità percepita da un utente è fortemente dipendente, non solo dal proprio comportamento, ma da quello degli altri utenti vicini.

Per quanto detto, si evince come l'analisi della qualità del servizio nella rete di accesso mobile sia di una complessità elevata, comunque ben superiore a quella dell'accesso dalla rete fissa.

## 1.4 QoS e QoE

L'evoluzione e la diffusione di nuovi servizi in ambito mobile, quali ad esempio il media streaming e il VoIP, hanno spostato l'attenzione dalla stretta analisi delle prestazioni di rete alla percezione del servizio da parte dell'utente.

Alla QoS tradizionale, parametro di analisi oggettivo, è necessario affiancare una valutazione pi`u soggettiva che catturi la prospettiva di utilizzo dei servizi di accesso ad Internet e del relativo livello di gradimento da parte del fruitore. Pertanto si utilizza il termine Qualità dell'Esperienza ovvero di  $QoE<sup>3</sup>$ .

Le moderne tecniche di presidio della qualità non si limitano all'osservazione dei soli parametri tecnici, ma aspirano a inferire l'influenza sulla qualit`a della

<sup>3</sup>QoE, dall'inglese Quality of Experience

fruizione dei servizi da parte degli utenti, ciascuno con le proprie caratteristiche e nel contesto appropriato. L'obiettivo è definire un insieme di indicatori di prestazione misurabili sperimentalmente, nella prospettiva dell'utente, e una modalit`a per correlare tali misure all'esperienza di un utente tipico della rete ed alle condizioni che determinano il grado di soddisfazione dell'utente nell'utilizzo dei servizi tipici per cui l'accesso wireless HSDPA viene impiegato.

I Key Indicator (KI) essenziali per una corretta valutazione della QoS sono sostanzialmente di tre tipologie.

La prima macro-categoria da considerare è sicuramente la Network Availabili $ty$ , vale a dire la disponibilità in termini di copertura di rete. In questo caso il KI più rilevante è la copertura intesa come potenza di segnale ricevuta dal terminale (più precisamente il rapporto tra segnale e rumore/interferenza). La seconda tipologia di categoria riguarda la Service Integrity, ovvero è necessaria una descrizione pi`u puntuale del trasporto dei dati mediante gli indicatori di throughput, perdita dei pacchetti, latenza (ritardo di consegna dei dati, usualmente dedotto dalla misura di ritardo di round-trip tra sorgente e destinazione o Round Trip Time; RTT) e jitter (varianza dei ritardi di consegna dei dati). Bisogna infine considerare anche la Service Retainability, cioè l'affidabilità della connessione identificata dal KI relativo al tasso di insuccesso nei test.

| Network Availability | <b>Service Integrity</b> | <b>Service Retainability</b> |  |  |  |  |  |
|----------------------|--------------------------|------------------------------|--|--|--|--|--|
| Copertura            | Throughput               | Tasso di insuccesso          |  |  |  |  |  |
|                      | Perdita di pacchetti     |                              |  |  |  |  |  |
|                      | Latenza                  |                              |  |  |  |  |  |
|                      | Jitter                   |                              |  |  |  |  |  |

Tabella 1.1: I principali KI per la valutazione della QoS

Attraverso una procedura di misura dei KI da terminale utente è possibile raccogliere un'indicazione sperimentale puntuale (legata alle condizioni del momento della misura) del livello di servizio che la rete è in grado di offrire. E' opportuno contestualizzare i valori dei KI misurati rispetto ai servizi specifici a cui l'utente può essere interessato. Valutando i KI derivanti da misure sperimentali effettuate rispetto ai servizi tradizionali come la mail o il web browsing e rispetto a servizi evoluti, come il VoIP o lo streaming video, è possibile conferire alla misura la funzione di raccordo tra la QoS (ossia i parametri tecnici misurabili sperimentalmente) e la user experience (ossia la percezione del fruitore rispetto ad un servizio specifico).

### 1.5 Gli smartphone e gli application store

Il mobile si sta rivelando un potente laboratorio di innovazione in grado di avviare nuovi modelli di business: il lancio delle applicazioni a pagamento, le prime forme pay di abbonamento all'utilizzo delle applicazioni, l'uso dell'inapp billing per abilitare l'acquisto di contenuti o servizi aggiuntivi all'interno delle applicazioni, i primi modelli di offerta freemium<sup>4</sup> su mobile Internet e la vendita di pubblicit`a nelle applicazioni. Le dinamiche attivate dall'evoluzione del settore mobile stanno condizionando pesantemente tutto l'ecosistema e il mercato dell'ICT, con il passaggio da un modello Internet PC-centrico, focalizzato su notebook e netbook, ad un modello in cui la fruizione di contenuti Internet avviene attraverso smartphone e tablet con iPhone e iPad tra i principali protagonisti.

Il mercato di smartphone e dei sistemi operativi mobile è quello in cui stanno avvenendo le trasformazione più rilevanti. Basti pensare al lancio dell'iPhone che ha dato inizio ai nuovi paradigmi del mobile Internet e degli application store, all'introduzione del sistema operativo Android che segna l'ingresso prepotente di Google nel mondo mobile. In questo nuovo comparto di offerta dei mobile content, non mancano però alcune criticità.

Innanzitutto è necessario capire l'impatto della proliferazione incontrollata delle applicazioni sulla capacità della rete (le risorse di rete sono ancora estremamente limitate e preziose nel mondo mobile) e sulla usabilit`a degli application store. Inoltre bisogna valutare quale sarà la reale replicabilità da parte di altri soggetti (operatori di telefonia ma anche produttori di terminali) del modello AppStore di Apple, considerando che quest'ultimo si basa su un ecosistema di business complesso e unico. Infatti Apple detiene il presidio verticale del terminale, del sistema operativo, del browser, dei software core, del canale distributivo, del conto iTunes, ecc.

L'insieme di queste applicazioni e la loro distribuzione e fruizione sui terminali utente, impattano sulle prestazioni offerte dai diversi gestori di telefonia mobile. Le infrastrutture di rete degli operatori di trasporto vedono transitare innumerevoli contenuti digitali non monetizzati direttamente dall'operatore.

Pertanto la valutazione della qualità delle reti mobili riveste un interesse trasversale che coinvolge diversi attori.

#### 1.6 Gli stakeholder

La valutazione della qualità delle reti radiomobili a larga banda può essere effettuata secondo diverse prospettive di osservazione, ciascuna caratterizzata dal punto di vista e dall'interesse di uno stakeholder differente, con specifiche esigenze:

- $\bullet$  Il generico utente, interessato a utilizzare la qualità del servizio come driver per confrontare le offerte di mercato
- L'utente dotato di conoscenze tecniche superiori alla media o un utente con un interesse mirato per la qualità di determinati servizi puntuali

<sup>&</sup>lt;sup>4</sup>Freemium è un modello economico tipico del Web secondo il quale vengono offerte due versioni dello stesso prodotto o servizio: la prima è gratuita e limitata nell'uso; la seconda, a pagamento è completa o offre funzioni aggiuntive.

Il termine, coniato dall'utente Jarid Lukin sul blog del venture capitalist Fred Wilson è la contrazione dei termini free — inteso come gratuito, non libero — e premium.

- L'operatore radiomobile, erogatore del servizio, interessato a caratterizzare la propria rete dal punto di vista della qualità che è in grado di erogare ai propri clienti attuali e potenziali
- Gli Organismi di Regolazione, interessati a sorvegliare il mercato per verificare l'esistenza di violazioni delle regole del libero mercato o l'uso di pratiche di pubblicit`a ingannevole (l'operatore eroga servizi difformi da quanto dichiarato nella pubblicit`a e nei contratti)
- La grande azienda interessata a conoscere e/o verificare le prestazioni ricevute e confrontarle con i Service Level Agreement (SLA) contrattualizzati con l'operatore mobile ed eventualmente soggetti a penali
- L'erogatore di servizi e contenuti che desidera caratterizzare le prestazioni raggiungibili dagli utenti che accedono a servizi e contenuti con accesso radiomobile a larga banda

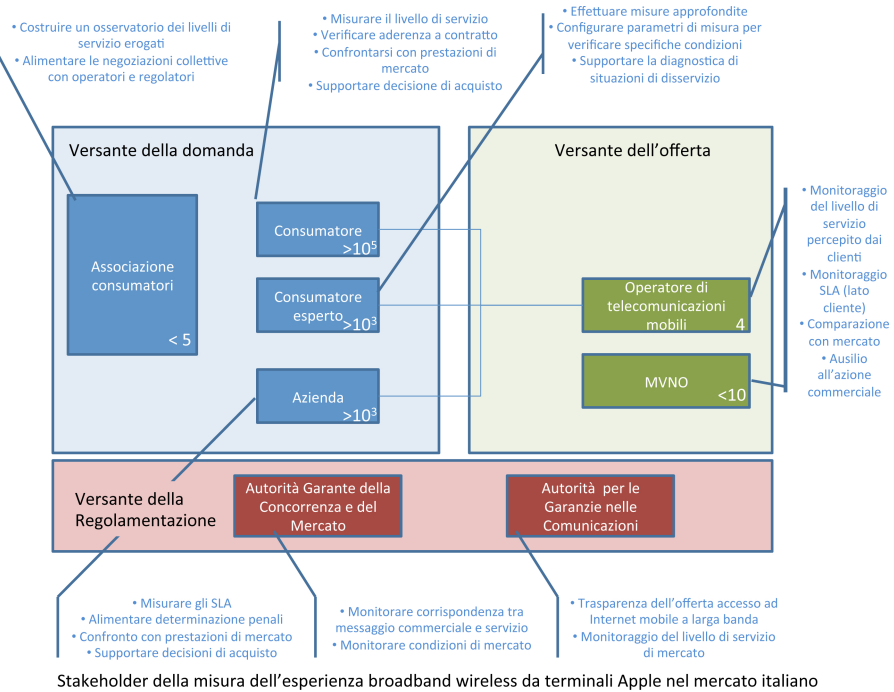

(le indicazioni numeriche nei box indicano la numerosità dei soggetti nel mercato italiano)

Figura 1.1: Gli stakeholder coinvolti

Questi diversi stakeholder, caratterizzati ciascuno da una propria prospettiva, richiedono uno strumento molto dinamico che sia in grado di soddisfare le diverse tipologie di esigenze.

Nel caso dell'utente generico, è inutile fornire una lista dettagliata di tutti i KI misurati in quanto l'utente non sarebbe in grado di comprenderne il significato e quindi di apprezzarne il valore. In questo caso è più opportuna la messa a punto di una scala sintetica intuitiva che fornisca indicazioni generali sulla qualit`a nel suo complesso. Una soluzione potrebbe essere la scelta di una scala

di Likert a cinque livelli, dove "1" rappresenta una prestazione molto negativa, mentre "5" rappresenta quella massima.

Un utente interessato ad indagare più a fondo la qualità e gli indicatori puntuali, magari con riferimento ad uno specifico utilizzo apprezzerebbe la disponibilità di un livello informativo più approfondito e dettagliato, oltretutto corredato della possibilit`a di inserire dei parametri specifici che orientano la misura in modo puntuale. Per l'utente esperto è opportuno affiancare la valutazione sinottica intuitiva con l'informazione più puntuale dei valori dei parametri chiave tratti dalla misura. Per questa tipologia di utente è utile fornire indicatori statistici quali media, varianza, valore massimo, minimo, etc, per meglio caratterizzare le misure effettuate. Sicuramente corredare le misure con grafici ne facilita l'immediata fruizione. Questo utente potrebbe essere anche interessato a disporre di uno strumento in grado di rivelare se l'operatore radiomobile condiziona il traffico, applicando delle politiche di traffic management che differenziano il trattamento del traffico rispetto ad un semplice best-effort.

I gestori di telefonia mobile sono interessati ad un livello d'informazione il pi`u dettagliato possibile, ma soprattutto sono interessati a raccogliere dati che consentano di caratterizzare l'uso della rete e la qualità erogata. In particolare per gli operatori radiomobili assumono rilevanza indicatori che appartengono alla categoria della network availability come ad esempio il livello di potenza del segnale o l'interferenza di più utenti connessi alla stessa cella. Queste informazioni, corredate da altre accessorie, quali ad esempio la posizione GPS della misura, permettono di descrivere la rete non solo in termini di prestazioni medie, ma anche di segmentare il territorio e avere la possibilità di produrre analisi molto avanzate, consentendo di identificare, circoscrivere e localizzare facilmente eventuali problemi localizzati in determinate regioni della rete.

I dati delle misure effettuate dai diversi utenti potrebbero essere convogliati in un database ed essere utilizzati successivamente per indagini statistiche e storiche. Il database potrebbe essere configurato e gestito dall'operatore radiomobile o da soggetto terzo interessato ad offrire un servizio di monitoraggio delle misure della qualità.

L'utilizzo di strumenti di misura della qualità potrebbe essere anche finalizzato dall'operatore radiomobile all'obiettivo di caratterizzare la qualità della propria rete rispetto a quella dei propri concorrenti: in questo caso, ovviamente si deve aver modo di raccogliere misure anche da clienti di altri operatori. La pratica di effettuare benchmark tra concorrenti è già in uso presso gli operatori radiomobili che considerano sempre più la qualità del servizio come elemento distintivo dell'offerta commerciale.

Gli Organismi di Regolazione hanno un'altra prospettiva di osservazione della misura della qualit`a del servizio radiomobile a larga banda. L'interesse da questa prospettiva `e duplice: verificare che non vi siano violazioni del principio della libera concorrenza (ad esempio la discriminazione dell'accesso ai contenuti di un concorrente rispetto ai propri, secondo il principio della "Network Neutrality") e che l'offerta commerciale sia trasparente e non ingannevole (l'offerta commerciale veicolata attraverso pubblicità e meccanismi contrattuali deve fornire informazioni complete, comprensibili ed allineate rispetto alla realt`a del servizio erogato). In questa prospettiva vi è interesse a disporre di tutti i dati raccolte da misure di qualit`a effettuate da clienti di ogni operatore al fine di esercitare il proprio controllo a tutela degli operatori radiomobili e fornitori di servizi/contenuti (per quanto riguarda la concorrenza) e a tutela dei clienti (per quel che riguarda la trasparenza).

Infine, la grande azienda che stipula un contratto aziendale di accesso a larga banda ad Internet con $\text{SLA}^5$ negoziati e contrattualizzati è interessata a verificare che siano effettivamente rispettati e a quantificare le violazioni ed a esigere le penali previste dal contratto.

<sup>5</sup>SLA (acronimo di Service Level Agreement) definiti e penali in caso di violazione sono strumenti contrattuali attraverso i quali si definiscono le metriche di servizio che devono essere rispettate da un fornitore di servizi.

## Capitolo 2

# Stakeholder e Strumenti di Misura

Per inquadrare in modo strutturato le esigenze cui dovrebbe far fronte uno strumento e una procedura di misura della qualit`a del servizio di accesso ad Internet wireless a larga banda è opportuno esaminare in modo più accurato le prospettive dei soggetti interessati (definiti stakeholder).

Innanzitutto, per studiare la prospettiva degli organismi di Regolazione, si esaminerà la posizione dell'Autorità per le Garanzie nelle COMunicazioni<sup>1</sup>. Successivamente, si vaglier`a la posizione di un fornitore inglese di servizi e strumenti di misura della qualit`a dei servizi di accesso alla rete Internet, Epitiro, che attraverso un'azienda di consulenza italiana, Between, fornisce il proprio servizio di valutazione delle connessioni ad Internet anche in Italia.

Infine, si proceder`a all'analisi progetti delle proposte di diverse aziende che si sono concentrate sullo sviluppo di strumenti per la misura della qualità d'accesso radio ad Internet a larga banda da terminali smartphone, focalizzando il caso della piattaforma iOS di Apple.

## 2.1 Misura della qualità di accesso a larga banda ad Internet secondo AGCOM

Nel 2008 l'Autorità per le Garanzie nelle COMunicazioni, con l'approvazione della Delibera n. 244/08/CSP ha avviato il progetto italiano di monitoraggio della qualità degli accessi ad internet da postazione fissa.

Gli obiettivi che l'Autorità attraverso questo progetto intende perseguire sono due: effettuare misure certificate al fine di comparare la qualità delle prestazioni offerte da ogni operatore, relativamente ai profili/piani tariffari ADSL più venduti; mettere in condizione l'utente/consumatore attraverso uno specifico software gratuito di valutare autonomamente la qualità del proprio accesso ad

 $1$ AGCOM: autorità amministrativa indipendente, istituita in Italia con la legge 31 luglio 1997, n. 249 (c.d. Legge Maccanico). L'AGCOM svolge una funzione attiva di controllo dell'intero mercato delle comunicazioni, i cui attori devono conformarsi in primis ai principi dell'art.21 della Costituzione: pluralismo e promozione della concorrenza, garanzia di un'informazione imparziale, completa, obiettiva e di qualità.

Internet dalla propria postazione fissa, mettendo a disposizione a titolo gratuito per i clienti uno strumento, una metodologia e una piattaforma di misura. La misura sperimentale delle prestazioni ottenute dai clienti dei diversi operatori è resa disponibile per offrire un metro di confronto dell'offerta tra operatori.

Il software Ne.Me.Sys. (Network Measurement System) invece consente di verificare che i valori misurati sulla singola linea di accesso ADSL siano rispondenti a quelli dichiarati e promessi dagli operatori nell'offerta commerciale e contrattuale da loro sottoscritta.

Il rilevamento sperimentale di qualità degradata rispetto a quella contrattualizzata costituisce prova di inadempienza contrattuale e può essere utilizzato, come strumento di tutela del cliente. Il riscontro di una prestazione degradata pone il cliente nella condizione di inviare un reclamo ben strutturato e opponibile a terzi e di richiedere il ripristino degli standard minimi garantiti. Laddove l'operatore perseverasse nell'inadempienza il cliente ha diritto al recesso senza penali.

#### 2.1.1 Architettura e Posizionamento Server

Il sistema di misura proposto da AGCOM e realizzato dalla Fondazione Ugo Bordoni (FUB) si basa su un'architettura client-server, in cui i server sono posizionati nei punti di interconnessioni tra le reti degli operatori di accesso ad Internet ed hanno la funzione di rispondere alle richieste di verifica della qualit`a provenienti dai client, dislocati su tutto il territorio nazionale. In particolare nella fase sperimentale la FUB ha predisposto i server che svolgono il ruolo di controparte delle misure presso i due NAP<sup>2</sup> (il NAMEX<sup>3</sup> a Roma e il MIX<sup>4</sup> di Milano) italiani; i NAP vengono puntati dalle sonde degli operatori coerentemente con quanto avviene alla loro clientela residenziale.

Ad esempio se i clienti di un operatore del Veneto scambiano traffico Internet al NAP di Milano, le sonde di Wind del Veneto punteranno il MiX (Milan Internet eXchange). Si ricorda che la scelta del NAP come "bersaglio" delle misura è effettuata per consentire che i test di velocità e ritardo vengano svolti sulle reti (o sui segmenti di rete) di responsabilità degli operatori e solo su quelli, escludendo deliberatamente dalla misura i contributi alla qualità che non siano sotto la responsabilità del provider.

 $2$ Neutral Access Point detto anche Internet Exchange Point (IXP), è un'infrastruttura fisica che permette a diversi ISPs di scambiare traffico Internet fra loro, interconnettendo il proprio Autonomous System attraverso accordi di peering solitamente gratuiti, guadagnando in efficienza, affidabilit`a e costi.

 $3$ NAutilus Mediterranean eXchange point, è il più importante centro di interscambio tra ISPs nell'Italia centro-meridionale.

 $4$ Milan Internet eXchange, è il più importante punto di interscambio tra ISPs in Italia.

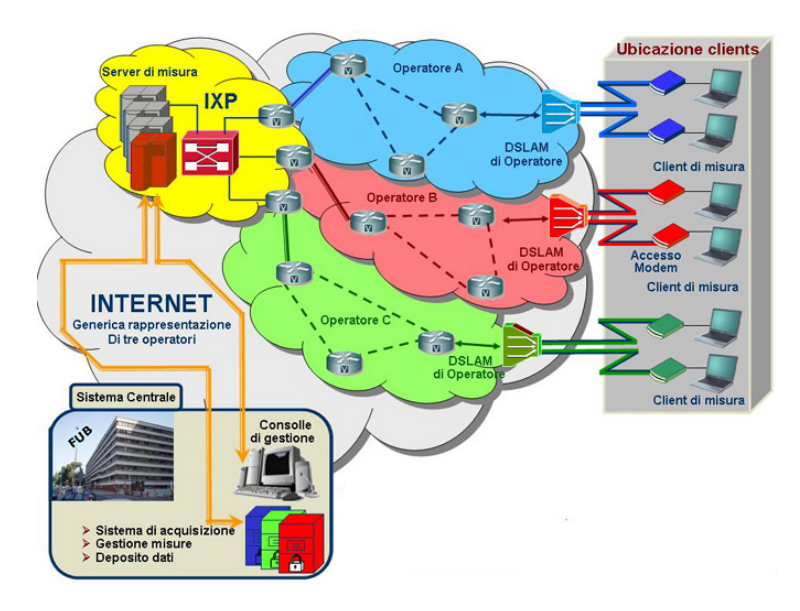

Figura 2.1: L'architettura complessiva di misura

Nella figura infatti si nota come tutto il traffico scambiato tra il NAP e le sonda dell'operatore, transiti esclusivamente sulla rete dell'operatore sotto test. All'interno dei nodi di interscambio (NAP) la Fondazione Ugo Bordoni è direttamente connessa sulla LAN di peering; questo garantisce un collegamento diretto tra gli apparati di misura e le reti misurate.

I NAP hanno lo scopo di interconnettere le reti degli ISPs direttamente tra loro, attraverso il punto d'interscambio, piuttosto di far passare il traffico da provider esterni, con il grosso vantaggio di minimizzare il tempo di latenza dei pacchetti nell'attraversare due Autonomous System.

Il sistema deve essere in grado di ottimizzare le risorse associate al lato server, onde evitare congestioni dei server che possono invece verificarsi (senza controllo) nel lato client. I server vanno perciò posizionati in punti fisici della rete, tale da:

- Permettere il raggiungimento di un sufficiente livello di significativit`a, per l'utente, della misura
- $\bullet$  Permettere la misura della qualità dell'accesso ad Internet
- $\bullet$  Garantire la neutralità rispetto ai diversi operatori d'accesso
- $\bullet$  Garantire la comparabilità dei risultati.

Per ragioni di confrontabilità dei risultati, efficienza, economicità e controllo, la FUB, con la collaborazione del Ministero dello Sviluppo Economico - Dipartimento Comunicazioni, ha convenuto di mettere a disposizione delle locazioni pubbliche per l'istallazione dei punti di misura. Per le prime quattro regioni previste nella fase sperimentale (Veneto, Toscana, Sardegna e Puglia) sono stati avviati gli Ispettorati Regionali di Mestre, Firenze, Cagliari e Bari. Ogni operatore ha portato presso gli Ispettorati le due connessioni ADSL/ADSL2+ più rappresentative del venduto nel corso dell'anno 2009, in conformità a quanto specificato nella Delibera n.  $244/08/CSP$  in riferimento ai due profili più

#### commercializzati.

Al fine di rendere le postazioni di misura (Ispettorati) il quanto più simili all'esperienza media dell'utente Internet Italiano medio, sono stati presi degli accorgimenti sulla distanza tra la centrale e l'Ispettorato, nonché sull'attenuazione fisica della linea. É noto infatti che la velocità di linea dipende dalla lunghezza del doppino in rame con cui è realizzata la linea d'utente e stesso dalle altre condizioni che influenzano la qualit`a trasmissiva (es. condizione del portante, livello di interferenza delle coppie adiacenti, . . . ).

In Italia circa l'utente medio dista 1,2 Km dalla centrale e presenta un'attenuazione in upload pari a 11 decibel. La FUB ha il compito di imporre tali condizioni, ove non sussistenti, in tutti gli Ispettorati allestisti o che saranno allestiti nel corso dell'anno.

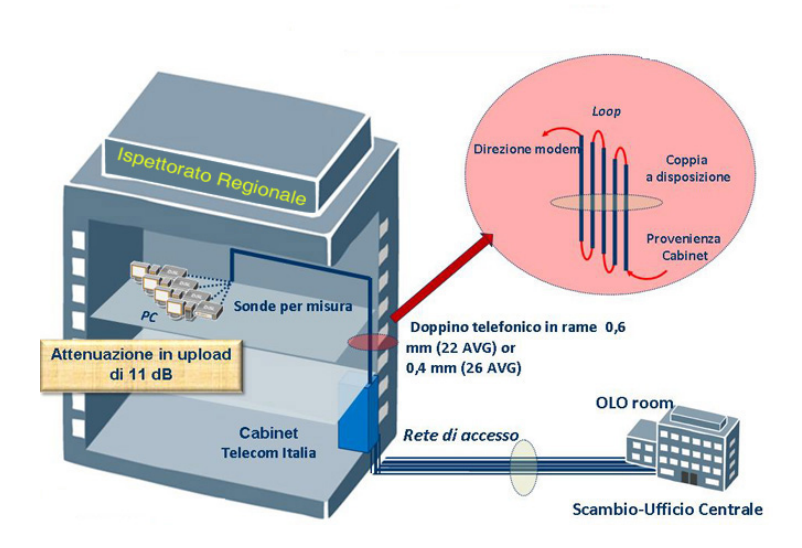

Figura 2.2: Modalità di allestimento di un ispettorato

Nella figura soprastante sono illustrate le modalit`a di allestimento di ogni singolo Ispettorato; nel caso la distanza della centrale fosse minore di 1,2 Km la FUB, talvolta in collaborazione con Telecom Italia, provvede ad allungare artificiosamente il percorso al fine di raggiungere la distanza e l'attenuazione media nazionale. Questo modo di procedere garantisce la confrontabilità dei risultati dei singoli operatori sotto test, spostando l'attenzione sulle prestazioni misurate in rete e non sul segmento di accesso.

#### 2.1.2 Distribuzione temporale

La distribuzione temporale delle misure ha lo scopo di rappresentare correttamente le variazioni nel tempo del traffico reale presente sulla rete di accesso di un operatore. L'obiettivo è individuare le fasce di picco di traffico e le fasce orarie in cui si raggiunge la migliore qualit`a.

In generale, le misure possono essere distribuite lungo l'arco della giornata secondo le seguenti modalità:

- Misure per fascia oraria (mattino, pomeriggio, sera, notte)
- Misura a cadenza oraria predefinita (ogni mezz'ora)

#### 2.1.3 Trasparenza dell'informazione

Ogni semestre gli operatori sono tenuti a produrre un report indicando il corretto valore della velocit`a di trasmissione dati e specificatamente della banda minima in download<sup>5</sup>[4].

#### 2.1.4 Pianificazione delle misure

Il soggetto indipendente pianifica le misure in modo tale che vengano rispettati i vincoli prestazionali dei server di misura. E necessario un monitoraggio ´ sull'uso effettivo dei server in termini di capacità elaborativa e di banda aggregata. Nel caso si verifichino problemi durante le misure, queste vanno ripetute. Tutti i costi di gestione sono ripartiti proporzionalmente tra gli operatori.

#### 2.1.5 Modalità di esecuzione delle misure

Il soggetto indipendente definisce i calendari per l'effettuazione delle misure in modo da garantire la massima confrontabilità fra le stesse. Gli operatori devono fornire misure prive di elaborazioni (dati grezzi) per assicurare l'attendibilit`a dei risultati. I client utilizzati per le misurazioni saranno posizionati nelle Regioni in cui il numero di utenti che hanno sottoscritto un contratto con l'Internet Service Provider (ISP) risulti superiore a 500 unità.

#### 2.1.6 Prestazioni fornite

Gli operatori devono fornire sul proprio sito web indicazione delle prestazioni realmente fornite per ciascuna offerta. Devono inoltre indicare, in ciascun contratto stipulato con il cliente, dove reperire le informazioni, le caratteristiche peculiari dell'offerta relative alla QoS del servizio e la tecnologia usata (ADSL, Fibra), distinguendo tra ULL (Unbundling del Local Loop) e BitStream (offerta di servizio dell'operatore dominante).

Gli operatori sono tenuti anche ad una corretta indicazione della velocità di trasmissione nella pubblicità e nei messaggi informativi, indicando la banda minima in download.

#### 2.1.7 Misure

Il servizio è offerto gratuitamente all'utente finale e tutte le spese sono a carico degli operatori.

Le misure eseguite riguardano i seguenti test:

• velocità in download e in upload (banda minima e banda massima)

 $5$ Si veda delibera 244/08/CSP – allegato 2

- tasso di insuccesso nella trasmissione (in upload/download)
- ritardo di trasmissione in singola direzione (calcolato come metà del tempo di andata e ritorno, RTT/2)
- tasso di perdita di pacchetti

Nel caso si ottengano risultati non conformi a quanto dichiarato dal gestore, il cliente pu`o presentare reclamo presso l'operatore entro 30 giorni dalla data della misura. A questo punto l'operatore deve ripristinare il servizio previsto dal contratto entro e non oltre 30 giorni pena la scissione unilaterale del contratto da parte dell'utente per la sola parte relativa al servizio d'accesso ad Internet. Ogni sessione di misura dura un minimo di 24 ore (massimo 3 giorni) durante le quali si dovrà mantenere il PC su cui è installato il software di misura sempre acceso, limitando l'uso di ogni genere di applicativo. Inoltre è necessario limitare l'utilizzo della rete locale domestica.

Ogni utente è autorizzato ad effettuare una misura ogni 45 giorni.

Una prima possibile critica inerente al metodo di misurazione è l'eccessiva durata del test che costringe l'utente a non utilizzare la propria connessione ad Internet per un arco di tempo incompatibile con le esigenze tipiche d'uso del servizio. Sebbene l'accuratezza delle misure sia molto importante, in quanto unico strumento che permette di dimostrare l'inadeguatezza della propria linea al contratto in essere, una tempistica così lunga non incentiva l'utente a portare a termine l'attività di verifica del test. Pertanto è necessario un bilanciamento tra accuratezza e durata, utili per non produrre un test poco significativo, e l'interferenza del test con le esigenze d'uso del servizio. Quanto appena accennato sar`a riscontrato ed ulteriormente approfondito con riferimento da una prova pratica descritta più avanti.

#### 2.1.8 Velocità di trasmissione dei dati

La misura della qualità consiste nel calcolo della velocità di download ed upload nel trasferimento dati, e nel calcolo del ritardo di trasferimento per le connessioni Internet da postazione fissa. Le misure avvengono tramite il protocollo FTP (File Transfer Protocol) ed il protocollo ICMP (Internet Control Message Protocol) così come suggerito nella raccomandazione ETSI EG 202057 v.1.1.1<sup>6</sup> [8] tra due terminazioni di rete note: il NAP ( Neutral Access Point) e la locazione di misura.

Per entrambi i test di download e upload vengono definiti i seguenti indicatori:

• Banda massima della velocità di trasmissione in download/upload ovvero il valore entro il quale ricade il 95% dei valori misurati, arrotondati all'intero più vicino, ordinati in ordine crescente.

 $^6\mathrm{Lo}$ standard di riferimento ETSI EG 202 057 contiene le definizioni e i metodi di misura per una vasta gamma di parametri legati alla qualità del servizio percepibile dall'utente finale. I parametri in oggetto riguardano sia gli aspetti non tecnici (come la gestione delle segnalazioni di guasto), sia gli aspetti tecnici e si applicano a qualsiasi servizio di telecomunicazione, con opportuna distinzione tra: rete mobile, servizio voce, accesso ad Internet. Nella parte 4 del documento viene trattata nello specifico la tematica della connettività Internet e dei parametri oggetto di misura ai fini della valutazione di qualit`a dei servizi forniti dai diversi operatori.

- Banda minima della velocità di trasmissione in download/upload ovvero il valore entro il quale ricade il 5% dei valori misurati, arrotondati all'intero più vicino, ordinati in ordine crescente.
- Media e deviazione standard in download e upload di tutti i valori misurati

Il calcolo viene effettuato misurando il tempo  $T$   $\langle ms \rangle$  necessario alla trasmissione di un file di test di dimensioni predefinite  $L$  *[bit]*, tra client e server:

$$
V \triangleq \frac{L}{T} \qquad [kbit/s] \tag{2.1}
$$

Il test prevede l'apertura di una sessione FTP tra client e server e l'esecuzione dei comandi get e put, per effettuare rispettivamente il download e upload del file predefinito. Il tempo  $T$  di trasmissione è definito come l'intervallo temporale che intercorre dall'invio del comando FTP get (o put) e la ricezione del messaggio transfer complete. Dal calcolo di tale variabile sono quindi volontariamente esclusi i tempi relativi alle operazioni preliminari necessarie per la connessione al server FTP, quali login, configurazioni, etc.

Le trasmissioni che hanno durata maggiore di  $T_{max}$  sono escluse dal calcolo, ma vengono inserite all'interno dell'indicatore "tasso d'insuccesso di trasmissione dati". Tale variabile è definita come:

$$
T_{max} \triangleq 30 * \frac{L}{C} \qquad [ms] \tag{2.2}
$$

dove C indica la velocità nominale della linea che si sta testando.

Nella valutazione delle medie e dei percentili non vanno considerate le misure che hanno dato origine ad errori nella fase iniziale di connessione al server FTP, login e configurazione della modalità di trasferimento. Vanno quindi escluse le eventuali misure in cui si verificano errori prima del comando get (o put), mentre tutte le osservazioni in cui si verificano errori, eseguite dopo la  $get$  (o put), vanno conteggiate all'interno dell'indicatore "Tasso d'insuccesso nella trasmissione dati". Con lo scopo di garantire l'attendibilità delle misure, ogni server limita il numero di sessioni FTP contemporanee (sia in download sia in upload). Quindi si verifica che la somma delle velocità nominali dei test si mantenga al di sotto di una percentuale cautelativa della velocità dell'interfaccia di rete del server di testing.

Dimensione del file trasmesso: 5 volte la velocità nominale ( $L = 5 * C$ ).

Contenuto del file: sequenze pseudo-casuali come da specifica ETSI.

Nella valutazione di media e delle percentuali, non sono da considerare le misure che hanno dato origine ad errori di login o che hanno sperimentato un tempo di trasmissione superiore a  $T_{max}$ .

Le prove consistono in un numero  $N$  di misure non correlate temporalmente.

Nell'effettuare il test sopra descritto, AGCOM ha deciso di escludere dal calcolo dei valori di throughput tutti i messaggi necessari per instaurare la connessione. Questo, se da un lato porta ad un aumento della velocit`a media, dall'altro penalizza la percezione dell'utente che nell'eseguire un download deve comunque attendere la fase di connessione e login. Questa fase è solitamente di breve durata e registra un valore di throughput meno elevato di quello che si ottiene nella vera fase di scaricamento dei dati. E' perciò trascurabile se il file è di grosse dimensioni, ma si può intuire come diventi importantissima se la dimensione del file in considerazione si riduce. Se si volesse estendere la possibilit`a di valutare la propria connessione al campo di Internet in mobilit`a, sarebbe quindi necessaria una revisione del framework di misure qui proposto. Infatti, un test su rete mobile deve essere caratterizzato primariamente da una durata breve. Questo comporta inevitabilmente la riduzione della dimensione del file su cui effettuare la prova e ciò porterebbe ad ottenere un valore di misura falsato. Nel calcolare il valor medio, il numero di campioni si riduce considerevolmente e tutta la fase di connessione assume un ruolo importante per determinare i corretti parametri della linea.

#### 2.1.9 Tasso d'insuccesso trasmissione dati

Il tasso di insuccesso si può definire come il rapporto tra le trasmissioni dati fallite e il numero totale dei tentativi di trasmissione. Esso fornisce informazioni all'utente sull'affidabilit`a della linea[5]. Il calcolo avviene come segue:

$$
Percentuale insuccesso = 100 * \frac{N_{fail}}{N_{tot}} \qquad [\%]
$$
 (2.3)

 $N_{tot}$  coincide con il valore di N dell'allegato precedente.

Un tentativo di trasmissione `e considerato fallito se il trasferimento del file non `e stato completato con successo entro un tempo

$$
T_{max} = 30 * T_{min} = 30 * \frac{L}{C} \qquad [ms] \tag{2.4}
$$

dove C è la velocità nominale della linea testata (espressa in  $kbit/s$ ) e L è la dimensione in bit del file.

#### 2.1.10 Ritardo di trasmissione in singola tratta

 $\dot{E}$  definito come il tempo necessario per trasmettere un pacchetto  $ICMP$  $Echo\;Request/Relpy\; (PING).$  Il valore dell'indicatore è significativo per applicazioni che richiedono un basso ritardo di trasmissione, quali comunicazioni vocali e video real-time[6].

Il ritardo di trasmissione è misurato in singola tratta considerando

$$
D = \frac{T_{ping}}{2} \qquad [ms] \tag{2.5}
$$

valore non del tutto corretto in quanto è impreciso supporre che il ritardo nelle due tratte (andata e ritorno) coincida. Infatti se semplicemente si considera una linea ADSL, i canali di uplink e downlink sono asimmetrici, conseguentemente i ritardi nelle due tratte non potranno coincidere.

Dai dati rilevati se ne calcola il valore massimo, minimo, la media e la deviazione standard, che forniscono quindi i valori e la statistica dell'indicatore.

Si considera come ritardo massimo la soglia entro la quale ricade il 95% dei valori misurati, ordinati in maniera crescente.

Il pacchetto ICMP deve avere una dimensione di payload fissata a 1024 bytes,

un timeout impostato al valore di default di 5 s, il campo TTL lungo 128. La prova consiste in N tentativi non correlati temporalmente tra loro.

Il test di PING è sicuramente importante ma andrebbe affiancato da un test che riesca veramente a valutare il ritardo in singola tratta (non la media delle due tratte) essenziale per un'indicazione delle prestazioni di applicazioni real-time, come il VoIP o il gaming online.

#### 2.1.11 Tasso di perdita dei pacchetti

 $\hat{E}$  il rapporto tra il numero di tentativi di  $PING$  non andati a buon fine e il numero totale di PING effettuati[7].

Fornisce informazioni riguardo la probabilit`a che i dati siano trasmessi con successo.

Se il comando PING non produce un valore di ritardo, il pacchetto ICMP viene considerato perso.

Detto R il rapporto tra il numero di PING che non hanno ricevuto risposta e il numero di pacchetti generati,

$$
R = \frac{N_{loss}}{N_{tot}}\tag{2.6}
$$

si ricava quindi il tasso di perdita come

tasso di perdita = 
$$
1 - \sqrt{1 - R}
$$
 [%) (2.7)

#### 2.1.12 Analisi critica dell'impostazione data dal framework AGCOM/FUB

L'iniziativa intrapresa dall'AGCOM è sicuramente un'azione di indubbia utilità per il panorama della connettività italiana. Infatti per la prima volta si vuole tutelare la clientela assicurando la trasparenza delle offerte proposte dagli operatori e garantendo la conformit`a di quanto dichiarato. Inoltre una buona regolamentazione pu`o sicuramente favorire la concorrenza che porta sempre a migliorie e sviluppo.

Infatti nonostante il framework di misura sia dotato di un'architettura clientserver molto accurata in cui i server sono posizionati in punti di interconnessione strategici, il modo in cui vengono sviluppate le misure presenta alcune lacune e criticità. Mettiamo in luce i punti a nostro parere carenti, su cui è possibile apportare dei miglioramenti per avere una misura più attendibile e più vicina alla percezione dell'utente ovvero avere una stima efficiente della QoE:

• Tutti i servizi real-time quali VoIP, gaming online, streaming video sono valutati utilizzando come unico metro di misura la valutazione dell'RTT tramite ICMP "echo request/reply" (PING) senza emulare correttamente il servizio in analisi e senza valorizzare quindi la user-experience. Questo può condurre a una valutazione poco realistica poiché gli operatori potrebbero gestire i pacchetti ICMP con alta priorità, in quanto di semplice identificazione, e allo stesso tempo applicare policy di shaping sul traffico che veramente trasporta il servizio. In questo caso la misura darebbe un valore significativo non rappresentativo della qualità del servizio percepito dall'utente.

- Le misure lato client sono eseguite su macchine hardware con diverse specifiche. Questo non garantisce fino a fondo la coerenza e la precisione delle misure perché ad esempio una macchina molto lenta ma con una linea di accesso molto veloce può ottenere prestazioni più basse di un computer più performante ma con una banda internet più ristretta.
- In Italia, le misurazioni si limitano a indicare la QoS senza preoccuparsi di una valutazione più soggettiva in termini di prestazioni percepite dall'utente. Un possibile indicatore più specifico per quanto riguarda le prestazioni dei servizi real time di video conferencing e VoIP potrebbe quindi essere il MOS (Mean Opinion Score).
- Le misure effettuate tramite Ne.Me.Sys. richiedono almeno 24 ore (entro un massimo di tre giorni) per essere portate a termine. Durante questo periodo l'utente deve lasciare il computer acceso, privo di qualsiasi applicativo eccetto quello di misura e non utilizzare la propria linea di accesso ad Internet. Sebbene concepiamo che una durata molto lunga dei test riduce significativamente l'errore quadratico medio dei risultati fornendo una misura più accurata, ci sembra alquanto non user-friendly che un utente si imbatta in 24 ore di misura.

La relativa estensione all'ambito mobile dovrà quindi effettuare misurazioni in un tempo più breve e ragionevole.

• Il calcolo del ritardo di trasmissione in singola tratta `e poco preciso. Il comando di PING infatti fornisce l'RTT che è il "Round Trip Time" cioè il tempo impiegato da un pacchetto ICMP a compiere il tragitto di andata e ritorno.

Tale valore non è del tutto corretto in quanto è impreciso supporre che il ritardo nelle due tratte coincida. Innanzitutto non è detto che i protocolli di routing forniscano lo stesso path al pacchetto nelle due direzioni, inoltre se semplicemente si considera una linea ADSL, i canali di uplink e downlink sono asimmetrici, conseguentemente i ritardi nelle due tratte non potranno coincidere.

Osservando lo stato dell'arte in Italia si nota come l'analisi delle prestazioni sia condotta limitatamente all'accesso su rete fissa. Non viene però considerata in alcun modo una relativa estensione al campo mobile, per la quale la Fondazione Ugo Bordoni ha solamente ricevuto indicazione come possibile sviluppo futuro dell'attuale progetto.

#### 2.1.13 Limiti di uso del framework AGCOM nell'ambito mobile

Ciò che differenzia il mondo fisso da quello mobile è la diversa la rete di accesso ad Internet. Se da un lato infatti si dispone di una rete cablata, dall'altro la connessione mediante canale radio comporta una serie di problemi quali attentuazione, interferenza, hand-over e il fatto che la risorsa sia condivisa. Questo implica inevitabilmente una differenziazione nel modo in cui vengono effettuate le misure nei due ambiti paralleli.

Innanzitutto la qualità della connessione è fortemente determinata dalla potenza di segnale ricevuto sul terminale di misura. Nelle misurazione `e per cui importante tener conto che le prestazioni che si possono raggiungere sono fortemente legate alla posizione dell'utente sul territorio. Pertanto stessi valori di misura possono portare ad una valutazione più o meno buona a seconda della distanza tra la cella e il terminale remoto e della conformazione locale del territorio.

Bisogno altresì tener conto che, essendo la risorsa radio condivisa tra più utenti, la banda fornita dalla base station `e suddivisa tra tutti i terminali concorrenti. Pertanto sarebbe opportuno valutare l'influenza che i terminali "neighbour" possono avere sulla misura.

In ultima analisi è necessario considerare che le tariffe dati attualmente fornite dagli operatori sono tutte di tipo semi-flat, ovvero pagando una quota stabilita si ha una soglia di traffico settimanale/mensile oltre la quale il traffico in eccesso viene tariffato a KB utilizzato. Pertanto si evince come sia necessario contenere la durata del test in modo da limitare i byte scambiati ma ottenere al contempo una misura significativa. Ad esempio il framework appena visto prevede che se la velocit`a nominale della linea `e di 14,4 Mbit/s (valore attualmente venduto dalle compagnie telefoniche), il file scambiato nel test FTP sia di 5 volte questo valore, ovvero di 72 MB. Se si considera che le sogli semi-flat fornite dagli operatori sono di circa 250/500 MB a settimana, si può capire come il peso del test impatti considerevolmente sul traffico residuo.

#### 2.1.14 Prova Pratica

Per comprendere a fondo l'utilità e il funzionamento del nuovo software proposto dall'AGCOM abbiamo testato il software Ne.Me.Sys. installandolo sui nostri PC.

La prova è stata effettuata a marzo 2011 con la prima versione  $(1.0)$  dello strumento. Il 13 giugno è stata rilasciata una nuova versione che non è stata analizzata in tempo utile per il documento di tesi, pertanto le considerazioni incluse nella tesi si riferiscono alla versione antecedente all'ultima disponibile e potrebbero essere superate da migliorie introdotte da FUB.

Il software è disponibile per tutti i principali sistemi operativi ed è scaricabile direttamente dal sito: *www.misurainternet.it.* Per procedere al download è necessario prima compilare un form in cui sono richiesti tutti i dati dell'intestatario della linea, il provider in uso e il tipo di contratto stipulato. Una volta terminata questa prima fase si passa al download vero e proprio del software.

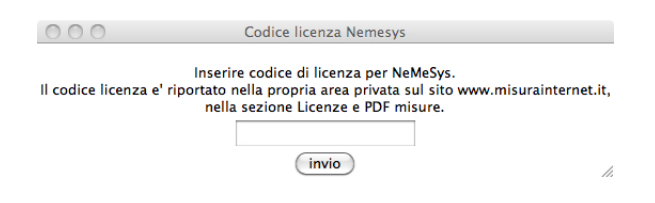

Figura 2.3: Licenza Ne.Me.Sys.

Per terminare l'installazione è necessario inserire un numero di licenza rilasciato all'atto della registrazione al sito web ufficiale. Questo fa sì che le misure effettuate portino alla redazione di un documento pdf scaricabile dal sito web che costituisce valore legale per risolvere contenziosi con l'operatore.

Se l'installazione risulta semplice e quasi immediata su ambiente Windows e Mac OS X, ben più complessa è lo procedura che gli utenti Linux devono svolgere. Provando ad installare il .deb con dpkg si hanno subito problemi di dipendenze non soddisfatte; per far girare correttamente Ne.Me.Sys è necessario allora installare python-m2crypto, tk8.5, tcl8.5. Eseguiti questi passaggi il software risulta finalmente installato.

Si passa quindi alla fase di esecuzione del software in cui dovrebbe avvenire la misurazione vera e propria. Ed è qui che sorgono i problemi. Il programma si avvia ma di fatto non riesce a portare a termine in modo semplice e veloce le operazioni di misurazione della connessione ADSL. Ne.Me.Sys non accetta che vi siano altri programmi che accedono a Internet durante lo speedtest, tuttavia anche chiudendo i software che girano in background quali ad esempio Skype o Dropbox compare sempre un popup che informa l'utente dell'impossibilità a procedere.

```
Dettaglio stato Ne.Me.Sys.
Misura interrotta. Accesso ad Internet da programmi non legati alla misura. Se possibile.
chiuderli
Attendo 60 secondi
```
Figura 2.4: Messaggio d'errore Ne.Me.Sys.

Il medesimo messaggio di errore compare in tutte le versioni del software, ma su tutte manca una informazione fondamentale, ovvero quali siano i software che entrano in conflitto con Ne.Me.Sys. Accedendo alla sezione Aiuto del sito web misurainternet.it viene consigliato di terminare tutti i processi attivi che hanno connessioni TCP aperte. Si apre quindi il Terminale e si lanciano i seguenti comandi:

• Windows

netstat -b -n

• Linux

sudo netstat -tapn

• Mac OS X

sudo lsof -i -P | grep ESTABILISHED

(attenzione il comando da usare è: *grep* e non *greo* come scritto erratamente sul sito ufficiale)

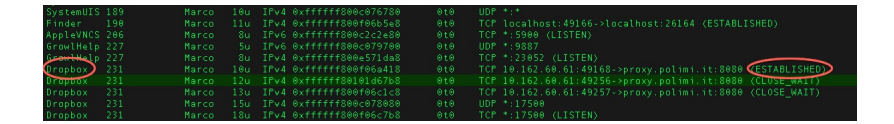

Figura 2.5: Processi Interferenti

A questo punto nonostante si siano terminati i processi interferenti, l'errore continua a persistere impedendo di fatto di poter effettuare il test. Dopo svariati tentativi, cambiando più macchine e isolandole da tutti gli altri host connessi alla rete locale, siamo finalmente riusciti a far partire la mi-

surazione. L'interfaccia utente, come si può vedere dall'immagine qui sotto, presenta 24 quadrati rossi, uno per ogni ora della giornata. Il software gira in background ed esegue ogni ora una misura. Se il tentativo va a buon fine il quadrato corrispettivo all'orario in cui viene effettuato il test si colora di verde. Per completare il processo è necessario che vengano eseguite 24 misure, ciascuna nell'orario prestabilito. Pertanto per eseguire i test negli orari notturni `e indispensabile lasciare acceso il PC. L'intera procedura deve essere conclusa in 3 giorni. Terminata la misura `e possibile scaricare dall'area privata del sito web il documento pdf certificato con i risultati.

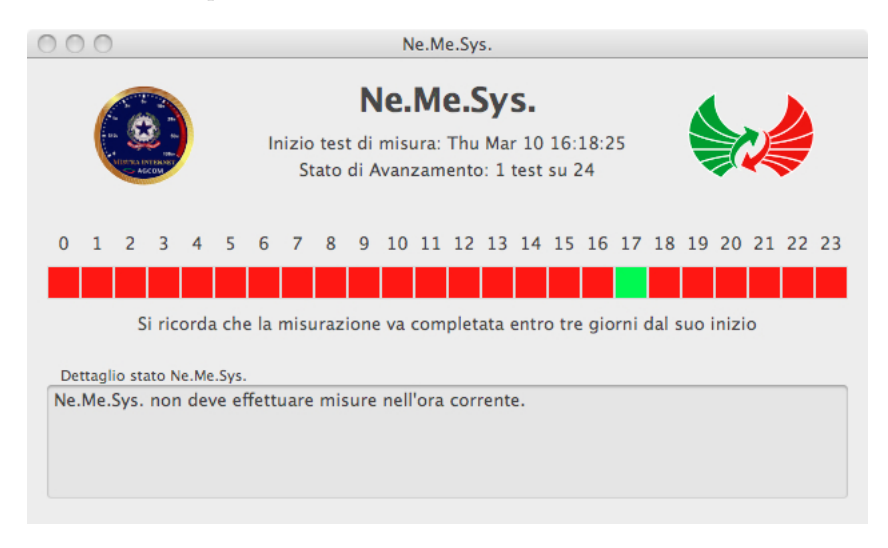

Figura 2.6: Interfaccia Utente Ne.Me.Sys.

Per quanto detto finora, la procedura di installazione ed esecuzione del software risulta alquanto macchinosa. Trattandosi di un tool rivolto a normali utenti, che non necessariamente debbano avere le conoscenze tecniche necessarie a individuare quali siano i programmi che accedono a Internet e che interferiscono nella misura, ci sentiamo di dire che Ne.Me.Sys, allo stato attuale, è destinato ad essere un software inutilizzabile. Se a tutto ciò si aggiunge che per far funzionare correttamente il programma, serve un computer, e uno solo, collegato alla rete per 24 ore, durante le quali la linea non può essere utilizzata per altro, si comprende come sia quasi impossibile eseguire una misurazione completa.

Ci teniamo a sottolineare come questi errori siano registrati non solo da noi ma

da tutta la comunità internet.

Durante l'esecuzione del software abbiamo deciso di analizzare più a fondo il comportamento di Ne.Me.Sys. per verificare che svolga effettivamente quanto dichiarato nella delibera. Ci siamo serviti quindi di un software di packet sniffing quale  $Wireshark^7$  per analizzare a fondo tutti i pacchetti che transitano sull'interfaccia di rete verso il server di misura.

Da una prima analisi è emerso come vengano effettuati una serie di download FTP seguiti da una serie di upload FTP ed infine da N PING. Tutti i test sono sempre intervallati da una HTTP GET. Vediamo quanto riscontrato più in dettaglio.

Iniziamo dal download FTP. Si può subito notare, osservando l'immagine qui di seguito, come il programma esegua il download del file 8000.rnd di dimensioni 10 MB. Aprendo questo file si può constatare che il suo contenuto è effettivamente formato da caratteri pseudo-casuali per rispettare la specifica ETSI.

In fase di registrazione abbiamo scelto la tariffa Fastweb Giorno e Notte AD- $SL$  che prevede velocità di download a partire da 2 Mbit/s in ADSL fino a 20 Mbit/s in ADSL2+ ed una velocità di upload di  $0.512/1$  Mbit/s. Tutti questi parametri sono comunque determinati in modo preciso attraverso la qualifica della linea e quindi non noti a priori.

Secondo quanto dichiarato dalla delibera AGCOM la dimensione del file dovrebbe essere pari a 5 volte la velocit`a massima della linea. Quindi dato il contratto e la tariffa scelta ci si aspetterebbe una dimensione del file con cui effettuare il download ben maggiore dei 10 MB effettivamente scaricati. Inoltre analizzando l'immagine balza subito all'occhio come l'intera fase di connessione ed autenticazione al server FTP avvenga in chiaro; per questo scopo abbiamo messo in risalto i comandi USER e PASS, nonchè l'indirizzo IP del server verso cui viene effettuata la misura. Si può ben capire l'evidente problema di sicurezza che consente l'accesso al server condizionando sicuramente i risultati della misura. Da ulteriori prove si nota come username e password siano sempre identici e validi e non vengano modificati in occasione di misure successive.

| Protocol. Info |                                                                                            |
|----------------|--------------------------------------------------------------------------------------------|
| <b>FTP</b>     | Response: 150 Opening BINARY mode data connection for /download/8000.rnd (10000000 bytes). |
| <b>FTP</b>     | Response: 226 Transfer complete.                                                           |
| <b>FTP</b>     | Request: QUIT                                                                              |
| <b>FTP</b>     | Response: 221 Goodbye.                                                                     |
| <b>FTP</b>     | Response: 220 (vsFIPd 2.2.2)                                                               |
| <b>FTP</b>     | Request USER nemesys                                                                       |
| <b>FTP</b>     | Response: 331 Please specify the password.                                                 |
| <b>FTP</b>     | Request PASS                                                                               |
| <b>FTP</b>     | Response: 230 Login successful.                                                            |
| <b>FTP</b>     | Request: TYPE I                                                                            |
| <b>FTP</b>     | Response: 200 Switching to Binary mode.                                                    |
| <b>FTP</b>     | Request: PASV                                                                              |
| <b>FTP</b>     | Response: 227 Entering Passive Mode (193,104,137,4,110,171).                               |
| <b>FTP</b>     | Request: RETR /download/8000.rnd                                                           |
| <b>FTP</b>     | Response: 150 Opening BUNARY mode data connection for /download/8000.rnd (10000000 bytes). |

Figura 2.7: Sniffer: download FTP eseguito con Ne.Me.Sys.

Al termine della fase di download, dopo un HTTP request, inizia la fase di upload FTP. In questo caso il file inviato è  $2600$ .rnd di 3,25 MB che equivarrebbe ad una velocità nominale di 0,65 Mbit/s, questa volta quasi in linea

<sup>7</sup>Sito web: www.wireshark.org

con le velocità contrattuali. Anche per l'upload valgono le considerazioni già fatte sopra per quanto riguarda la fase di autenticazione. Si può notare come per entrambi i test username, password ed indirizzo IP del server target siano identici.

| Protocol. Info |                                                             |
|----------------|-------------------------------------------------------------|
| <b>FTP</b>     | Response: 220 (vsFTPd 2.2.2)                                |
| <b>FTP</b>     | Request: USER nemesys                                       |
| <b>FTP</b>     | Response: 331 Please specify the password.                  |
| FTP            | Request: PASS                                               |
| <b>FTP</b>     | Response: 230 Login successful.                             |
| <b>FTP</b>     | Request: TYPE I                                             |
| <b>FTP</b>     | Response: 200 Switching to Binary mode.                     |
| <b>FTP</b>     | Request: PASV                                               |
| <b>FTP</b>     | Response: 227 Entering Passive Mode (193,104,137,4,226,94). |
| <b>FTP</b>     | Request: STOR /upload/2600.rnd                              |
| <b>FTP</b>     | Response: 150 Ok to send data.                              |

Figura 2.8: Sniffer: upload FTP eseguito con Ne.Me.Sys.

Terminata questa seconda fase, vengono eseguiti 10  $PING<sup>8</sup>$  verso lo stesso server già utilizzato per la misura FTP appena conclusa.

Tutti i test sono intervallati da una HTTP request verso il server www.google.it che al momento del test corrispondeva all'IP 74.125.232.113. Si nota come non venga effettuato il download dell'intera pagina web con tutti i suoi contenuti ma solo ed esclusivamente del codice html. Pertanto il test HTTP si riduce al download di qualche byte, risultando quindi, a nostro avviso, poco significativo.

| Protocol. Info |                   |                                                                                                    |  |  |  |  |  |  |  |
|----------------|-------------------|----------------------------------------------------------------------------------------------------|--|--|--|--|--|--|--|
| ICMP           |                   | Echo (ping) request                                                                                        |  |  |  |  |  |  |  |
| <b>ICMP</b>    | Echo (ping) reply |                                                                                                    |  |  |  |  |  |  |  |
| <b>TCP</b>     |                   | 49297 > http [SYN] Seq=0 Win=65535 Len=0 MSS=1460 WS=3 TSV=928069429 TSER=0                                |  |  |  |  |  |  |  |
| <b>TCP</b>     |                   | http > 49297 [SYN, ACK] Seq=0 Ack=1 Win=5672 Len=0 MSS=1430 TSV=1321385698 TSER=928069429 WS=6             |  |  |  |  |  |  |  |
| <b>TCP</b>     |                   | 49297 > http [ACK] Seg=1 Ack=1 Win=524280 Len=0 TSV=928069429 TSER=1321385698                              |  |  |  |  |  |  |  |
| <b>TCP</b>     |                   | 49297 > http [FIN, ACK] Seg=1 Ack=1 Win=524280 Len=0 TSV=928069429 TSER=1321385698                         |  |  |  |  |  |  |  |
| <b>TCP</b>     |                   | http > 49297 [FIN, ACK] Seq=1 Ack=2 Win=5696 Len=0 TSV=1321385707 TSER=928069429                           |  |  |  |  |  |  |  |
| <b>TOD</b>     |                   | $ACQ = h + h$ $[ACQ]$ $CaA = 2$ $Ae^+ = 2$ $W_1 - 52A290$ $A + h - h$ $TCV - 029060A20$ $TCD - 1221205707$ |  |  |  |  |  |  |  |

Figura 2.9: Sniffer: serie di PING e richieste HTTP

Al termine delle misure l'applicazione invia i risultati ottenuti nel test. Per far ciò apre una connessione https verso  $90.147.120.40$ . Quindi dopo aver scaricato il certificato dal sito web http://crt.tcs.terena.org/TERENASSLCA.crt cifra i dati mediante algoritmo RSA utilizzando la chiave pubblica del server web ricevente, quindi li invia.

Come già detto in precedenza Ne.Me.Sys. esegue 24 test, uno per ogni ora della giornata. Per completare la misurazione di una singola fascia oraria, abbiamo impiegato più di un'ora. In particolare abbiamo iniziato il test alle 16.18 e concluso alle 17.34, per una durata totale di 1h e 16 min. Per questo motivo il test relativo alla fascia oraria successiva (nel nostro caso 17-18) viene saltato, non eseguito e riproposto nella giornata seguente. La misurazione riprende normalmente all'inizio dell'ora successiva.

<sup>8</sup>Si intende l'invio di 10 pacchetti ICMP consecutivi verso la destinazione con cadenza temporale di 1 secondo.

Questo comporta che al termine di un intero giorno di misure l'utente non riesca ad eseguire le 24 in programma. Nel nostro caso, dopo 24 h di test ininterrotto (senza utilizzare la banda internet per altre applicazioni) siamo riusciti a completare solo 13 test. Si può quindi facilmente comprendere come 24 h, indicate nel materiale informativo fornito con l'applicazione, non siano nella maggior parte dei casi sufficienti per ultimare la verifica.

Riportiamo uno schema a blocchi riassuntivo delle fasi svolte dal programma Ne.Me.Sys.

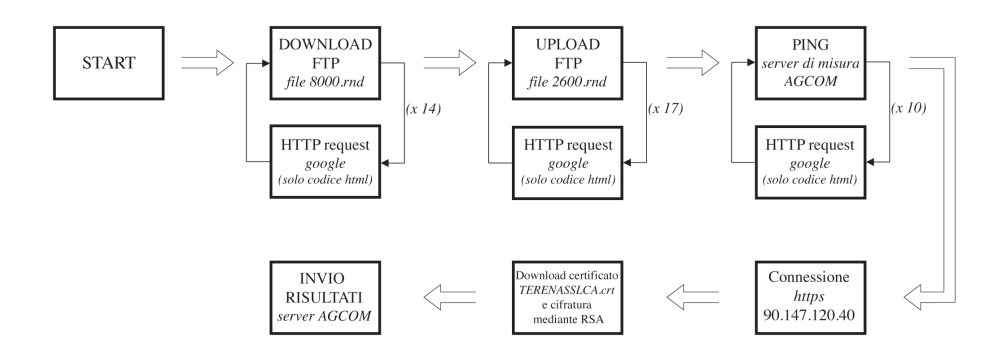

Figura 2.10: Schema a blocchi relativo al funzionamento di Ne.Me.Sys.

Terminata la fase di test, essendo in possesso degli indirizzi IP e delle credenziali per accedere al server della Fondazione Ugo Bordoni abbiamo deciso di provare a verificare la qualit`a dell'architettura di rete utilizzata nella misura. Utilizzando comando traceroute:

#### traceroute 193.104.137.4

che fornisce tutti gli hop il pacchetto ICMP effettua per raggiungere la destinazione, abbiamo potuto appurare che il server si trova effettivamente presso il MIX di Milano e che per raggiungerlo si transita esclusivamente attraverso la rete del provider che fornisce l'accesso a Internet (nel nostro caso Fastweb). La posizione del server è ottimale in considerazione del fatto che si transita nella sola rete di accesso del proprio operatore e che la tratta effettuata è indipendente da tutto ciò che avviene nella rete Internet che altrimenti sarebbe imprevedibile.

Per quanto detto ci si aspetterebbe che eventuali test effettuati verso quel server forniscano delle prestazioni maggiori o al più uguali a quella di altri server posizionati genericamente nella rete internet, a valle cioè della rete del gestore che fornisce l'accesso.
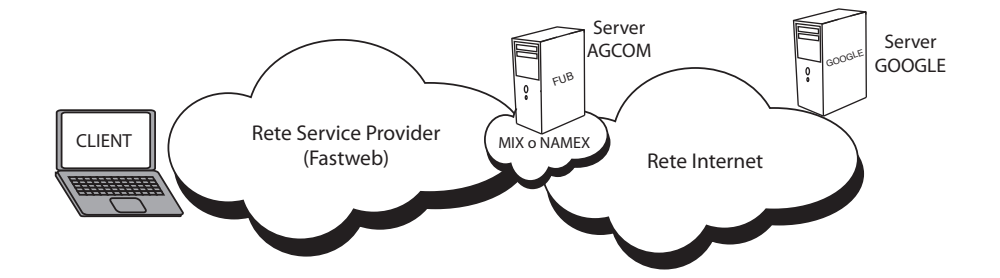

Figura 2.11: Ne.Me.Sys. vs Google: le architetture di misura a confronto

Abbiamo quindi deciso di testare la qualità del server che viene offerto dapprima attraverso un test di PING e poi mediante un test FTP (Upload e Download).

Per quanto riguarda il PING abbiamo eseguito in parallelo una serie di 100 PING, una verso il server AGCOM, l'altra verso google.it prendendo quest'ultimo come termine di paragone.

Gli screenshots qui sotto riportano i risultati ottenuti:

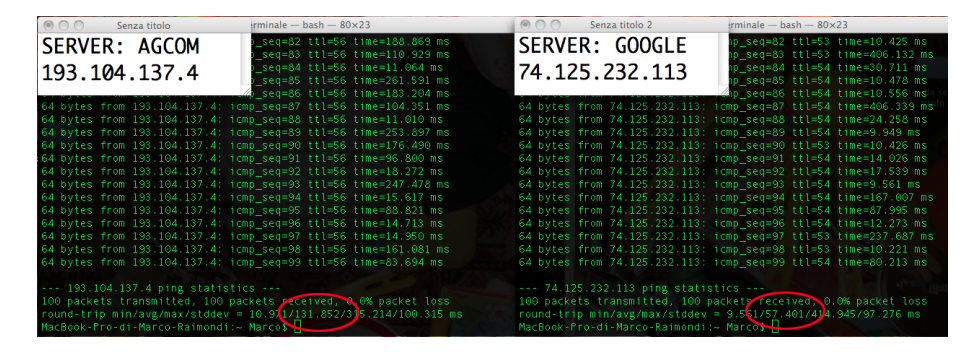

Figura 2.12: PING: FUB vs GOOGLE

Come si può notare il valor medio ottenuti pingando Google, è circa la metà di quello registrato pingando il server della FUB. Questo risultato è alquanto strano e inaspettato ma sopratutto lascia alcune perplessità su come sia stato dimensionato il server e di conseguenza sull'attendibilità del valore ottenuto dal test dell'AGCOM che, ricordiamo, ha validità per la gestione dei contraddittori tra clienti e operatori e tra operatori e regolatori.

Conclusa l'analisi tecnica del traffico generato dal software volevamo mettere in luce alcune criticità che abbiamo riscontrato. Innanzitutto disponendo delle credenziali di accesso al server  $FTP$  è possibile che terzi malintenzionati accedano ad esso in modo massivo, saturandone la banda e invalidando quindi le misure. In compenso è da sottolineare come i diritti di scrittura e lettura delle due cartelle download ed upload siano stati settati correttamente in modo da prevenire la possibile cancellazione o modifica dei file da parte di soggetti non autorizzati.

Inoltre come già visto l'applicazione esegue più cicli di download (nel nostro caso 14) ed upload (17) utilizzando sempre lo stesso file, che quindi presenter`a la stessa sequenza di byte. Poichè il file non è rigenerato di volta in volta, la sequenza pseudo-casuale di byte diventa alquanto deterministica. Conseguentemente un operatore interessato a falsare le misure potrebbe hostare l'intero file su un suo server reindirizzando il traffico destinato al server di misura verso il proprio.

Un ultimo problema di sicurezza riguarda l'invio dei risultati finali. Anche qui vista l'assenza di una fase di mutua autenticazione iniziale e poich`e disponiamo del certificato contenente la chiave pubblica per cifrare i dati, basterebbe conoscere la sintassi del messaggio scambiato, per inviare falsi valori di misure. In questo modo paradossalmente potremmo ottenere un PDF che certifica misure e velocità mai raggiunte.

Ci resta ancora un ultimo dubbio sulla scelta dei server target utilizzati per effettuare i test. Se la misura di download/upload FTP e il test di PING sono stati eseguiti verso il server di propriet`a della Fondazione Ugo Bordoni che dovrebbe garantire maggiori prestazioni, non `e comprensibile la scelta per la quale il test HTTP debba essere eseguito verso Google.

### 2.2 La proposta del fornitore Epitiro

Il regolatore inglese delle telecomunicazioni e media OFCOM<sup>9</sup> ha incaricato la società Epitiro<sup>10</sup> per la valutazione delle prestazioni della banda larga nel regno unito

La stessa società Epitiro, in collaborazione con Between<sup>11</sup> ha intrapreso l'iniziativa "Italian Broadband Quality Index" sull'analisi e il monitoraggio delle reali prestazioni delle connessioni internet in Italia.

Il progetto di ricerca ha lo scopo di misurare la Quality of Experience (QoE) nelle reti mobili a larga banda con i seguenti obiettivi:

- Stabilire la QoE raggiunta nei servizi cablati e wireless
- $\bullet\,$ Stabilire le potenzialità delle reti di accesso
- Comparare i servizi Internet su rete fissa (ADSL, Fibra) con quelli su rete mobile.

L'indagine svolta si basa su una campagna di misure svolta a partire da dicembre 2008 e terminata a maggio 2009 nella quale sono stati coinvolti i principali operatori del regno unito tra cui H3G, O2, Orange, T-Mobile e VodafoneUK[16].

La ricerca è volta a portare in luce le prestazioni offerte dalle reti cellulare a velocità fino a  $7.2$  Mbit/s in quanto prime rivali dei servizi tradizionali di accesso attraverso rete fissa. L'interesse verso le performance delle reti HSDPA

 $\overline{^{9}$ Ofcom: Office of Communications è l'autorità competente e regolatrice indipendente per le società di comunicazione nel Regno Unito

 $^{10}$ Epitiro è una società inglese, leader nell'analisi comparativa delle prestazioni della banda larga sulle diverse infrastrutture di telecomunicazioni, cablate e wireless.

 $11$ Between è una società leader nella consulenza strategica e tecnologica nel settore dell'Information & Communication Technology (ICT), con una particolare focalizzazione nel settore delle telecomunicazioni. Between è membro di ITIC Group (International Telecomunication & IT Consultant Group).

`e dovuta alla crescente diffusione dei servizi internet e al rapido incremento delle vendite di smartphone e internet key che sta lentamente portando ad una saturazione dei canali di accesso.

#### 2.2.1 Metodologia di misura

La struttura è basata su un'architettura client-server. I server sono direttamente gestiti da Epitiro e situati presso Telehouse, il principale nodo di accesso ad Internet inglese con sede a Londra.

I client invece sono distribuiti tra tutti gli utenti che in modo semplice possono scaricare un software con il quale monitorare le prestazioni della propria connessione.

I dati dell'indagine sono raccolti attraverso Isposure<sup>12</sup>, un'applicazione scaricabile gratuitamente dal web, rivolta a tutti gli utenti sia di rete fissa sia mobile. Il software permette attraverso strumenti visivi, quali grafici, di calcolare l'attuale livello di servizio e di compararlo a quello degli altri ISP dell'area geografica in esame. Questo assicura, oltre che la valutazione globale delle reti di accesso, anche la possibilità di raffrontare livelli prestazionali tra le due diverse modalit`a di accesso concorrenti, ADSL e HSDPA.

Una volta installato, l'applicativo rimane in esecuzione in background effettuando periodicamente delle misurazioni.

Al termine delle misure effettuate da Isposure, all'utente appare un form in cui si chiede di fornire un giudizio (utilizzando una scala Likert a cinque valori) riguardo il proprio operatore e la percezione del servizio offerto. Questo permette ad Epitiro di valutare il MOS<sup>13</sup>.

Alcune misurazioni sono state effettuate direttamente da Epitiro che ha dislocato alcuni client in condizioni particolari di utilizzo, posizionando i terminali in posizioni con diverse potenze di segnale radio. Ciò ha permesso anche di ricavare dati riguardo ai limiti e alle potenzialità delle reti HSDPA[17].

#### 2.2.2 Metriche di valutazione della User Experience

Epitiro ha strutturato l'indagine focalizzando l'attenzione sulle prestazioni di rete riguardanti le azioni più frequenti svolte dal tipico utente come ad esempio web browsing, e-mail, media downloading, audio e video streaming, interactive gaming online.

#### Web Browsing

La Quality of Experience inerente alla navigazione in rete è generalmente associata al tempo necessario per localizzare e conseguentemente scaricare una pagina o un contenuto web. La velocit`a o la banda di una connessione dei clienti è un fattore che impatta in modo rilevante sulla percezione del servizio web da parte dell'utente.

Epitiro prende in esame la velocità di un download HTTP non presente nella memoria cache e il tempo di risoluzione di una URL da parte del server DNS. Inoltre vengono conteggiati tutti i tentativi non andati a buon fine.

<sup>12</sup>Sito Web:http://www.isposure.com

<sup>13</sup>MOS: Mean Opinion Score

#### Media Downloading

A causa dell'incremento del traffico in Internet come sorgente di film e musica, poiché i file in questione sono di dimensioni considerevoli rispetto alle pagine web, è richiesta una banda significativamente maggiore per fornire un ragionevole livello di servizio e un tempo di attesa tollerabile.

In questo test Epitiro esamina il throughput TCP e le politiche di gestione del traffico da parte degli operatori che insieme, influenzano la user experience.

#### Media Streaming

In questa categoria rientra lo streaming di radio online, streaming di video come YouTube e le chat audio/video come Skype.

Questo servizio interessa principalmente due segmenti di mercato molto rilevanti nel traffico mobile, quali studenti e persone che hanno necessità di comunicare attraversp la rete.

Il parametro essenziale per valutare questo servizio è la perdita di pacchetti (packet loss).

#### Gaming Online

Il mercato gaming è un segmento di mercato importante per gli operatori di telefonia.

Il gaming online permette alla community di giocatori mondiale di competere tra loro attraverso la rete. E' molto importante il tempo di risposta della rete ai comandi del giocatore in quanto i giochi sviluppano la loro trama in modo molto dinamico e strettamente dipendente dal tempo di gioco. Per questo motivo il parametro principale è il tempo di Ping. Epitiro ha deciso 100 ms come valore soglia di buona fruizione del gioco.

#### 2.2.3 Key Indicator (KI)

Gli indicatori scelti per realizzare le valutazioni prestazionali sono i seguenti:

- $\bullet$  Velocità nominale della linea
- Velocità di upload e download tramite TCP
- Prestazioni raggiunte in un download HTTP non cached
- Tentativi falliti nel download HTTP
- Tempo di risposta del DNS
- Tempo di Ping
- Perdita di pacchetti

Inoltre vengono registrati tutti i fallimenti durante i test utili per fornire un'indicazione dell'affidabilità della linea<sup>[18]</sup>.

#### Velocità nominale della linea

Per le linee fisse, questo indicatore è negoziato tra la rete e il terminal equipment posto in casa dell'utente. Questo valore è solitamente inferiore alla velocit`a pubblicizzata dai diversi gestori in quanto questo viene valutato con un processo denominato "qualifica della linea" in cui l'operatore valuta i parametri tecnici di attenuazione del doppino e stabilisce una bit/rate massima che la linea pu`o supportare mantenendo un rapporto segnale/rumore adeguato.

Per le reti mobili, l'operatore fissa la velocità nominale alla velocità massima teorica della cella, tipicamente 3.6, 7.2, 14.4 Mbit/s.

Teoricamente queste velocità sono raggiungibili se alla cella è connesso solo un utente e in condizioni di alto SNR.

#### Throughput TCP

Con questo indicatore si misura il throughput TCP in termini di percentuale rispetto alla velocità pubblicizzata della linea.

Poiché in talune architetture di rete può essere presente un proxy server che gestisce il traffico in ingresso/uscita sulla porta 80 HTTP, Epitiro esegue test di throughput TCP utilizzando una varietà di porte e scegliendo le condizioni ottimali in cui valutare il throughput massimo.

#### Throughput HTTP

Questo KI indica la velocità alla quale un client può scaricare una pagina web. Il test consiste in una richiesta ad una specifica URL e la conseguente valutazione del tempo impiegato e dell'ammontare dei dati scaricati da cui, con semplici passaggi, deriva la velocità di download.

$$
velocita^` \quad HTTP = \frac{dimensione \ paging \ Web \ [bit]}{tempo \ download \ [s]} \qquad [bit/s] \qquad (2.8)
$$

Epitiro ha selezionato una raccolta di siti più frequentati a livello nazionale e internazionale per fornire una visione globale delle prestazioni internet.

Tipicamente il contenuto di una pagina web consiste in molti file di piccole dimensioni (immagini, piccoli video. . . ), che anche se combinati, sono considerevolmente più piccoli della dimensione media di un file MP3.

Conseguentemente la visualizzazione delle diverse pagine Web attraverso un browser dovrebbe risultare pi`u rapido rispetto al download di una canzone o di un video. Questo però non avviene poiché la natura del protocollo HTTP richiede in continuazione messaggi di request e reply per ogni elemento presente nella pagina, ne risulta una velocità media globale di servizio più bassa.

Il test svolto da Epitiro scarica tutti i contenuti testuali, immagini, javascript dalle diverse pagine in analisi per assicurare che le velocità raggiunte siano rappresentative dell'effettiva customer experience.

#### Tempo di Ping

Il tempo di Ping per valutare il tempo di risposta di una connessione ed assume particolare rilievo nel gaming online o nell'audio e video streaming.

Un "Ping" è il tempo impiegato per inviare una richiesta al server remoto e ricevere il relativo ACK di risposta.

Questo indicatore viene valutato utilizzando la stessa lista di siti web utilizzati nel test HTTP.

#### DNS Lookup

Il DNS `e un server in grado di convertire una URL in un indirizzo IP, uno specifico set di numeri che identificano univocamente un sito Web. Più questa operazione `e veloce, pi`u rapido sar`a ad esempio il caricamento di una pagina dopo un click su un collegamento ipertestuale.

Questo KI registra il tempo impiegato (in millisecondi) per risolvere il nome di dominio corrispondente ad un indirizzo IP.

La metodologia di test di Epitiro assicura che la richiesta al DNS (Query) avvenga effettivamente su un server DNS e non alla cache locale.

#### Perdita di pacchetti

Applicazioni real time come lo streaming video o la telefonia su IP (VoIP) richiedono una trasmissione ininterrotta di dati.

Nella rete, alcuni pacchetti possono perdersi o essere scartati per motivi di congestione. Questo influenza in modo drastico la QoE dell'utente che nota un peggioramento nella qualit`a del video o della chiamata VoIP.

L'indicatore registra la perdita media percentuale di pacchetti sul totale di quelli inviati.

#### 2.2.4 Hardware compatibile per effettuare le misure

Per effettuare le misure in mobilità viene fornito un software per dispositivi mobili denominato "ipQ", che può essere facilmente scaricato dai portali degli operatori o dagli store delle applicazioni.

ipQ `e un software smartphone based che implementa una tecnologia di misura delle reti di accesso HSDPA. Questo permette di collezionare e capire sia la copertura RAN (Radio Access Network) sia le performance IP direttamente dal dispositivo mobile dell'utente[19].

Il software `e disponibile per alcuni terminali dei seguenti brand: Acer, Dell, Garmin, Kyocera, HTC, Huawei, Lenovo, LG, Motorola, Samsung, Sony Ericsson, T-Mobile, Vodafone, ZTE.

#### 2.2.5 Framework proposto: Pro e Contro

Vista l'assenza in Italia di un'indagine volta a valutare le prestazioni di accesso alla rete mobile, si `e preso come punto di partenza e metro di paragone il lavoro svolto da Epitiro nel Regno Unito. Il framework proposto risulta molto pi`u vicino alla user-experience rispetto a quanto fatto dalla FUB con il suo progetto Ne.Me.Sys. L'attenzione all'utente si nota infatti sia nella valutazione di servizi quali il VoIP e il gaming online, sia nel metodo in cui vengono effettuate le misure. Ad esempio il KI relativo al throughput HTTP è calcolato considerando tutti i tempi relativi al download dei contenuti di una pagina web (quali audio, immagini, javascript, etc). Realizzando la misurazione in questo modo si va a registrare sicuramente un throughput medio più basso (visti i tempi di attesa tra due messaggi GET consecutivi), ma si valuta correttamente la percezione che l'utente avrebbe nella fruizione del servizio web tramite browser. Nonostante la struttura del framework proposto consenta una stima efficace della QoE, non vengono fornite informazioni dettagliate su come vengano effettivamente svolti i test (si intende prettamente da un lato tecnico) e su come vengano calcolati i valori finali.

Evidenziamo ora alcuni punti, a nostro avviso deboli, dell'indagine svolta dagli inglesi:

• La valutazione di tutti i servizi real-time quali VoIP, gaming online, streaming video avviene utilizzando come unico metro di misura la valutazione dell'RTT tramite ICMP "echo request/reply" senza emulare correttamente il servizio in analisi.

Come già detto precedentemente, questo può condurre a una valutazione poco realistica poich´e gli operatori potrebbero gestire i pacchetti ICMP con alta priorit`a, in quanto di semplice identificazione, e allo stesso tempo applicare policy di shaping sul traffico che veramente trasporta il servizio. In questo caso la misura darebbe un valore assolutamente errato.

- Le misure sono eseguite su computer e smartphone con diverse caratteristiche tecniche e quindi hardware disomogenei. Se da un lato questa soluzione consente essere molto aderenti alla situazione reale, dall'altro non garantisce fino a fondo la coerenza e la precisione delle misure perch´e l'hardware può fortemente condizionare i risultati ottenuti dalle diverse misure. Ad esempio in ambito mobile Epitiro ha sviluppato un software che consente di effettuare le misure su una vasta gamma di smartphone dotati di modem con differenti velocità massime di accesso in download e in upload. (in download: 3,6Mbit/s piuttosto che 7.2Mbit/s o in upload: 0,512Mbit/s o 2Mbit/s) Si nota infatti come i terminali abbiano delle grosse differenze in termini di throughput teorico raggiungibile che evidentemente impatteranno sui valori misurati.
- Non è chiaro in che modo venga calcolato il throughput  $TCP$  della connessione.
- Non si tiene conto nella valutazione delle prestazioni l'SNR del segnale ricevuto che influenza le velocità raggiungibili e i tempi di risposta.
- $\bullet$  Un possibile e ulteriore sviluppo non tenuto in considerazione è la possibilità di effettuare la valutazione dell'interferenza simultanea di più utenti connessi alla stessa cella.

Da segnalare per ultimo l'obbligo di effettuare una registrazione online, fornendo i propri dati personali, essenziale per visionare i risultati finali.

#### 2.2.6 Prova Pratica

Anche per quanto riguarda il software di misura proposto da Epitiro, abbiamo effettuato una fase di analisi sperimentale, per valutare il funzionamento di questo strumento.

Dopo aver scaricato il software dal sito www.isposure.com, si procede facilmente all'installazione. Unica nota negativa da registrare è la disponibilità del programma per la sola piattaforma Windows. Al fine di misurare le prestazioni della connessione, Isposure, lavorando in background, effettua una serie di verifiche standard come ad esempio il download e l'upload di file o il "pinging" di varie aree della rete.

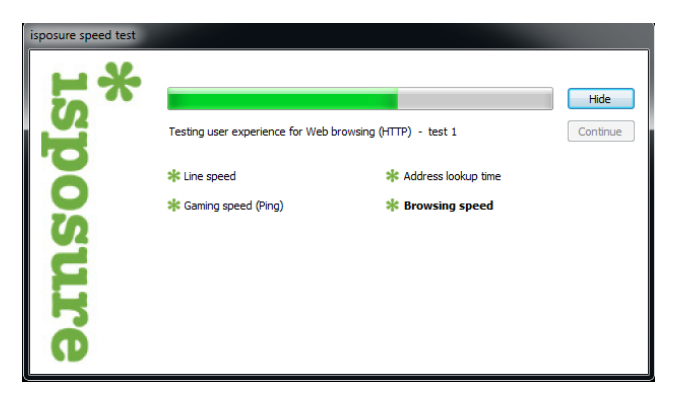

Figura 2.13: Isposure: L'interfaccia grafica

L'interfaccia grafica anche in questo caso risulta abbastanza scarna, anche se rispetto a Ne.Me.Sys dell'AGCOM, fornisce un'indicazione sul test in esecuzione. Al termine di ogni singola misura `e possibile consultare i risultati conseguiti accedendo al sito ufficiale dell'applicativo. E' necessario sottolineare che per visualizzare l'andamento delle misure è richiesta la compilazione di un form con le informazioni relative al proprio provider. Oltre ai valori numerici sono disponibili online i grafici di ogni misura che permettono di sottolineare in modo visivo, l'andamento della propria connessione negli ultimi 30 giorni. E' possibile inoltre confrontare le prestazioni della propria linea con quelle registrate da tutta la community che utilizza il software. E'quindi possibile, ad esempio, comparare le performance ottenute con Fastweb - Giorno e Notte e Alice - Tutto incluso.

Viene inoltre richiesta una valutazione della propria linea fornendo un valore da una a cinque stelle. In questo modo Epitiro è in grado di valutare la percezione soggettiva dei diversi utenti che, assieme ad i dati oggettivi riscontrati, costituiscono una buona valutazione della QoE.

Si noti inoltre che a differenza di Ne.Me.Sys è possibile accedere sia ai dettagli di ogni singolo test, sia ai risultati aggregati.

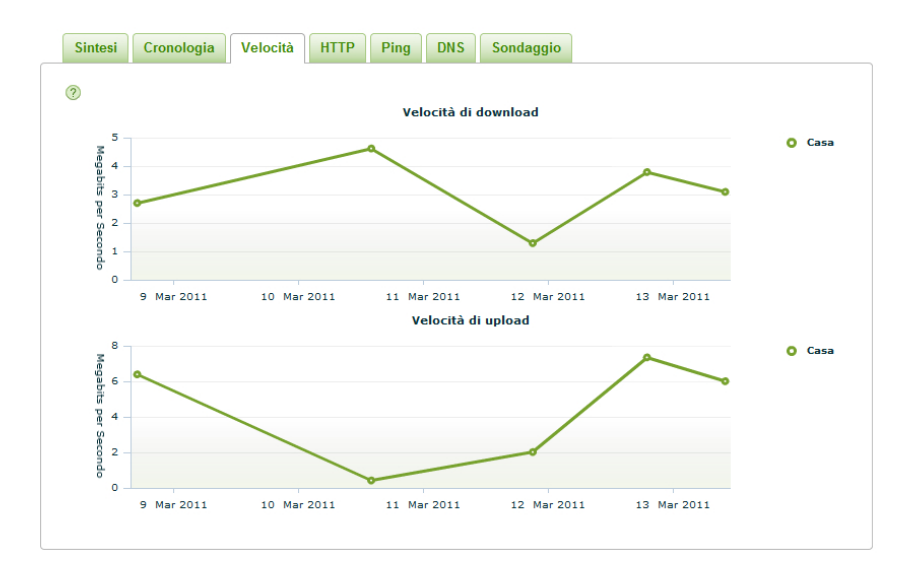

Figura 2.14: Isposure: Visualizzazione dei risultati

Passiamo ora all'analisi tecnica in cui viene effettuato lo sniffing del traffico generato da Isposure.

I test effettivamente eseguiti sono:

• Throughput TCP

Considerando il materiale fornito, si apprende che il software effettua la valutazione del throughput TCP massimo, selezionando la porta più "adeguata" che, nella nostra verifica, è risultata essere sempre la porta TCP-80.

• Download di pagine HTTP

Isposure scarica diverse pagine web come ad esempio le home-page di www.youtube.com e www.bbc.co.uk. Il download non si limita al solo solo codice HTML ma comprende anche tutti i contenuti della pagina. Questo rende il test più significativo rispetto a quanto eseguito dal software Ne.Me.Sys di AGCOM in cui il download HTTP si riduce al solo codice HTML.

• DNS

Il software effettua una serie di query al server DNS verso una lista delle URL più visitate nella nazione in cui è effettuato il test. Per ogni dominio viene calcolato il tempo di risoluzione dell'indirizzo IP.

• PING

Vengono eseguiti una serie di PING verso la stessa lista di indirizzi utilizzati nel test relativo al DNS. Sottolineiamo come nella scelta dei diversi siti più visitati, non sia stato preso in considerazione se il server fosse effettivamente abilitato a rispondere ai pacchetti ICMP.

Come evidenzia l'immagine seguente, il sito www.ilmeteo.it non risulta pingabile. Si nota infatti come al pacchetto ICMP echo-request non ne corrisponda uno di ICMP echo-reply come invece avviene per il sito www.leonardo.it.

Riportiamo la lista dei siti web verso cui viene effettuato il test.

| Sito          | Pingabile |
|---------------|-----------|
| bbc.co.uk     | SI        |
| repubblica.it | SI        |
| corriere.it   | NO        |
| gazzetta.it   | NO        |
| governo.it    | NO        |
| mediaset.it   | NO        |
| ilmeteo.it    | NO        |
| leonardo.it   | SI        |
|               |           |

Tabella 2.1: Isposure: Lista Ping

Non possiamo sapere con certezza se il software sia in grado di scartare autonomamente queste misure errate, però dal comportamento del programma e dal modo in cui si ripetono le prove pare che queste misurazioni siano prese in considerazione. Se così fosse, il risultato di questo test porterebbe ad una misura errata della packet loss.

| Destination<br>lProtocol Info<br>Source                                            |  |
|------------------------------------------------------------------------------------|--|
| Standard query A www.ilmeteo.it<br>192.168.2.7<br>192.168.2.1<br><b>DNS</b>        |  |
| Standard query response A 94.32.108.10<br>192.168.2.1<br>192.168.2.7<br><b>DNS</b> |  |
| Echo (ping) request<br>192.168.2.7<br>94.32.108.10<br><b>ICMP</b>                  |  |
| Standard query A www.ilmeteo.it<br>192.168.2.7<br>192.168.2.1<br><b>DNS</b>        |  |
| Standard query response A 94.32.108.10<br>192.168.2.1<br>192.168.2.7<br><b>DNS</b> |  |
| Echo (ping) request<br>94.32.108.10<br>192.168.2.7<br><b>ICMP</b>                  |  |
| Standard query A www.ilmeteo.it<br>192.168.2.7<br>192.168.2.1<br><b>DNS</b>        |  |
| Standard query response A 94.32.108.10<br>192.168.2.1<br>192.168.2.7<br><b>DNS</b> |  |
| Echo (ping) request<br>192.168.2.7<br>94.32.108.10<br><b>ICMP</b>                  |  |
| Standard query A www.leonardo.it<br>192.168.2.7<br>192.168.2.1<br><b>DNS</b>       |  |
| Standard query response A 94.124.73.1<br>192.168.2.1<br>192.168.2.7<br><b>DNS</b>  |  |
| Echo (ping) request<br>192.168.2.7<br>94.124.73.1<br><b>ICMP</b>                   |  |
| 94.124.73.1<br>192.168.2.7<br>Echo (ping) reply<br><b>I CMP</b>                    |  |

Figura 2.15: Isposure: Test di Ping

Concludendo la nostra analisi, vogliamo evidenziare l'assenza di un test FTP nel pool di misure eseguite. Questa scelta presa dai progettisti di Epitiro esclude uno dei principali servizi ancora oggi disponibili sul web, quale il trasferimento di file su TCP-21. Nonostante nella struttura del framework sia indicata una misurazione relativa al throughput TCP in cui viene selezionata dinamicamente la porta migliore, durante le nostre prove la porta scelta `e stata sempre la 80 associata al traffico HTTP. Pertanto le loro misurazioni non prendono in considerazioni porte diverse da quelle standard, non verificando la presenza di politiche di shaping o strozzature del traffico da parte del provider su altre porte.

Il software finora analizzato riguarda la valutazione delle prestazioni di rete fissa. Esiste una controparte, sempre sviluppata da Epitiro, denominata ipQ che permette di eseguire invece valutazioni in mobilità.

L'applicativo è distribuito gratuitamente sui vari smartphone precedentemente elencati, che dispongono del sistema operativo Android di Google.

Data l'indisponibilità di un terminale compatibile con cui testare il funziona-

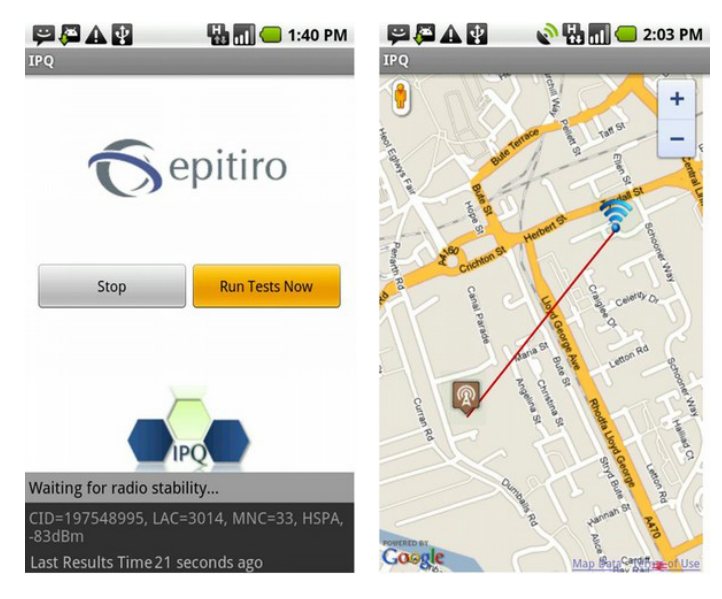

mento dell'app, ci limiteremo ad inserire due screenshots, disponibili sull'Android Market<sup>14</sup>.

Figura 2.16: ipQ: L'interfaccia grafica su un terminale Android

# 2.3 Gli strumenti per la valutazione in ambito mobile

In questo paragrafo ci si propone di analizzare lo stato dell'arte indicando le applicazioni, disponibili per i terminali Apple iPhone/iPod Touch/iPad, per la valutazione delle perfomance di rete in ambito mobile. La scelta è principalmente dovuta alle crescenti quote di mercato che questi dispositivi hanno raggiunto negli ultimi tre anni.

Procediamo con l'analisi delle tre principali applicazioni che rappresentano l'avanguardia delle misurazioni su questa piattaforma.

#### 2.3.1 SpeedTest.net Mobile

L'applicazione  $SpeedTest.net$  Mobile, sviluppata da Ookla Net Metrics, è un'estensione di quella già presente online all'indirizzo web:www.speedtest. net. L'app permette di testare la banda in download e upload ed il tempo di PING. Al termine del test `e possibile visualizzare le prestazioni raggiunte e salvare i risultati per future consultazioni.

<sup>14</sup>Sito web da cui scaricare l'applicazione: https://market.android.com/

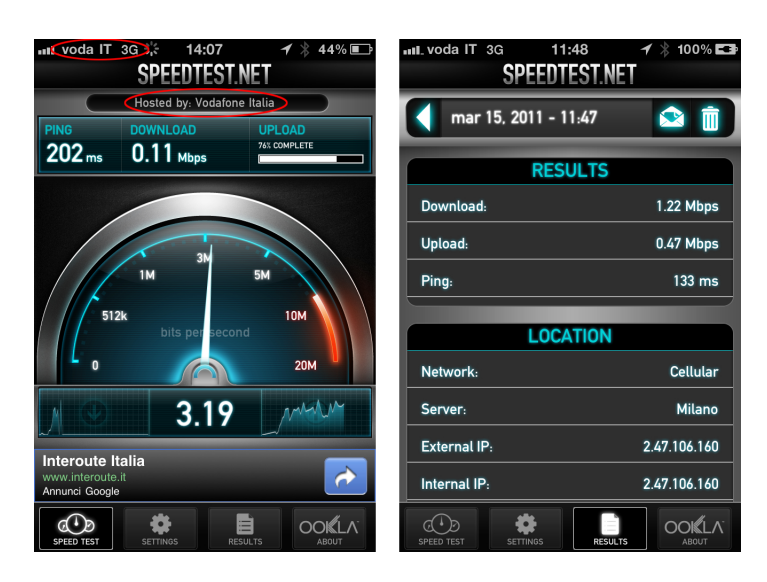

Figura 2.17: Speedtest.net: L'interfaccia grafica

Vediamone ora più in dettaglio il funzionamento utilizzando come dispositivo di testing un iPhone 4 32GB con sim Vodafone Italia dotato di una tariffa che consente la connessione su rete dati.

Il software, scaricabile gratuitamente dall'AppStore<sup>15</sup>, è di facile e veloce installazione. Al lancio l'applicazione richiede la posizione GPS e valuta l'indirizzo IP del dispositivo per selezionare il server più vicino ed opportuno. Parte quindi la fase vera e propria di test, in cui viene eseguito dapprima un test di PING, poi un download ed infine un upload.

I server di misura sono distribuiti in tutto il mondo, infatti ognuno ha la possibilità di ospitare un server con il solo vincolo di avere una banda sufficiente al fine di garantire la correttezza del risultato.

Durante l'esecuzione del test, come risulta dall'immagine 2.17, la controparte con cui sono state eseguite le misure `e proprio il server ospitato da Vodafone Italia. Pur non sapendo dove il server in questione sia locato, ci sembra alquanto probabile che si trovi all'interno del sistema autonomo del gestore. In tal caso, la misura sarebbe fortemente polarizzata in quanto non indicatrice dell'accesso ad internet fornito dal gestore ma solo di una tratta all'interno della rete di backhauling.

Procediamo adesso alla consueta analisi tecnica del traffico TCP generato dall'applicazione.

Per poter accedere a questo tipo di informazione è stato necessario realizzare un'opportuna configurazione di rete. Infatti l'applicazione è in esecuzione sul telefono, mentre il software di cattura dei pacchetti viene eseguito su un computer. Occorre quindi utilizzare il computer come gateway di accesso, in modo da far transitare tutto il traffico attraverso le interfacce di rete del PC. La configurazione necessaria è per cui la seguente:

 $\bullet$  Il computer è connesso ad internet tramite cavo ethernet

<sup>15</sup>Sito web: http://itunes.apple.com/store

- Sul computer viene creata una rete wifi
- Si realizza un bridge di rete o un NAT tra le due interfacce di rete wireless ed ethernet
- Il dispositivo mobile viene connesso alla rete wifi appena creata

Procedendo come appena descritto, tutti i pacchetti IP del telefono transitano attraverso il computer e possono essere facilmente catturati dallo sniffer. Raccolti un po' di dati riguardanti le misurazioni possiamo descrivere in modo dettagliato il comportamento del software.

In precedenza abbiamo visto come l'interfaccia grafica evidenzi l'esecuzione di tre test: PING, download ed upload HTTP.

Osservando il traffico generato, abbiamo notato che il test di PING non è eseguito inviando pacchetti ICMP ma mediante una serie di richieste HTTP. Il "Round Trip Time", se così si può definire, è calcolato come differenza tra il tempo di partenza del pacchetto

#### GET /speedtest/latency.txt HTTP/1.1

e il tempo di ricezione del pacchetto

#### HTTP/1.1 200 OK

che conferma l'effettiva ricezione ed esecuzione del comando HTTP inoltrato. Questo appena calcolato non corrisponde al vero RTT, ma ad una sua stima molto approssimativa, che può anche assumere valori maggiori del doppio. Infatti un valore così calcolato è soggetto a due tipi di errori:

- Il protocollo HTTP risiede nello stack protocollare ISO-OSI a livello applicativo, pertanto un pacchetto inviato deve risalire tutta la pila ed essere analizzato dal server web. Questo, a sua volta, risponde con un nuovo pacchetto che deve essere impacchettato nuovamente da tutti i protocolli di livello inferiore (livello di trasporto (TCP), di rete (IP), data link e fisico). Analogo comportamento lo si ha in uscita e ricezione al telefono. Tutto ciò non avverrebbe se si utilizzasse un pacchetto  $ICMP<sup>16</sup>[34]$  per eseguire lo stesso test. Infatti il protocollo ICMP, trovandosi alla stessa altezza del protocollo IP nello stack, ha un tempo di elaborazione molto più breve perchè non scala tutta la pila. Per quanto detto i due metodi non forniscono lo stesso valore.
- Il protocollo TCP ha un meccanismo di fast retransmission e fast recove $ry$ , perchè il protocollo controlla automanticamente end-to-end la perdita dei pacchetti. Pertanto se si perdesse la richiesta, la risposta o entrambi i messaggi, il TCP avvierebbe il suo meccanismo di ritrasmissione invitando a ritrasmette i pacchetti persi fino a che non vengano effettivamente ricevuti. Questo porta a moltiplicare il valore di RTT reale per un fattore che può essere addirittura molto grande  $(2, 3$  in casi sfavorevoli). Inoltre questo metodo non permette il calcolo della packet loss, uno dei parametri più importanti nel test di PING.

<sup>16</sup>RFC-792 - http://tools.ietf.org/html/rfc0792

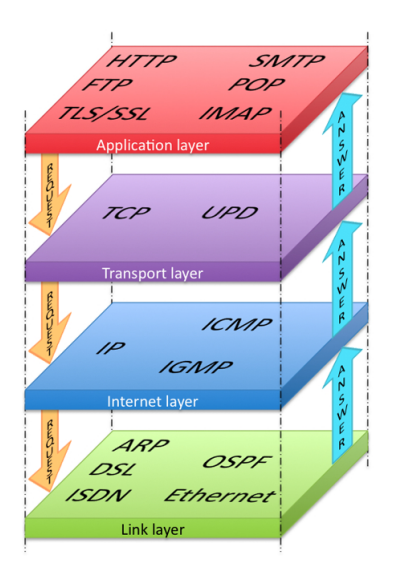

Figura 2.18: Stack protocollare

Il test successivo è un download via  $HTTP$ . Dalle nostre prove abbiamo riscontrato che viene scaricata l'immagine jpg con contenuto random (rumore bianco) riportata qui di seguito.

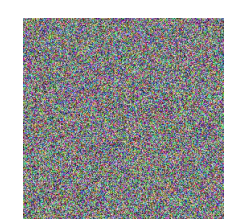

Figura 2.19: Immagine random scaricata per effettuare il test di download

La dimensione dell'immagine scaricata nei vari test varia ed è tale da consentire che il test abbia una durata media di circa 50 secondi. Unica nota da evidenziare è che il file è un'immagine jpeg, pertanto poichè questo formato adotta una codifica lossy per eseguire la compressione, perde un po' della sua casualità.

L'ultima prova eseguita è un upload via  $HTTP$ . Questo viene effettuato mediante il comando POST fornito dal protocollo. Analizzando il payload dei pacchetti, si nota come il contenuto non sia random, come ci si aspetterebbe, ma totalmente deterministico. Infatti si tratta delle lettere dell'alfabeto ripetute nella stessa sequenza, più volte, fino a raggiungere la dimensione desiderata.

Riportiamo la sintassi del comando POST:

```
POST /speedtest/upload.php HTTP/1.1
Host: speedtest.enter.it
User-Agent: SpeedTest/2.0.3 CFNetwork/485.12.7 Darwin/10.4.0
Content-Type: application/x-www-form-urlencoded
Content-Length: 1999944
Connection: close
```
abcdefghijklmnhopqrstuvwxyzabcdefghijklmnhopqrstuvwxyz...

Al termine della misura i risultati finali sono inviati al loro server di raccolta dati. Le informazioni presenti

```
POST /api/ios.php HTTP/1.1
Host: www.speedtest.net
User-Agent: SpeedTest/2.0.3 CFNetwork/485.12.7 Darwin/10.4.0
Accept: */*
Accept-Language: it-it
Accept-Encoding: gzip, deflate
Content-Type: application/x-www-form-urlencoded
Cookie: stnetsid=76b36ff063847dbbf0c768ab9f4c7d1a
Content-Length: 241
Connection: keep-alive
```

```
connection=2&latitude=45.442068&longitude=9.222550&download=1868&
upload=4447&ping=80&serverid=1392&
udid=2482ecf19bee92e100e19b26879bb550a1e26496&model=iPhone&
idiom=Phone&version=4.2.1&appversion=2.0.3&
carrier=Vodafone IT&iso_cc=it&mcc=222&mnc=10
```
Come si osserva, se il server di misura può variare a seconda delle condizioni di rete, il server di raccolta dati `e proprio quello di Speedtest.net. In questo modo, la società è sempre in grado di raccogliere i risultati indipendentemente dal server scelto per effettuare la misura. Nelle righe di codice sopra riportate, si possono inoltre vedere tutti i valori inviati al server: le coordinate GPS (latitudine e longitudine), i risultati dei test di download, upload e ping, l'identificativo del server con cui è stato effettuato il test di misura (serverid), alcune informazioni sul telefono e sulla versione dell'app installata ed infine informazioni sul gestore. In particolare possiamo osservare come venga inoltrato l'mcc (Mobile Country Code) e l'mnc (Mobile Network Code)<sup>17</sup> che identificano in modo univoco l'operatore in uso sul dispositivo (nel nostro caso Vodafone IT).

#### 2.3.2 Cisco Global Internet Speed Test (GIST)

Cisco Global Internet Speed Test è un'altra applicazione concorrente, disponibile sempre per terminali Apple, dedita anch'essa al calcolo delle prestazioni di rete.

 $^{17}{\rm Una}$ lista degli MCC ed MNC può essere trovata al seguente indirizzo: http://en. wikipedia.org/wiki/Mobile\_Network\_Code

Sviluppata da Cisco System<sup>18</sup> l'applicazione permette di eseguire un test al termine del quale si ha un'indicazione sulla velocità media della propria connessione.

Vediamone in dettaglio il funzionamento.

Al lancio dell'app, viene individuato un server che avrà il ruolo di controparte durante tutta la misura. Inizia quindi il test e dopo qualche istante è disponibile il throughput medio in download registrato.

Utilizzando la stessa configurazione vista in precedenza (vedi pagina 47), servendoci del solito software di sniffing, abbiamo osservato che viene scaricato un file di dimensione pari a 2,8 MB tramite protocollo HTTP. La GET-HTTP effettuata ha come risposta un file di testo composto solo ed esclusivamente dal carattere "x" ripetuto fino al raggiungimento delle dimensioni richieste.

Per quanto appena detto, il file è fortemente correlato, pertanto si presta bene a compressioni "on the fly", eventualmente fornite dalla rete.

Dalle nostre prove è risultato che spesso i valori forniti dall'applicazione non fossero così attendibili. A titolo d'esempio riportiamo in figura 2.20 un valore di throughput palesemente errato. Difatti come si può vedere, il test è stato eseguito su rete 3G e l'applicazione ha fornito un valore di throughput medio pari a circa 34 Mbit/s, valore ovviamente sbagliato se si considera che la velocità teorica massima raggiungibile da questo terminale è di 7,2 Mbit/s.

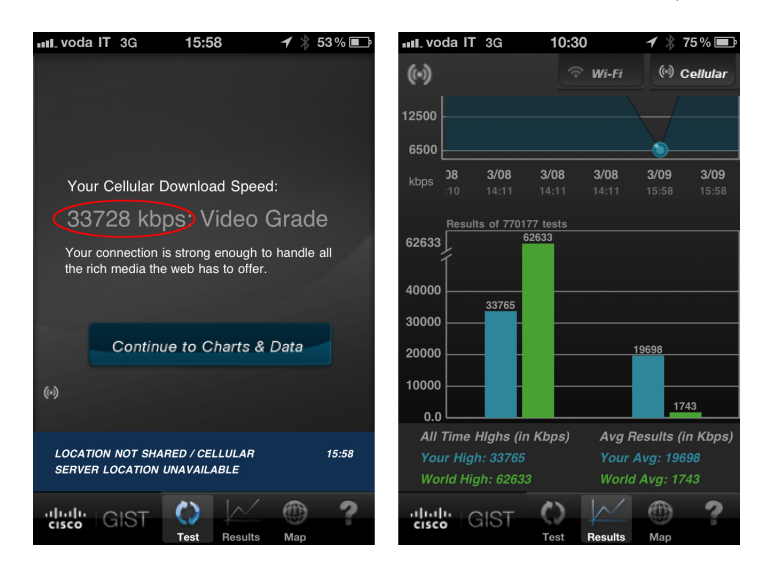

Figura 2.20: Cisco GIST: L'interfaccia grafica

Al termine della misura `e possibile visualizzare due grafici. Il primo permette di confrontare le diverse prestazioni registrate nei vari test effettuati, mentre il secondo compara il proprio throughput medio con quello registrato da tutti gli altri utenti dell'applicazione.

In funzione della velocità raggiunta, viene inoltre fornita un'indicazione relati-

 $18C$ isco è una delle aziende leader nella fornitura di apparati di networking. Sito web http://www.cisco.com

va ai servizi che la propria banda internet abilita. In particolare Cisco fornisce una"User Speed Classification" che distingue in tre fasce:

- Web Grade (150 kbit/s 449 kbit/s): la connessione è in grado di supportare i servizi di: Web browsing, email, text messaging
- Music Grade (450 kbit/s 749 kbit/s): la banda è sufficiente per effettuare streaming audio o download di file
- Video Grade (750 kbit/s and Greater): la connessione è in grado di supportare tutti i contenuti media offerti dalla rete

Questa valutazione semplificata vuole venire incontro all'utente meno esperto che non è in grado di comprenderne i parametri tecnici.

Anche Cisco, a fine test invia i risultati al proprio server tramite POST-HTTP di cui riportiamo, per completezza, il contenuto del payload:

```
POST /Service.svc/UploadTestResults HTTP/1.1
Host: 216.151.1.41
```

```
<ArrayOfTestResult>
    <TestResult>
        <Category>DownloadTest</Category>
        <DataBytes>2865000</DataBytes>
        <Date>2011-03-12T19:27:10Z</Date>
        <Latitude>45.442066</Latitude>
        <Longitude>9.222549</Longitude>
        <Network>WiFi</Network>
        <Seconds>0.679</Seconds>
        <UserId>4d6e3c8f-1219-4953-88e5-87aa0f880701</UserId>
    </TestResult>
</ArrayOfTestResult>
```
I dati inviati sono: le coordinate GPS per individuare la location del test, la data di esecuzione, il tipo di rete utilizzato (WiFi), la dimensione del file, la durata del download e una UserId identificativa dell'utente (per fornire statistiche individuali).

Evidenziamo infine come non venga inviato il throughput finale, ma sia ricavato indirettamente lato server dividendo i byte trasferiti per la durata.

#### 2.3.3 Cell Phone Coverage Map

Ultima applicazione presa in esame è Cell Phone Coverage Map di Root-Metrics. L'app è disponibile solo nello store Americano, pertanto è destinata al mercato statunitense.

La caratteristica che la differenzia dalle altre e che ci ha spinti a prenderla in considerazione è la valutazione della potenza del segnale al terminale.

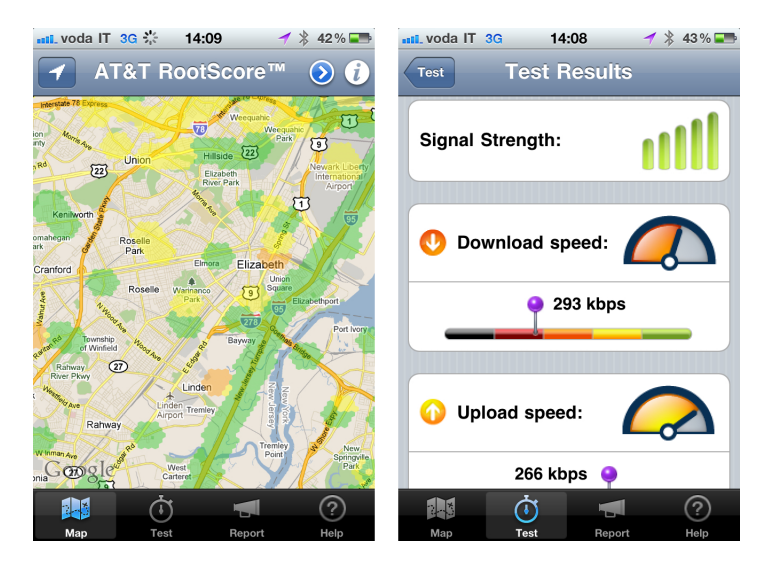

Figura 2.21: RootMetrics: L'interfaccia grafica

Il test consiste in un upload TCP su porta 548 seguito da un download TCP su porta 549. Terminata la misura viene visualizzato il valor medio di throughput registrato nei due test e la potenza del segnale ricevuto. Ciò consente a RootMetrics di avere informazioni riguardo la copertura di rete. Tutti i dati raccolti sono utilizzati per costruire una mappa suddivisa in esagoni indicatrici delle prestazioni registrate.

Purtroppo non è stato possibile fornire ulteriori informazioni sul funzionamento dell'applicazione in quanto il payload dei pacchetti ha una sintassi poco comprensibile.

# 2.4 Diversi punti di vista a confronto

Riepiloghiamo per ogni tool di misura pro e contro nella struttura dei diversi framework.

Dapprima valutiamo gli strumenti proposti dal regolatore e fornitore (vedi tabella a pagina 54), quindi compariamo gli applicativi disponibili per smartphone (pagina 55), infine evidenziamo i servizi offerti dai diversi software presi in analisi (pagina 56).

![](_page_54_Picture_169.jpeg)

Tabella 2.2: I tool del regolatore AGCOM e del fornitore Epitiro a confronto

![](_page_55_Picture_101.jpeg)

Tabella 2.3: I tool di misura per iPhone a confronto

|                                | Ne.Me.Sys.<br><b>AGCOM</b>  | <b>Isposure</b><br><b>Epitiro</b>            | <b>GIST</b><br>Speedtest.net<br><b>OOKLA</b><br><b>Cisco</b> |                  | <b>Coverage Map</b><br><b>RootMetrics</b> |  |
|--------------------------------|-----------------------------|----------------------------------------------|--------------------------------------------------------------|------------------|-------------------------------------------|--|
| Tipologia di rete              | fissa                       | fissa e mobile                               | mobile                                                       | mobile           | mobile                                    |  |
| <b>FTP</b> Download            | $\boldsymbol{\nu}$          | ×                                            | ×                                                            | $\pmb{\times}$   | $\pmb{\times}$                            |  |
| <b>FTP</b> Upload              | v                           | ×                                            | ×                                                            | $\pmb{\times}$   | ×                                         |  |
| <b>HTTP</b><br><b>Download</b> | $\checkmark$<br>(solo HTML) | V                                            | v<br>v                                                       |                  | ×                                         |  |
| <b>HTTP</b> Upload             | ×                           | ×                                            | ✓                                                            | $\pmb{\times}$   |                                           |  |
| <b>ICMP</b> Ping               | v                           | $\mathbf v$<br>(anche siti non<br>pingabili) | x<br>(via HTTP)                                              | ×                | ×                                         |  |
| <b>SMTP</b>                    | $\pmb{\times}$              | ×                                            | $\boldsymbol{x}$<br>×                                        |                  | $\pmb{\times}$                            |  |
| <b>POP</b>                     | ×                           | $\boldsymbol{x}$                             | $\boldsymbol{x}$                                             | $\boldsymbol{x}$ | $\pmb{\times}$                            |  |
| Servizi su<br>porta alta       | ×                           | ×                                            | ×                                                            | ×                | v                                         |  |
| Potenza segnale                | n.d.                        | $\boldsymbol{x}$                             | $\boldsymbol{x}$                                             | $\boldsymbol{x}$ | v                                         |  |
| Servizi<br><b>Real-Time</b>    | ×                           | ×                                            | ×                                                            | ×                | ×                                         |  |
| User experience                | ×                           | V                                            | $\mathbf{v}$                                                 | V                | V                                         |  |
| Facilità di<br>installazione   | ×                           | v                                            | v                                                            | v                | V                                         |  |
| Durata test                    | lunga                       | media                                        | breve                                                        | breve            | breve                                     |  |

Tabella 2.4: Software di misura e servizi

# Capitolo 3 Scenari di misura

L'identificazione di scenari di misura è fondamentale per identificare gli indicatori più adeguati a esprimere la qualità della prestazione della rete, correlandola all'esperienza dell'utente. Quest'ultimo sperimenterà un livello di soddisfazione correlato ai valori degli indicatori misurabili tecnicamente nel corso di una sessione di accesso ad ogni servizio specifico: solamente se gli indicatori misurabili si trovano in una certa regione, l'esperienza dell'utente risulter`a soddisfacente. E' fondamentale inoltre puntualizzare che le diverse esperienze di accesso a servizi in rete coinvolgono una catena di risorse differenti; l'esperienza dell'utente dipende dalla presenza di colli di bottiglia (condizioni in cui le risorse disponibili in una tratta della catena sono sottoposte ad un livello di carico di utilizzo tale da indurre ritardi o perdite) proprio nella catena che sottende l'accesso ad un servizio specifico. Pertanto, nel lavoro di tesi si è proceduto ad identificare gli indicatori significativi per ciascun servizio, delineandone lo spazio dei valori cui corrisponde un'esperienza positiva e successivamente a contestualizzare la catena di risorse coinvolte, per quel che è dato di sapere, nell'erogazione del servizio, nell'intento di identificare i fattori dominanti della prestazione (legati appunto ai colli di bottiglia).

## 3.1 Requisiti dello strumento di misura

Per valutare le prestazioni di rete, coniugare allo stesso tempo QoS e QoE e soddisfare tutti i segmenti di mercato analizzati al capitolo precedente, è opportuno fissare innanzitutto i requisiti dello strumento di misura, in modo da delineare gli indicatori che consentono di cogliere le esigenze delle diverse prospettive di impiego.

Evidenziamo con una serie di tabelle il cruscotto dei indicatori chiave (KI, Key Indicator) e i requisiti essenziali per una descrizione completa dell'esperienza dell'utente. Analizzeremo in una prima tabella (3.1) i test e i relativi indicatori, passeremo poi ad elencare altri parametri di valutazione per caratterizzare in dettaglio la misura (tabella 3.2) quindi i requisiti di alto livello dello strumento (tabella 3.3).

| <b>Test</b>             |                                                                                  |        |              |               |              |              |              |              |      |
|-------------------------|----------------------------------------------------------------------------------|--------|--------------|---------------|--------------|--------------|--------------|--------------|------|
|                         | <b>Indicatori</b>                                                                |        |              |               |              |              |              |              |      |
| <b>Test</b>             | <b>Throughput</b>                                                                |        |              | Latenza (RTT) |              |              |              |              |      |
|                         | Media                                                                            | DevStd | Max          | Min           | Media        | DevStd       | Max          | Min          | Loss |
| Download di File        | v                                                                                | v      | $\checkmark$ | v             |              |              |              |              |      |
| Web Browsing            | v                                                                                | v      | v            | $\checkmark$  | $\checkmark$ | v            |              |              |      |
| Streaming Video         | $\mathbf{v}$                                                                     | v      |              |               | $\checkmark$ | $\mathbf{v}$ | $\mathbf{v}$ | $\checkmark$ | ✓    |
| Voice Over IP           | v                                                                                |        |              |               | v            | $\mathbf{v}$ | v            | v            | ✓    |
| <b>E-Mail Services</b>  | v                                                                                |        |              |               | $\checkmark$ |              |              |              |      |
| Gaming Online           | v                                                                                |        |              |               | v            | $\mathbf{v}$ | $\mathbf{v}$ | $\mathbf{v}$ | v    |
| Altri servizi real-time | v                                                                                | v      |              |               | v            | v            | v            | v            | ✓    |
| Test di interferenza    | Serie di test che valutino l'impatto di più utenti<br>connessi alla stessa cella |        |              |               |              |              |              |              |      |

Tabella 3.1: Le misure

Nella tabella sono messi in evidenza gli indicatori primari che caratterizzano l'esperienza dell'utente nella fruizione di ciascun servizio, prendendo in esame i servizi più comuni: scaricamento/caricamento (download/upload) di file, navigazione Web (Web browsing), streaming video<sup>1</sup>, conversazione vocale (es. telefonata VoIP), invio/ricezione email, giochi in rete (gaming on-line). Ad esempio, nella tabella si evidenzia che per lo scambio di file è rilevante primariamente il throughput (indicatore della velocità di trasferimento del file), mentre per le comunicazioni vocali assumono rilievo soprattutto il ritardo e la perdita di dati. Gli indicatori vengono misurati attraverso misure sperimentali che emulano l'accesso ai servizi più diffusi calcolando, ove opportuno, per ogni indicatore le grandezze significative dal punto di vista della caratterizzazione in senso statistico: media, deviazione standard, valore massimo, valore minimo. Si ritiene che questo insieme di indicatori e la loro caratterizzazione statistica offrano una base valida per una buona caratterizzazione di ogni servizio.

Al fine di caratterizzare l'influenza sull'esperienza utente dell'attività di un utente molto vicino che accede simultaneamente ai servizi radiomobile a larga banda `e stato anche introdotto un test di interferenza.

<sup>&</sup>lt;sup>1</sup>Si noti che le esigenze sono legate alla qualità e alle caratteristiche del video (es. dimensione dell'immagine/schermo, numero di pixel, livelli di codifica dei colori, frequenza di quadro) ed anche alla condizione di fruizione (es. accesso a evento in diretta – fruizione contestuale alla generazione - o accesso a contenuto registrato – fruizione in tempo differito rispetto alla creazione).

![](_page_59_Figure_1.jpeg)

Figura 3.1: Interferenza reciproca tra più utenti

Il test di interferenza consiste nell'effettuare una sessione di test sperimentali che vede coinvolti simultaneamente più utenti adiacenti (che condividono la medesima risorsa radio di accesso). Procedendo il questa maniera, è possibile raccogliere informazioni sull'influenza dell'esperienza d'utente causata dall'attività di altri utenti simultanei e vicini.

Oltre agli indicatori statistici appena elencati, sono importati una serie di informazioni non strettamente legate alla valutazione del servizio ma utili per caratterizzare il contesto in cui la misura si inserisce e cercare di cogliere i fattori dominanti dell'esperienza d'utente.

![](_page_59_Picture_116.jpeg)

Tabella 3.2: Informazioni di contesto

La prima informazione di contesto presa in considerazione è la tipologia di rete. Dato che la misura è eseguita mediante un dispositivo mobile, è necessario considerare la tecnologia di accesso radio a larga banda usata. Se ad esempio si `e interessati alle sole prestazioni della rete HSPA, sar`a importante distinguere le misure effettuate su rete mobile da quelle eseguite in WiFi attraverso la linea fissa domestica.

Il nome dell'operatore è utile per capire il gestore a cui si è connessi e quindi poter effettuare confronti tra esperienze di clienti del medesimo operatore o di operatori diversi.

L'identificativo e il modello del terminale forniscono indicazioni sull'influenza del terminale sul risultato della misura. Ad esempio si può mettere in luce se, a parit`a di condizioni al contorno, il terminale influenza l'esperienza utente. La posizione GPS, identifica il luogo in cui le prove sono state effettuate. La conoscenza della posizione di misura permette di caratterizzare l'influenza della posizione del terminale sull'esperienza utente e di evidenziare eventuali regioni critiche. Inoltre, è possibile rilevare se il test è stato eseguito in condizioni di mobilit`a, eventualmente incorrendo anche in casi di handover tra celle. Infine la potenza del segnale serve ad indicare quanto le prestazioni dipendano dalla caratteristica del segnale piuttosto che dalle condizioni di traffico.

Inoltre uno strumento che vuole porsi nel mercato come leader nella valutazione delle prestazioni di rete mobile deve rispettare una serie di requisiti basilari qui di seguito elencati:

![](_page_60_Figure_3.jpeg)

Tabella 3.3: Lo strumento: altri requisiti dello strumento

La facilità d'uso e un'interfaccia chiara ed accattivante, permettono all'applicazione di diffondersi maggiormente e di raccogliere numerosi dati. Infatti, la facilit`a d'installazione e uso verosimilmente allargano la base degli utilizzatori includendo anche utenti non particolarmente focalizzati sullo scopo dell'applicazione. La velocit`a nell'esecuzione della misura, il contenimento dei consumi di dati (per non gravare sui consumi e sui costi sostenuti dall'utente) e la visualizzazione del risultato valorizzano la user experience incentivando l'uso dell'applicativo. Infine, non si può assolutamente prescindere dall'affidabilità dell'applicazione e dall'accuratezza dello strumento di misura, pena l'inutilità della stessa.

# 3.2 Architettura di misura: Posizionamento dei server e dei terminali

Per una caratterizzazione ed una corretta valutazione delle prestazioni è molto importante conoscere lo scenario con cui sono situate le varie entità test coinvolte nelle operazioni di misura.

La rete Internet è caratterizzata da un'architettura molto complessa di cui spesso si conosce poco o niente. Proprio a causa di questa elevata complessità, `e difficile conoscere come sia effettivamente realizzata al suo interno, pertanto nelle misure prestazionali viene spesso considerata una "black-box", cioè una scatola chiusa di cui non si conosce l'interno.

In un contesto del genere, le uniche misure effettuabili sono soltanto agli estremi della rete, o come si dice in gergo "ai morsetti". L'approccio che seguiremo, essenziale per una comprensione pi`u approfondita di quello che avviene in rete, sar`a quello di "aprire la scatola" cercando di caratterizzare per quanto possibile i diversi scenari che si presentano e di contestualizzare le condizioni dei diversi esperimenti di misura.

Discutiamo quindi il posizionamento dei server e dei terminali di misura per individuare eventuali colli di bottiglia o altre problematiche nel percorso tra il client e il server.

Prendiamo in analisi tre diversi scenari e valutiamo come una posizione differente delle entità in gioco influenzi la valutazione della user-experience. Gli scenari presi in analisi sono i seguenti:

- Server e Client situati in reti differenti separate da Internet.
- Server e Client situati nella stessa area geografica.
- Collegamenti Peer-to-Peer di varia natura.

#### 3.2.1 Scenario 1: Server e Client in reti differenti

La situazione in analisi vede il server ed il client situati in due reti differenti collegate attraverso Internet.

Si tratta del caso più frequente, in quanto questa architettura modella la maggior parte dei servizi tradizionali presenti in rete quali ad esempio l'accesso ad un server Web piuttosto che ad uno FTP che solitamente erogano i loro servizi in modo indipendente dall'operatore utilizzato per l'accesso.

Un esempio pratico sperimentato quotidianamente da tutti è l'accesso a Google, in cui il server che eroga il servizio è situato in un'altra rete spesso sita in una nazione differente da quella del richiedente (Google ha sviluppato nel tempo una propria infrastruttura su scala mondiale ed ha stabilito relazioni di peering con larghissima parte dei provider locali proprio per avvicinare i propri servizi ai clienti, evitando di attraversare grandi porzioni di rete Internet).

![](_page_62_Figure_1.jpeg)

Figura 3.2: Scenario 1: il caso più frequente

Il percorso tra Server e Client è suddiviso in tre macro sezioni. Partendo dal server si trova la rete del provider di servizi Internet usata dal server. Questa garantisce al server un accesso ad Internet con una banda pi`u o meno garantita, in funzione del contratto stipulato.

Il client, invece, si connette direttamente alla rete dell'operatore che proprio per il basso costo a cui fornisce la connettivit`a, raramente garantisce una banda disponibile per l'accesso ad Internet. Solo recentemente si sta facendo strada presso i regolatori, principalmente europei e italiani, di pretendere una banda minima garantita nel servizio offerto dall'ISP. Nel servizio di accesso ad Internet da rete fissa l'AGCOM ha già imposto questo requisito e il sistema di misura delle prestazioni Internet basato su Nemesys e illustrato in precedenza ha lo scopo di consentire agli utenti di verificare il rispetto degli impegni dell'ISP<sup>2</sup>.

Le due reti sono interconnesse tra loro secondo quanto previsto dall'architettura di Internet, caratterizzata da prestazioni di tipo "Best Effort" (ovvero la rete non garantisce un livello di prestazioni), ma si occupa di servire al meglio ogni pacchetto IP in transito. Il livello prestazionale dell'operatore è subordinato alla discriminazione del contributo alle prestazioni sotto diretta responsabilità dell'operatore: pertanto è opportuno che eventuali misurazioni svolte tendano a escludere che il limite prestazionale misurato, sia determinato dalle sezioni della catena che sono oltre la giurisdizione dell'operatore stesso (il collo di bottiglia che delimita le prestazioni dovrebbe essere posizionato nella sezione della catena che ricade nella responsabilit`a dell'operatore). In tal modo si riuscirebbe a misurare nel modo migliore le performance dell'operatore sia in termini di throughput sia in termini di latenza. Nel caso del progetto Nemesys questo è stato indirizzato ponendo alcune controparti delle misure proprio nei punti di interconnessione tra ISP.

Purtroppo, in realtà, la complessità dell'architettura di Internet e l'incertezza sulle prestazioni della rete non consentono di escludere che il collo di bottiglia che domina la prestazione e l'esperienza dell'utente sia esterno alla rete degli ISP del server e del client.

Operando ai bordi della rete, per impostare al meglio il framework di misura `e auspicabile mettersi nelle migliori condizioni possibili. E' opportuno che i server utilizzati per le misurazioni, abbiano un accesso garantito ad Internet, con prestazioni maggiori di quelle dell'HSDPA e HSUPA, ovvero 28.8 Mbit/s in downstream (upstream lato server) e 5.76 Mbit/s in upstream (downstream lato server).

Supponendo di conoscere anche l'architettura di rete dell'operatore, si potrebbe stimare con certezza in quale delle tre sezioni della catena sia situato il collo

<sup>2</sup>Per maggiori dettagli si vedano gli Indicatori della Delibera n.244/08/CSP e il sito internet: https://www.misurainternet.it/offerte\_adsl.php

di bottiglia con una conseguente migliore interpretazione dei risultati ottenuti. Ovviamente, le conoscenze della rete dei vari operatori non sono disponibili e quindi i risultati risentono di una maggiore incertezza dovuta ad un livello di informazione più basso.

#### 3.2.2 Scenario 2: Server e Client nella stessa area geografica

L'architettura di rete in figura 3.3 riproduce la situazione in cui Client e Server sono situati nella stessa area geografica e sono quindi collegati dalla rete dello stesso ISP.

![](_page_63_Figure_4.jpeg)

Figura 3.3: Scenario 2: Server e Client nello stesso dominio (stesso ISP)

Il caso si presenta quando un cliente richiede un servizio direttamente al proprio gestore di telefonia mobile. Come si può osservare il traffico tra l'utente e il Server non transita mai su Internet ma esclusivamente in una tratta interna alle reti sotto il diretto controllo dell'operatore in questione. Evitando la sezione della catena dell'architettura di Internet, è possibile garantire una maggiore efficienza offrendo throughput più elevati e una minore latenza con un conseguente miglioramento della fruizione del servizio e della customer experience.

Quanto appena detto pu`o consentire il raggiungimento di alte performance, ma è comunque soggetto ad eventuali colli di bottiglia relativi strettamente alla parte di accesso. Se quest'ultimo infatti `e di tipo wireless, la risorsa radio `e condivisa e verosimilmente, al crescere del numero di utenti, le prestazioni decadranno rapidamente. Pertanto in questo caso l'anello debole di tutta la catena è la tratta radio di accesso.

L'esempio più lampante, comune e diffuso in cui il modello in analisi viene largamente applicato è sicuramente l'accesso al portale web dell'operatore per la fruizione dei contenuti e servizi offerti. Un ulteriore servizio che si sta progressivamente diffondendo recentemente, sempre riconducibile a questa architettura, `e il live streaming di contenuti video premium come ad esempio alcuni canali tematici o sportivi. Trattandosi di un servizio real-time, il live streaming ha sicuramente dei requisiti più stretti in termini di banda, pertanto è necessario attuare politiche di riservazione del canale che richiedono una schedulazione del traffico più complessa e più intelligente.

Andiamo ora a descrivere ed analizzare un'architettura leggermente più complessa in cui coesistono più operatori, ciascuno con la propria rete, che si interconnettono tra loro con diverse modalità. Uno schema descrittivo è rappresentato in figura 3.4.

![](_page_64_Figure_2.jpeg)

Figura 3.4: Scenario 2: interconnessioni più complesse

Nell'immagine sono rappresentati tre operatori, situati nella stessa area geografica, ciascuno connesso ad Internet attraverso un Network Access Point (NAP). I NAP, anche detti Internet Exchange Point (IXP) sono delle infrastrutture fisiche che permettono ai diversi Internet Service Provider (ISP) di scambiare traffico tra loro interconnettendo i propri Autonomous System attraverso accordi di peering. Solitamente gli operatori al fine di ottimizzare i costi e le performance si aggregano in questi punti di interscambio dove, con una singola connessione fisica, hanno la possibilità di stabilire sessioni di peering con tutti gli altri provider presenti.

Valutiamo ora le prestazioni raggiungibili nel caso in cui un cliente dell'"Operatore 1" acceda ad un servizio offerto da un Server presente nella rete di un altro operatore (nel nostro esempio nella rete dell'"Operatore 2"). Il flusso del traffico in questo caso può seguire diversi percorsi. La prima possibilità è che il traffico dopo la tratta di accesso wireless fornita dall'"Operatore 1", transiti attraverso il NAP e raggiunga il server situato nella rete dell'"Operatore 2". Solitamente gli accordi di peering tra gestori sono a titolo gratuito e le prestazioni offerte seguono la regola del "Best Effort".

Un'altra possibilità è che "Operatore 1" e "Operatore 2" stipulino degli accordi privilegiati di SLA (Service Level Agreement) e TCA (Traffic Conditioning Agreement) che consentano al traffico tra il client e il server di raggiungere prestazioni più elevate.

L'ultima alternativa considera il caso in cui il server si trovi in una rete non direttamente connessa a quella dell'operatore del client, ad esempio la rete dell'"Operatore 3". In questo caso il traffico può transitare su Internet o attraverso la rete dell'"Operatore 2". In tale situazione diventa più difficile e complesso localizzare eventuali colli di bottiglia della catena.

Si noti infine che tutte le situazioni finora descritte condividono la tratta di accesso del client alla rete dell'operatore tramite radio-base. Pertanto se le limitazioni sono nel canale radio di accesso, ne risentirà l'intera tratta, qualunque sia il percorso seguito.

#### 3.2.3 Scenario 3: Collegamenti Peer-to-Peer

Nei paragrafi precedenti è stato considerato unicamente il caso in cui il traffico dati fluisce da un client ad un server e viceversa. Come già visto, spesso lato server sono presi degli accorgimenti che consentono di raggiungere prestazioni di buona qualità. Pertanto se nelle architetture finora viste, tutto è stato realizzato a regola d'arte si pu`o ipotizzare che eventuali colli di bottiglia non si trovino nella rete che ospita il server, bensì altrove.

Preoccupiamoci ora di prendere in esame uno scenario diverso: il Peer-to-Peer. In questo caso la controparte, prima rappresentata dal server, è ora rappresentata da un altro utente connesso anch'esso al suo ISP.

Valutiamo differenze ed analogie di alcune possibili architetture inerenti al seguente scenario.

La prima (figura 3.5) rappresenta una sessione tra due utenti (detti comunemente peer) appartenenti a due operatori differenti situati nella stessa area geografica, ad esempio nella stessa citt`a o nello stesso stato.

![](_page_65_Figure_7.jpeg)

Figura 3.5: Scenario 3: P2P tra operatori diversi nella stessa area geografica

In questo caso il traffico fluisce da un peer all'altro attraverso dapprima la tratta radio del primo utente, quindi la rete del suo provider, il punto di interconnessione (IXP o NAP), la rete del peer con cui vuole instaurare una sessione e per concludere la tratta di accesso condiviso del secondo peer. Come si pu`o notare il traffico tra i due peer non transita su Internet. Un eventuale collo di bottiglia potrebbe perci`o risiedere nella parte di accesso, nella rete dell'operatore radiomobile o nel punto di interconnessione. Supponendo che entrambe le reti dei due ISP siano correttamente dimensionate e non costituiscano un limite al flusso di traffico, si pu`o circoscrivere la ricerca ed identificazione del collo di bottiglia al solo NAP e alla rete di accesso. La tratta radio è afflitta dalle problematiche già ampiamente descritte, mentre non è stato ancora valutato l'impatto che una "strozzatura" del traffico al NAP può avere sulla qualità del link.

L'interconnessione al NAP è difatti costituita da una serie di router di bordo che convogliano tutto il traffico in uscita ed in ingresso alla rete dei diversi provider Telco. Se nelle diverse reti di backhauling vengono gestiti grandi volumi di traffico, a causa delle reti congestionate potrebbero verificarsi delle code elevate ai router di bordo che non riuscendo a smaltire il carico di lavoro porta alla nascita di un collo di bottiglia con una conseguente riduzione delle prestazioni.

Un'altro caso che potrebbe verificarsi è quello in cui un gestore attua dei meccanismi di shaping del traffico e di "packet inspection" limitando la banda a disposizione dell'utente. Poichè il traffico Peer-to-Peer richiede una banda elevata, che porta in breve tempo alla saturazione delle risorse, senza generare ricavi per gli operatori, questi si stanno tutelando facendo shaping del traffico e limitando questi tipi di servizi. Ad esempio alcuni gestori consentono la fruizione dei servizi Peer-to-Peer (vedi Skype VoIP) a fronte di una maggiorazione del prezzo a cui viene offerto il pacchetto base di navigazione internet.

Un caso particolare dello scenario appena considerato, è quello in cui i due terminali sono clienti dello stesso provider di servizi internet.

![](_page_66_Figure_4.jpeg)

Figura 3.6: Scenario 3: P2P nella stessa rete

Come evidenziato nella figura 3.6 i due peer A e B sono direttamente connessi alla rete del proprio provider. Il traffico attraversa per cui la sola rete dell'operatore radiomobile senza mai transitare su altre reti o punti di interconnessione. Dal punto di vista delle prestazioni è sicuramente la situazione più chiara, in quanto essendo la rete gestita da una sola entità, è solo responsabilità di un unico soggetto garantire un buon servizio, attraverso progettazione, dimensionamento e configurazione adeguati delle proprie risorse di rete. In questo situazione la ricerca e l'identificazione del collo di bottiglia è molto più semplice. Se si esclude infatti la rete dell'operatore locale, l'unica limitazione `e rappresentata dalla rete di accesso.

L'ultimo scenario che intendiamo considerare vede i due peer A e B situati in due reti geograficamente lontani, ad esempio in due stati o due continenti diversi (figura 3.7).

![](_page_67_Figure_1.jpeg)

Figura 3.7: Scenario 3: P2P attraverso "La grande Internet"

Il traffico che fluisce tra A e B, attraversa molte più sezioni della catena. Nel percorso che collega i due end-point, dapprima si trova la rete di accesso del peer A, quindi la rete del suo operatore locale che attraverso il NAP si interconnette a "La grande Internet". Da qui dopo aver attraversato numerose reti di diversi ISP, transita attraverso il punto di interconnessione sulla rete dell'operatore estero per raggiungere infine con la rete di accesso il peer B. E' importante sottolineare l'elevato numero di hop che si registrano in questo caso rispetto ai precedenti. L'evidente complessità di questa architettura rende praticamente impossibile identificare con precisione e accuratezza la posizione del collo di bottiglia. Sicuramente dato l'elevato numero di ISP attraversati è improbabile che ci sia una riservazione di risorse lungo tutto il percorso. Questa è la situazione più incontrollabile in cui le prestazioni possono precipitare e compromettere la prestazione del servizio.

## 3.3 Problematiche rete di accesso

In tutti gli scenari analizzati nei paragrafi precedenti, abbiamo evidenziato come la parte di accesso radio venga sempre identificata come un possibile collo di bottiglia. Se ciò avviene, tutti gli anelli della catena a monte e le loro problematiche risultano irrilevanti in quanto le prestazioni massime raggiungibili sono dominate dalla tratta di accesso.

Cerchiamo di comprendere meglio quando effettivamente l'accesso radio risulti il collo di bottiglia. Innanzitutto è importante ricordare come la risorsa radio, condivisa tra pi`u utenti, e la copertura, strettamente correlata con la potenza del segnale, determinino una prestazione massima raggiungibile nella parte di accesso. Pertanto la conoscenza del numero di utenti connessi all'antenna e la loro distanza permettono di capire se il bottleneck pu`o essere o meno in questa parte della catena.

Ad esempio una base-station situata all'interno di una zona affollata come una stazione, un impianto sportivo o un aeroporto avr`a un numero medio di utenti connessi decisamente elevato. Al contrario, antenne situate in zone periferiche o rurali avranno necessariamente meno clienti collegati. Un fattore altrettanto importante è la fascia oraria. Infatti è verosimile che durante le ore diurne si registri un traffico di gran lunga maggiore a quello generato in orari notturni. Ne conseguir`a una riduzione del flusso di traffico in transito attraverso la radio base con un conseguente miglioramento delle prestazioni registrate.

Si può quindi facilmente comprendere come luogo ed orario influenzino in modo

rilevante la massima velocità raggiungibile all'accesso. Se le performance ottenute in fase di accesso risulteranno le più basse rispetto a quelle raggiungibili in ogni altro punto della catena, allora l'accesso radio risulter`a il vero bottleneck rendendo inutile l'analisi di tutte le altre variabili in gioco e dei possibili scenari.

# 3.4 Gli scenari e gli elementi dominanti delle prestazioni

Riassumiamo quanto detto precedentemente con una tabella.

![](_page_68_Picture_205.jpeg)

Tabella 3.4: Scenari e relativi colli di bottiglia

N.B. I colli di bottiglia evidenziati in corsivo sono escludibili se nel caso in cui gli ISP realizzino le proprie reti a regola d'arte.

Nella trattazione degli scenari, non si è tenuto conto di un eventuale collo di

bottiglia legato alle limitazioni del terminale. Questo perché il dispositivo può essere equipaggiato con interfacce di accesso alla rete radio di diversa tecnologia, ma anche perché può avere risorse equipaggiate in maniera più o meno ricca e configurazioni più o meno efficienti, incluse le configurazioni associate ai driver ed ai buffer, e le configurazioni dei protocolli end-to-end.

 $\it Questo$ sarà trattato più approfonditamente nei prossimi capitoli.

# Capitolo 4

# Progettazione e realizzazione del framework

La progettazione di uno strumento di misura che si prefigga il fine di indirizzare le prospettive di utilizzo e gli obiettivi di tutti gli stakeholder è un'impresa complessa. Anziché pensare ad un solo strumento che possa soddisfare tutte le esigenze, si è optato per l'impostazione di un progetto modulare in cui le funzionalità di base sono a fattor comune, mentre le funzionalità che indirizzano prospettive d'utilizzo specifiche sono affidate a moduli componibili. In particolare si è inteso dare la precedenza alle funzionalità ed alle modalità di utilizzo orientate agli utenti finali, scegliendo, attraverso l'osservazione delle tendenze di mercato, un contesto di applicazione caratterizzato da forte sviluppo e nel quale fosse sentita l'esigenza di uno strumento per la valutazione della Qualità del Servizio e della Qualità dell'Esperienza nell'accesso a servizi mobili a larga banda.

L'indagine preliminare ha identificato due macro-categorie di strumenti per la valutazione dell'esperienza radiomobile a larga banda attualmente presenti sul mercato:

- Applicativi disponibili per PC/Laptop che valutano le prestazioni di rete fruibili attraverso l'impiego di interfacce di accesso basate su chiavette per accesso ad Internet mediante tecnologia 3G evoluta (HSDPA e sue evoluzioni);
- Applicazioni per valutare le prestazioni d'accesso mobile a larga banda da smartphone, in particolare per le due piattaforme più diffuse: Apple iOS e Google Android.

L'analisi delle esigenze e degli strumenti disponibili ha evidenziato lacune che con il lavoro di tesi si è inteso colmare.

L'idea è che un software di misura, per essere utilizzato su larga scala, deve essere dotato di alcune caratteristiche chiave: facilità di installazione, semplicit`a d'esecuzione, intuitivo da interpretare, veloce da eseguire e parsimonioso nel consumo delle risorse di rete.

L'impossibilit`a di reperire uno strumento idoneo, ha spinto verso un nuovo sviluppo teso a raggiungere l'obiettivo nel modo più aderente possibile.

In fase di analisi preliminare ci si è orientati verso un applicativo per Smartphone: il settore è infatti in fortissimo sviluppo ed è più carente di strumenti per la valutazione delle prestazioni. In particolare, si è deciso di focalizzarsi sulla piattaforma iPhone di Apple.

# 4.1 La scelta di iPhone

Apple entra nel mercato dei telefonini poco più di tre anni fa con una duplice innovazione paradigmatica, sia tecnologica, che di business.

L'innovazione tecnologica vincente dell'iPhone è l'introduzione di un'interfaccia touch screen estremamente efficace e facile da usare proprio per la navigazione e l'accesso ai servizi Internet.

Contestualmente al lancio dei terminali iPhone, analogamente a quanto aveva fatto con iPod e iTunes, Apple introduce l'Application Store, il mercato virtuale che rende possibile la commercializzazione di un numero pressoché illimitato di applicazioni, sviluppate con regole e strumenti di Apple per i terminali iPhone da una platea vasta di sviluppatori indipendenti (sotto il controllo vigile delle strutture di validazione di Apple). Le applicazioni rese disponibili dalla comunit`a degli sviluppatori su AppleStore possono essere acquistate dagli utenti di iPhone (e, da quando `e stato immesso sul mercato anche dal tablet iPad) attraverso il canale di pagamento predisposto da Apple per la piattaforma iTunes, basato su registrazione cliente e utilizzo di carte di credito.

Se si fotografa quindi il panorama degli ultimi anni, si può notare come Nokia, azienda leader incontrastata per decenni nel mercato della telefonia mobile, ha perso notevoli quote sotto la scure di un mercato in profonda trasformazione e di una competizione sempre più forte nella fascia relativa agli smartphone a causa del crescente successo di competitor quali RIM, Apple e Google elencati rispettivamente in ordine di apparizione.

A testimonianza di quanto appena detto, riportiamo i risultati pubblicati da AdMob<sup>1</sup>, società dominante nella pubblicità in ambito mobile, sulla diffusione ed utilizzo dei diversi terminali mobili[30].

Tutti i dati riportati sono stati raccolti attraverso la rete pubblicitaria di AdMob che consta in più di 23000 siti e applicazioni mobili. I dati raccolti fanno riferimento all'indagine condotta nel maggio 2010 e si basano su un campione abbastanza vasto comprendente tutti i terminali che ricevono banner pubblicitari sul proprio dispositivo.

E' molto importante sottolineare come questa statistica prenda in considerazione soltanto i dispositivi dotati di una connessione ad Internet, sia mediante rete dati cellulare sia WiFi, escludendo dal campione tutti gli utenti che, pur possedendo uno smartphone, non ne sfruttano a pieno le potenzialità (ad esempio persone che utilizzano solo la parte telefonica o la messaggistica SMS tradizionale).

Il grafico riportato in figura 4.1 riproduce il numero di richieste percentuali effettuate da smartphone in funzione del sistema operativo utilizzato.

 $1$ AdMob è una azienda delle reti pubblicitarie mobili più grandi al mondo. Fondata da Omar Hamoui, nel 2009 è stata acquistata da Google. Attualmente offre strumenti pubblicitari per diverse tip di piattaforme, Android, iOS, webOS, Flash Lite, Windows Phone 7 e per tutti i browser di dispositivi mobili.
Si può osservare che il 90% delle richieste mondiali sono state generate da iOS (Apple), Android (Google) e Symbian (Nokia). Balza subito all'occhio il predominio di Apple che genera il 40% delle richieste globali, con un vantaggio di 14 punti percentuali dalla seconda.

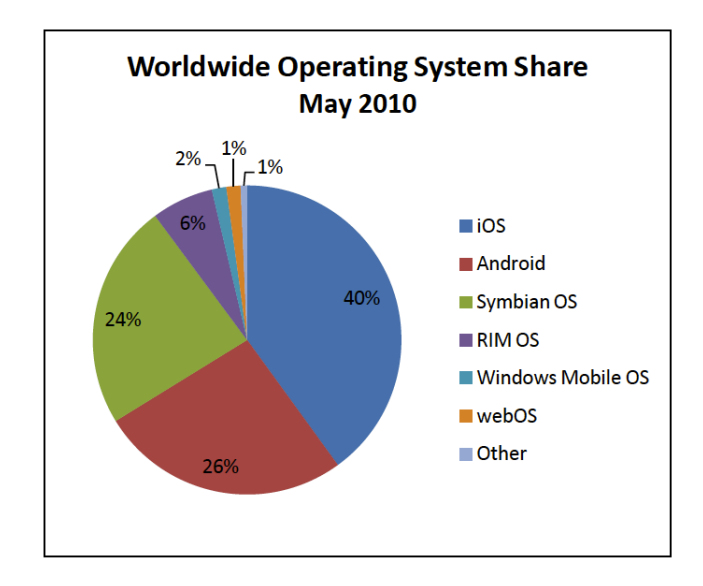

Figura 4.1: Richieste percentuali generate dai diversi sistemi operativi a livello mondiale

Considerando lo stesso campione e suddividendo i dati anche in funzione dell'area geografica (Figura 4.2) si rileva che in Europa Occidentale, America del Nord e Oceania, iOS (in questo grafico riportato in rosso) ha registrato una percentuale di richieste di gran lunga superiore ai diretti concorrenti.

Si nota che le percentuali registrate sono decisamente elevate e raggiungono il 73% in Europa, il 54% negli Stati Uniti e Canada e addirittura il 91% in Oceania coprendo la quasi totalit`a del campione in esame.

E' importante sottolineare come in questa particolare analisi non rientrino i dispositivi Apple iPod Touch e iPad in quanto, nonostante montino il sistema iOS non vengono considerati smartphone poiché privi della parte telefonica.

Un altro dato che è opportuno evidenziare è la lista dei 10 smartphone che hanno effettuato più richieste ai server di AdMob nel 2009 e nel 2010. (Tabella 4.1)

Si pu`o osservare il totale predominio di iPhone che raggiunge nel 2009 il 47,9% e nel 2010 il 39,9% (su un totale di richieste dei primi dieci terminali rispettivamente del 70,7% nel 2009 e del 64,1% nel 2010).

Mentre nel 2009 il principale avversario di Apple era rappresentato da Symbian (Nokia) che contava 7 smartphone tra i primi 10 nella classifica, nel 2010 il principale contendente `e Android, sistema operativo di 7 terminali su 10. In entrambi i casi si nota che la quota di richieste provenienti da iPhone è superiore addirittura alla somma di tutti gli smartphone nelle prime 10 posizioni (nel 2009 pari al 22,8% mentre nel 2010 pari al 21,2%).

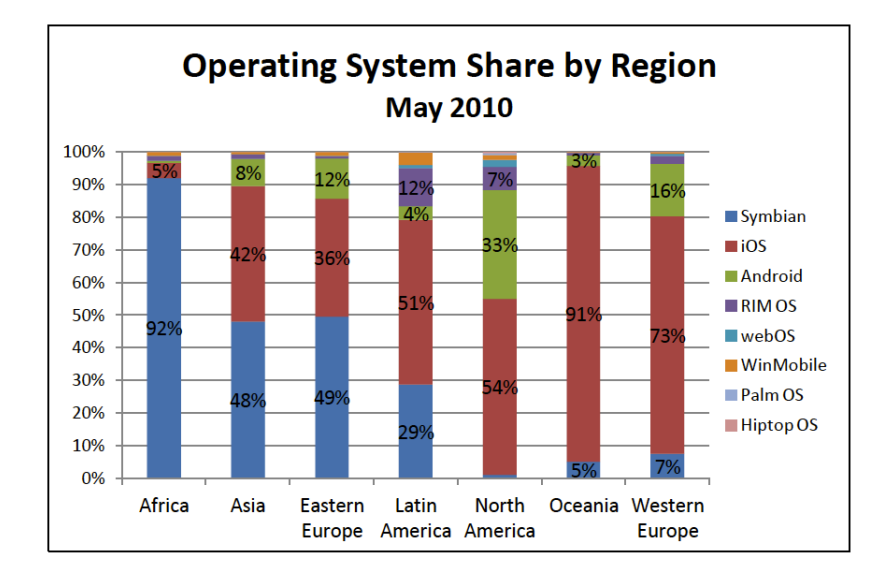

#### CAPITOLO 4. PROGETTAZIONE E REALIZZAZIONE DEL FRAMEWORK73

Figura 4.2: Richieste percentuali suddivise per sistema operativo e per area geografica (continenti)

#### **Top Smartphones, May 2009**

#### **Top Smartphones, May 2010**

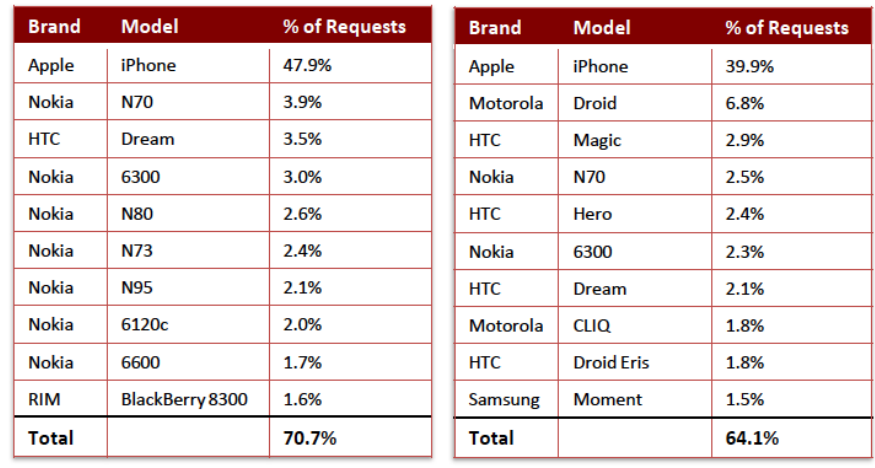

Tabella 4.1: Top 10 terminali per richieste percentuali relative agli anni 2009 e 2010

Il grafico in figura 4.3 rappresenta il confronto tra numero di accessi unici effettuati con terminali Android e iOS. Con "accessi unici" si intende che ogni accesso proveniente dallo stesso terminale è conteggiato una sola volta; pertanto qualora un dispositivo effettuasse più richieste, queste non verranno tenute in considerazione. Per costruzione quindi, l'indicatore può essere considerato una buona rappresentazione del numero di smartphone con sistema operativo Android o iOS, ovviamente connessi ad Internet.

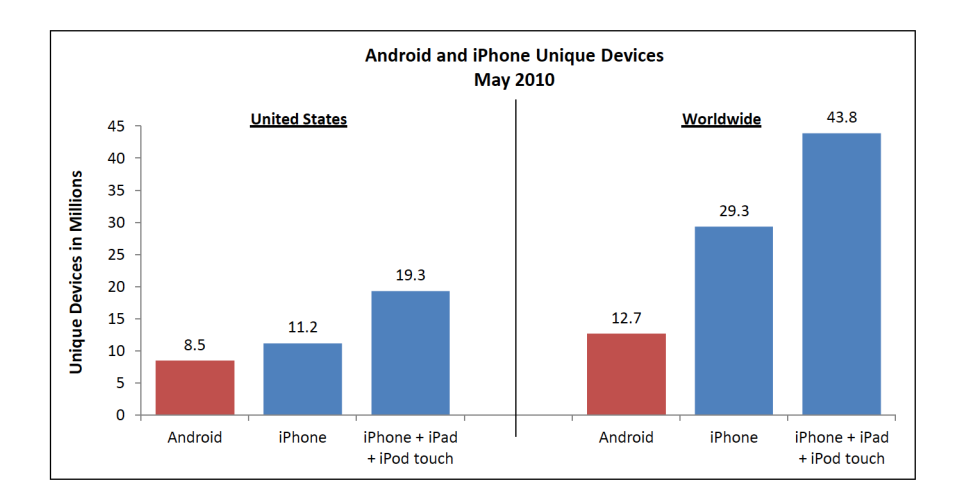

#### CAPITOLO 4. PROGETTAZIONE E REALIZZAZIONE DEL FRAMEWORK74

Figura 4.3: Accessi unici di dispositivi Android o iOS

A livello mondiale il numero di terminali con iOS (iPhone, iPod Touch e iPad) consta di 43,8 milioni di unit`a contro i 17,7 milioni con sistema operativo Android. La superiorità di iPhone è ancora più chiara se si considera che il rapporto tra i dispositivi Apple e Android `e approssimativamente di 2 a 1 negli Stati Uniti e addirittura 3,5 a 1 nel mondo.

Per terminare la nostra analisi, presentiamo i risultati relativi alla "customer satisfaction" degli utenti Apple e Google (Figura 4.4). I dati sono stati raccolti rivolgendo la seguente domanda ai diretti proprietari dei device:

Consiglieresti l'acquisto del tuo smartphone ad un amico o ad un collega?

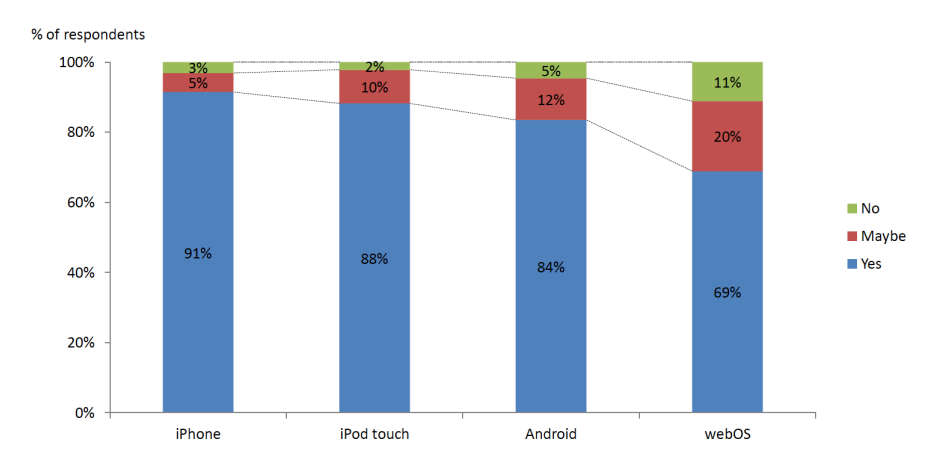

Figura 4.4: Customer Satisfaction: Android contro iPhone

I possessori di prodotti Apple risultano i più soddisfatti del proprio dispositivo. Mentre la percentuale degli utenti iPhone non totalmente appagati è solo l'8% , se si considerano gli utenti Android, questa quota raggiunge il 17%. Pertanto gli utenti insoddisfatti risultano il doppio rispetto a quelli con sistema iOS.

A completamento di quanto esposto si sottolineano due ulteriori aspetti:

- Il report è stato redatto da AdMob, società sotto il diretto controllo di Google. Visto il diretto coinvolgimento di Google che sviluppa il sistema Android, non ha interesse a polarizzare i risultati a favore di Apple iPhone e in generale iOS.
- Come gi`a detto a inizio paragrafo, l'indagine considera il numero di apparizioni/click sui banner pubblicitari proposti nelle app utilizzate. Questo permette di calcolare il numero di accessi al server AdMob e di estrapolare questi dati statistici. Per quanto appena detto, non ci è possibile valutare quanto il campione in analisi sia rappresentativo della popolazione che utilizza i diversi smartphone.

# 4.2 Caratteristiche tecniche dei dispositivi Apple

Un ulteriore motivo che ci ha spinto nel ritenere i dispositivi con sistema operativo Apple iOS i più idonei verso cui sviluppare la nostra applicazione, `e legato al basso numero di modelli prodotti. Infatti i device in circolazione dotati di sistema operativo Android sono di caratteristiche tecniche varie ed a volte molto differenti. Ne consegue un maggiore impatto sul risultato finale a seconda dell'hardware e della scheda di rete in uso sul dispositivo. Da qui la scelta di focalizzarsi sui terminali di casa Apple per una valutazione che sia condizionata il meno possibile dal terminale di misura.

Trattandosi di poche tipologie di modelli, riassumiamo con una tabella le caratteristiche tecniche di ciascuna scheda di rete, evidenziando le velocità massime raggiungibili in upload e in download ed il supporto o meno alla rete HSUPA e HSDPA.

| <b>Dispositivo</b> | Velocità max<br><b>UPLOAD</b> | <b>Supporto</b><br><b>HSUPA</b> | Velocità max<br><b>DOWNLOAD</b> | <b>Supporto</b><br><b>HSDPA</b> |
|--------------------|-------------------------------|---------------------------------|---------------------------------|---------------------------------|
| iPhone 3G          | 384 kbit/s                    | x                               | $3.6$ Mbit/s                    | $\mathbf{v}$                    |
| iPhone 3GS         | 384 kbit/s                    | ×                               | $7.2$ Mbit/s                    |                                 |
| iPhone 4           | $5,76$ Mbit/s                 | ✔                               | $7.2$ Mbit/s                    |                                 |
| iPad               | $5,76$ Mbit/s                 | ✔                               | $7.2$ Mbit/s                    |                                 |
| iPad 2             | $5,76$ Mbit/s                 |                                 | $7.2$ Mbit/s                    |                                 |

Tabella 4.2: Le velocità massime in upload e download dei dispositivi Apple

# 4.3 Ciclo di sviluppo del software

Progettazione e implementazione sono solo due fasi, per quanto importanti, della produzione di un software. Ci sono però altre fasi altrettanto importanti come ad esempio l'analisi dei requisiti e la fase di testing.

Per sviluppare software di qualità è necessario definire un modello del processo di produzione dell'applicazione che descriva in modo completo il suo ciclo di vita, dalla concezione iniziale fino allo sviluppo completo ed al relativo rilascio sul mercato.

Il modello che abbiamo scelto di utilizzare è noto sotto il nome di "Waterfall Model" o modello a cascata.

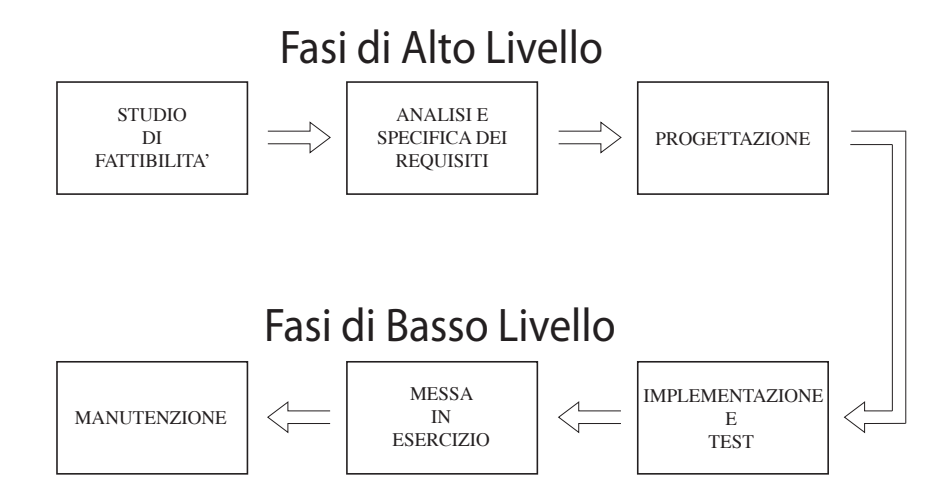

Figura 4.5: Il ciclo di vita del software: Waterfall Model

Come si osserva (figura 4.5), si inizia con lo studio di fattibilità e pianificazione in cui si analizzano costi/benefici per determinare se il progetto debba essere avviato. Si valutano diverse soluzioni alternative (buy vs make) e le risorse di massima necessarie.

Si produce quindi uno studio di fattibilità composto da:

- descrizione preliminare del problema
- scenari che descrivono le soluzioni possibili
- costi e tempi per ogni alternativa analizzata

La seconda fase riguarda l'analisi e la specifica dei requisiti volta a individuare i requisiti caratteristici del software e a specificarli in modo completo e rigoroso. E' molto importante l'interazione con il committente per catturare a pieno tutte le sue richieste e per comprendere a fondo il dominio applicativo del software.

Si passa quindi alla progettazione o design di alto livello volta a definire l'architettura complessiva del programma, ad identificarne le sue componenti e le loro reciproche relazioni e interazioni. In questa fase si identificano i singoli moduli che compongono il sistema.

L'idea è che il progetto complessivo deve essere modulare, cioè suddiviso in parti tra loro indipendenti secondo il principio del "divide et impera".

Questa scomposizione è necessaria per facilitare lo sviluppo concorrente ed eventuali modifiche future in quanto permette di modificare ciascun modulo separatamente, senza impattare sugli altri. Un sottosistema deve "incapsulare" decisioni di progetto che si possano cambiare senza che se ne modifichi l'interfaccia, ovvero l'interazione con altri. Pertanto in fase di progettazione `e importante rispettare il principio di "Information Hiding" che evidenzia che un singolo modulo deve poter essere modificato senza che gli altri moduli ne risentano. Pertanto occorre nascondere agli altri moduli tutto ciò che non è necessario che gli altri moduli conoscano.

Segue una fase di può basso livello in cui viene realizzata l'*implementazione e* test di unità e di integrazione. Il software viene codificato mediante l'opportuno linguaggio di programmazione scelto e compilato. Successivamente si eseguono i test di unit`a, di integrazione e di sistema.

- Nel test di unità ogni modulo viene verificato e testato isolatamente usando una varietà di tecniche di analisi.
- Nel test di integrazione i moduli vengono gradualmente integrati in sottosistemi effettuando opportune verifiche della loro corretta integrazione.
- Nel test di sistema il software, completo e finito, viene convalidato rispetto ai suoi requisiti funzionali.

Le ultime due fasi riguardano la messa in esercizio (deployment) in cui l'applicazione viene distribuita ed installata su vari dispositivi e per concludere la fase di manutenzione.

In quest'ultima fase del processo, successiva all'installazione, il sistema viene modificato per correggerne difetti, per adeguarlo a modifiche intervenute nei requisiti o nell'ambiente operativo o per reingegnerizzarlo.

Nel nostro caso particolare seguendo le fasi del modello a cascata, abbiamo dapprima effettuato uno *studio di fattibilità* concentrando l'attenzione sul tema della misurazione delle prestazioni di rete. In questa fase abbiamo analizzato lo stato dell'arte, valutando quanto già fatto dai software concorrenti con riferimento particolare a NeMeSys dell'AGCOM, ad Isposure di Epitiro ed a tutti gli strumenti già disponibili sul mercato per piattaforma Apple iOS. E' seguita poi la fase di analisi e specifica dei requisiti in cui abbiamo osservato le funzionalit`a di tutti i software appena citati, cercando di estrapolarne le caratteristiche che abbiamo ritenuto più idonee per la valutazione da un lato della qualità del servizio, ma al contempo per la valorizzazione dell'esperienza dell'utente. Nella fase di progettazione e design abbiamo deciso la struttura di tutti i moduli e le loro relative interazioni, in modo da poter garantire uno sviluppo concorrente e parallelo. Si è passati poi alla fase di *implementazio*ne vera e propria e, una volta terminata, alla fase di validazione del software. Infine l'applicazione è stata messa in esercizio mediante la distribuzione della stessa sul canale di vendita Apple AppStore.

# 4.4 La nostra app: net.isfaction

Lo strumento di misura da noi sviluppato si chiama "net.isfaction" (NETworking sat-ISFACTION) ovvero un nome chiave simbolico del connubio tra analisi e misura delle prestazioni di rete e grado di soddisfazione dell'utente. E' un'applicazione per dispositivi mobili con sistema operativo Apple iOS. E' compatibile con tutti i device Apple tra cui iPhone, iPod Touch ed iPad e richiede una versione del firmware successiva alla 4.01.

E' disponibile mediante il canale di distribuzione ufficiale AppStore in cui, previa registrazione al servizio, è possibile scaricarne una copia.

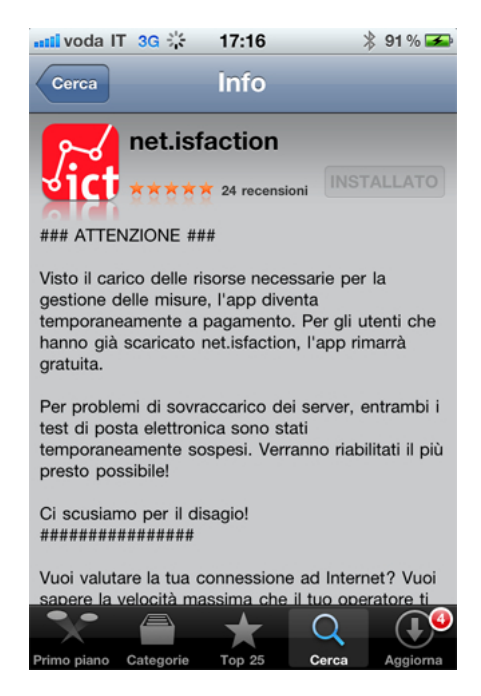

Figura 4.6: La vetrina di net.isfaction

Il software è sviluppato in Objective- $C^2$ , un linguaggio di programmazione orientato agli oggetti.

Al lancio dell'applicazione l'utente ha la possibilità di effettuare due tipologie di test:

- Test Generale
- Test Avanzato

Il primo fornisce una valutazione generica dell'andamento della prestazione nell'accesso ai servizi tipici da rete mobile a larga banda (Browsing, Email, FTP, VoIP), con accesso cellulare o WiFi. Il secondo test permette ad utenti più esperti di effettuare un'analisi più specifica delle prestazioni per un determinato servizio. In particolare il test avanzato offre la possibilità di effettuare il

 $2$ Objective C, spesso citato anche come Objective-C o ObjC o Obj-C, è un linguaggio di programmazione riflessivo orientato agli oggetti, sviluppato da Brad Cox alla metà degli anni ottanta presso la Stepstone Corporation.

test di interferenza che valuta l'impatto sulle prestazioni nel caso di più utenti attivi simultaneamente nella stessa cella.

Lo strumento simula l'accesso ai servizi, misura le prestazioni e fornisce due tipi di valutazioni: una intuitiva per gli utenti meno esperti ed una dettagliata per gli utenti esperti.

Analizziamo più in dettaglio il funzionamento di net.isfaction.

#### 4.4.1 Test eseguiti

L'applicazione permette di eseguire in modo automatico una serie di test volti a misurare le prestazioni di rete fornite dal proprio service provider nei servizi più comuni sul web. Per ogni singolo test vengono calcolati una serie di indicatori e relativi parametri statistici che permettono di caratterizzare la qualit`a del proprio canale dati e quindi del relativo servizio offerto. Il software consente la valutazione delle prestazioni sia per la rete di accesso mobile (HSPA, EDGE, GPRS) sia per le linee fisse con accesso via WiFi. A seconda della rete che si sta utilizzando, l'app è in grado di autoconfigurarsi per ottimizzare il test in funzione del canale a disposizione garantendo un'attendibilità maggiore del risultato.

Tutte le misurazioni effettuate, oltre ad evidenziare la Qualità del Servizio offerto, sono state concepite con lo scopo di valorizzare la customer experience, ovvero la QoE, simulando il comportamento di un utente nell'accesso ai servizi. Le misurazioni eseguite sono le seguenti:

- Upload FTP
- Download FTP
- PING
- Web browsing (HTTP)
- Ricezione Mail (POP)
- Invio Mail (SMTP)
- Simulazione chiamata VoIP

Come detto in precedenza, le tipologie di test che l'applicazione permette di svolgere sono di due tipi: generale ed avanzato. Nel test generale tutte le misure sono eseguite in sequenza, una dopo l'altra, intervallando le singole misurazioni del tempo necessario a garantire l'indipendenza dei dati. In questo test, l'utente non interagisce con l'applicazione, le misure sono già appositamente configurate al meglio e non viene quindi richiesto di settare alcun parametro, ma semplicemente di avviare il test. Al contrario il test avanzato dà la possibilità all'utente di configurare i parametri come meglio crede e di focalizzarsi su una singola misurazione. Se lo scopo del test generale era quello di fornire una valutazione globale della connessione, in questo test si vuole scendere più nel dettaglio e valutare puntualmente le prestazioni della propria rete di accesso in ogni singola misura. Sicuramente il target a cui si rivolge il test avanzato è pi`u ridotto in quanto richiede un utente in possesso di conoscenze superiori alla media, che ad esempio sappia cosa vuol dire cambiare la url FTP o la dimensione del buffer del dispositivo in uso. Infine il test d'interferenza offre all'utente esperto la possibilità di valutare l'impatto sulle prestazioni di più utenti attivi e connessi simultaneamente alla stessa cella. Per garantire che la cella sia effettivamente la stessa, l'applicazione prima di lanciare le misurazioni, richiede che due dispositivi, intenzionati ad eseguire il test, si abbinino via bluetooth. Dato il basso raggio di copertura segnale che può raggiungere al più qualche decina di metri, possiamo ipotizzare con buona probabilità che la cella a cui i due utenti sono connessi al momento del test è effettivamente la stessa. Si noti che il test d'interferenza perde di significato se non eseguito tra dispositivi che utilizzano lo stesso service provider. Per prevenire ciò, un popup al lancio del test verifica che effettivamente tale condizione sia rispettata, non consentendo altrimenti l'inizio della misurazione. Anche per il test d'interferenza tutte le misure sono eseguite in sequenza e non viene richiesto all'utente l'inserimento di alcun parametro.

Si osservi come il comparto di misure sia piuttosto vario ed affianchi a misurazioni più prettamente tecniche, come il download ed upload FTP, test sicuramente poco usato da uno smartphone ma molto utile per un'accurata valutazione della tecnologia di accesso, l'invio o la ricezione della mail, piuttosto che la simulazione di una chiamata VoIP, test molto più vicini all'esperienza quotidiana di un utente. Questo consente di valutare le prestazioni ma non allontanarsi troppo dal reale utilizzo della rete mobile da parte degli utenti.

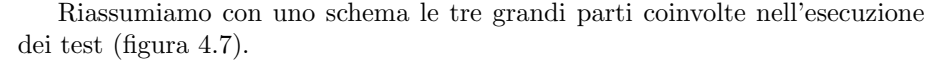

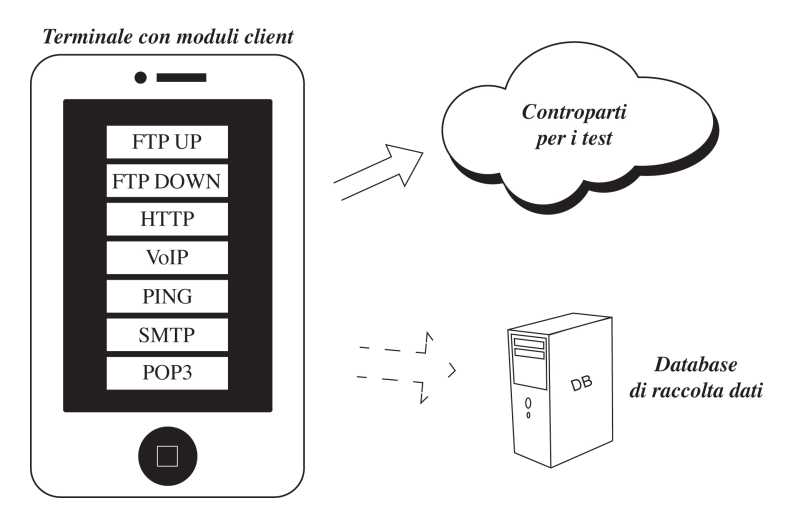

Figura 4.7: Le parti in gioco: client, controparti per i test e server di raccolta dati

Il terminale client, nel nostro caso un dispositivo in possesso di Apple iOS, ad esempio un iPhone o un iPad, ha al suo interno i moduli necessari per l'esecuzione di tutti i test finora descritti. Le misurazioni vengono quindi svolte mediante appositi server che svolgono il ruolo di controparte nei test di misura.

Al termine della misurazione tutti i dati sono inviati al server di raccolta dati e contribuiscono alla creazione di un database ricco di informazioni sull'andamento delle prestazioni durante l'intera sessione di misura.

Vedremo in seguito un'analisi dettagliata di ogni misurazione, spiegandone il funzionamento e le problematiche incontrate in fase di progetto, implementazione e sviluppo.

#### 4.4.2 Misure a supporto dei test

Ai test precedentemente descritti, si aggiunge il computo di altre misure, non strettamente relative alla valutazione delle prestazioni di rete, ma altrettanto importanti per contestualizzare in modo opportuno i risultati raccolti e fornire una valutazione completa, chiara e funzione del contesto in cui viene effettuata la misura.

Alle misure precedenti vengono quindi affiancate:

- Individuazione della tecnologia di accesso (HSPA, EDGE, GPRS, WiFi)
- Individuazione automatica dell'operatore radiomobile
- Individuazione dell'ISP se connessi in WiFi
- Andamento del livello di potenza del segnale (espressa in dBm) durante lo svolgimento di tutto il test
- Posizione GPS
- $\bullet$  Individuazione della mobilità (misurata in metri) nell'arco del test
- Durata del test
- Individuazione del modello del dispositivo (iPhone 4, iPhone 3GS, iPad 2, etc...)
- Individuazione della versione del firmware del dispositivo
- Individuazione dell'identificativo univoco del dispositivo (UDID)

Dapprima il software identifica la tecnologia di accesso, essenziale per autoconfigurarsi nel modo più opportuno per l'esecuzione dei test. Ad esempio, nel caso di HSPA o in WiFi, data le alte velocità di accesso in gioco, è necessario scambiare una quantità di dati abbastanza consistente al fine di caratterizzare correttamente la statistica delle misure. Al contrario, nel caso si utilizzi una rete con velocità più ridotte quale ad esempio il GPRS, sarà sufficiente trasferire file di dimensioni ridotte. L'identificazione della rete di accesso consente quindi di impostare automaticamente alcuni parametri, come la dimensione del file trasferito o gli eventuali timeout sulla fase di connessione.

L'individuazione dell'operatore viene realizzata accedendo alle informazioni della SIM, in particolare al Mobile Country Code (MCC) e al Mobile Network Code (MNC). Questi due parametri, definiti nell'ITU-T E.212[31], sono utilizzati nell'identificazione delle stazioni cellulari degli operatori telefonici, in particolare nelle reti GSM e UMTS. La combinazione di MCC e MNC pertanto, permette Operatore radiomobile MCC MNC H3G 222 99 Vodafone 222 10 TIM 222 01 Wind 222 88

di identificare in modo univoco la rete di un operatore. L'Italia ad esempio, `e identificata da un MCC pari a 222 e i diversi operatori italiani dai seguenti MNC:

Tabella 4.3: MCC e MNC degli operatori radiomobili italiani

In questo modo possiamo correlare la misurazione all'operatore con cui viene eseguito il test. Se invece si utilizza una connessione WiFi, l'MCC e l'MNC non hanno significato. A questo punto l'applicazione preleva l'indirizzo IP dell'interfaccia di rete ed esegue una *whois*<sup>3</sup> sulla porta TCP-43 per identificare l'ISP in uso.

Durante tutto l'arco del test viene inoltre misurato l'andamento del livello di potenza del segnale. Questo ci consente di valutare il condizionamento delle prestazioni dovuto alla flessione o variazione del livello di segnale. La potenza calcolata viene espressa in dBm e, attraverso la scala ufficiale fornita da Apple qui sotto riportata, viene convertita nella corrispondente "tacca di segnale" che l'utente legge sul suo smartphone o tablet.

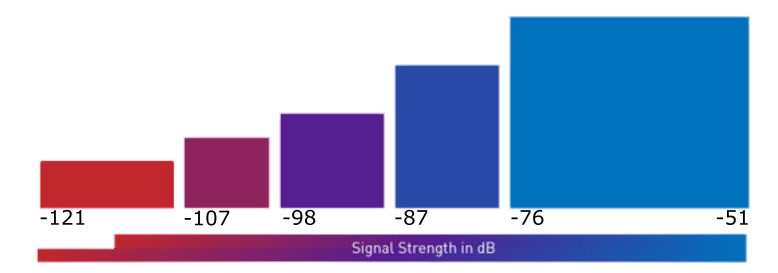

Figura 4.8: La scala di conversione della potenza del segnale

La posizione GPS permette di geolocalizzare il terminale nel momento della misura. Questo dà la possibilità di caratterizzare tutti i risultati raccolti in funzione dell'area geografica. Permette infatti di valutare eventuali zone con prestazioni alte o basse, inoltre fornisce un'idea della distribuzione dei terminali di misura sul territorio evidenziando aree di maggiore densità, dove i valori

<sup>3</sup>Con il termine inglese Whois, in Informatica, si intende un protocollo di rete che consente, mediante l'interrogazione (query) di appositi database, di stabilire a quale provider Internet appartenga un determinato indirizzo IP o uno specifico DNS. Nel Whois vengono solitamente mostrate anche informazioni riguardanti l'intestatario del dominio.

aggregati hanno più senso, e zone dove non c'è un campione sufficiente per fornire un dato attendibile. Rilevando più volte la posizione GPS durante il test, `e possibile valutare la distanza percorsa dall'utente in linea d'aria. Questo permette di capire se il test è stato svolto in mobilità, ad esempio in auto o in treno, oppure da fermo. Allo stesso tempo, poichè la distanza è misurata in linea d'aria, permette di valutare eventuali effetti dovuti all'handover tra più celle e il loro relativo impatto sulle prestazioni.

La durata del test, pur non essendo un parametro strettamente importante, è stato introdotto per fornire all'utente meno esperto un'indicazione veloce dell'andamento del test. Infatti si presume che a parità di tecnologia di accesso utilizzata, test più veloci siano conseguenza di prestazioni più elevate.

Il modello e la versione del firmware rendono possibile l'associazione delle misure rispettivamente all'hardware (modello) e al software (firmware). Tutto ci`o permette di capire il rapporto tra il livello prestazionale raggiunto e l'hardware utilizzato. Ad esempio se si considera uno dei primi modelli di iPhone (iPhone 3G), questo non supporta HSUPA, pertanto le massime prestazioni raggiungibili in upload sono principalmente limitate dal terminale e non dalla rete.

Infine l'identificativo del dispositivo (UDID<sup>4</sup>) fornisce un'indicazione sul numero di test effettuati da ogni dispositivo. Essendo questo codice univoco, è possibile rilevare il numero di terminali che utilizzano regolarmente l'applicazione e quelli che invece fanno poche misure.

Abbiamo così a disposizione uno stumento per analizzare l'evoluzione temporale delle prestazioni per ogni singolo utente, ma anche per avere un feedback indiretto sull'utilizzo dell'applicazione indicatore del grado di soddisfazione della clientela.

I risultati del test generale e del test interferenza, associati alle misure sopra descritte sono a fine test inviati ad un server di raccolta dati. Poichè viene effettuato l'invio di alcune informazioni che potrebbero essere ritenute informazioni riservate o strettamente personali come l'UDID del device o il proprio service provider (informazioni soggette a requisiti di Privacy e sottoposte a norme a livello nazionale ed internazionale), si è ritenuto importante curare l'aspetto del trattamento dei dati raccolti in modo anonimo e solo per fini statistici. Inoltre all'atto dell'installazione dell'applicazione viene presentato un disclaimer iniziale, in cui si rende effettivamente consapevole l'utente dell'invio di questi dati e si invita, qualora fosse di parere contrario, a chiudere il software e rimuoverlo dal suo dispositivo (approccio "opt-in" alla tutela della Privacy in linea con le raccomandazioni dell'Autorit`a Garante della Privacy e delle norme applicabili al nostro caso).

#### 4.4.3 Presentazione dei risultati

Il software ha diverse modalit`a di rappresentazione dei risultati in funzione dell'utilizzatore dello strumento, ovvero delle esigenze dell'utente. Sono propo-

<sup>4</sup>Lo Unique Device IDentifier rappresenta un codice che identifica in maniera univoca un terminale Apple

ste varie visualizzazioni e i modi di rappresentazione sono molteplici. Infatti `e possibile sia visualizzare una rappresentazione di facile comprensione che, attraverso una scala a cinque livelli, descrive la prestazione raggiunta, sia accedere ai valori puntuali della misura. Il tutto è corredato da grafici che mostrano l'andamento istantaneo durante il test e dalla possibilità di effettuare confronti tra diverse misure eseguite con lo stesso dispositivo.

Al termine di una misura viene presentata la visualizzazione più semplice e di immediata comprensione (figura 4.9). Questa fornisce in una tabella una valutazione globale del test e le informazioni generali relative alle condizioni al contorno della misura (provider, tecnologia di accesso, potenza del segnale, durata, location del test, mobilità).

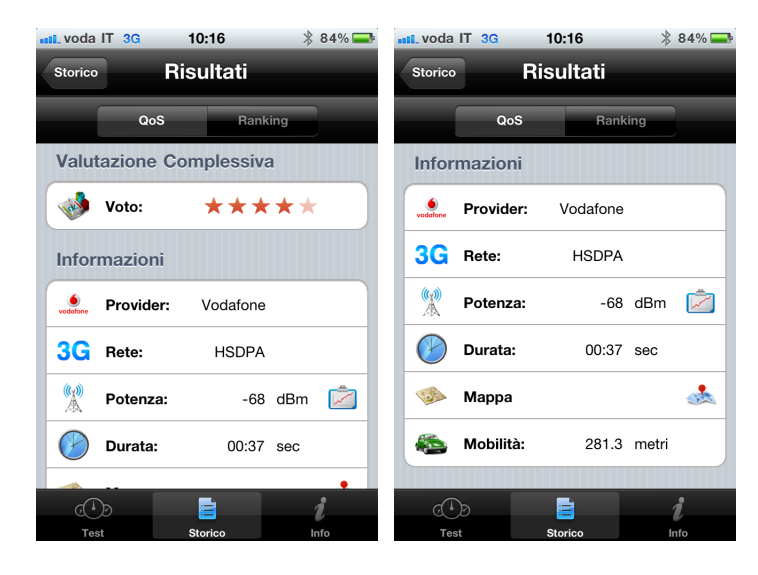

Figura 4.9: net.isfaction: Visualizzazione dei risultati intuitiva

Per ogni test è prevista una scala di valori che permette di assegnare una valutazione da 1 a 5 stelle indicatrice della prestazione registrata in quel particolare test<sup>5</sup>. La valutazione complessiva è quindi ottenuta come media pesata del voto assegnato a ciascuna misura. E' chiaro che si può ottenere una valutazione più o meno alta in funzione dei pesi scelti, vale a dire dell'importanza attribuita ad ogni singola misurazione.

Nel nostro specifico caso riportiamo in tabella i pesi scelti per fornire il criterio di valutazione attualmente adottato nell'applicazione.

<sup>5</sup>Per la legenda di conversione si faccia riferimento alla sezione info nell'applicazione net.isfaction

| Test             | Peso Percentuale |  |  |
|------------------|------------------|--|--|
| <b>HTTP</b>      | $15\%$           |  |  |
| Upload FTP       | $21\%$           |  |  |
| Downloaf FTP     | 21%              |  |  |
| PING Avg         | $16\%$           |  |  |
| PING Loss        | $5\%$            |  |  |
| VoIP Avg         | $7\%$            |  |  |
| Voip Loss        | $5\%$            |  |  |
| POP <sub>3</sub> | $5\%$            |  |  |
| SMTP             | $5\%$            |  |  |
| <b>TOTALE</b>    | $100\%$          |  |  |

CAPITOLO 4. PROGETTAZIONE E REALIZZAZIONE DEL FRAMEWORK85

Tabella 4.4: Il peso di ciascun test nel calcolo della valutazione globale

Come si nota, i due test FTP hanno un peso sulla valutazione complessiva del  $42\%$  perché sono i più rappresentativi delle velocità massime registrabili attraverso l'accesso mobile. Tutti gli altri test eseguiti, che complessivamente hanno un peso del 58%, sono volti invece a valorizzare la customer experience, evidenziando le velocità e più in generale le prestazioni fornite dall'Internet Service Provider specializzate nei diversi servizi web.

L'utente è in grado quindi di accedere alla valutazione complessiva, oppure ai risultati raggiunti in ogni singola misura (figura 4.10), rappresentati sempre con una scala a 5 livelli le cui modalità di calcolo sono pubblicate nella sezione Info, direttamente nell'applicazione net.isfaction. In questo modo, se si identifica un problema o una scarsa valutazione generale, è possibile capire in quale test sia calata la prestazione anche per l'utente poco esperto di reti e telecomunicazioni. Anche in questo caso la valutazione non pretende di essere assoluta ma è funzione dei pesi attribuiti agli indicatori di throughput e latenza.

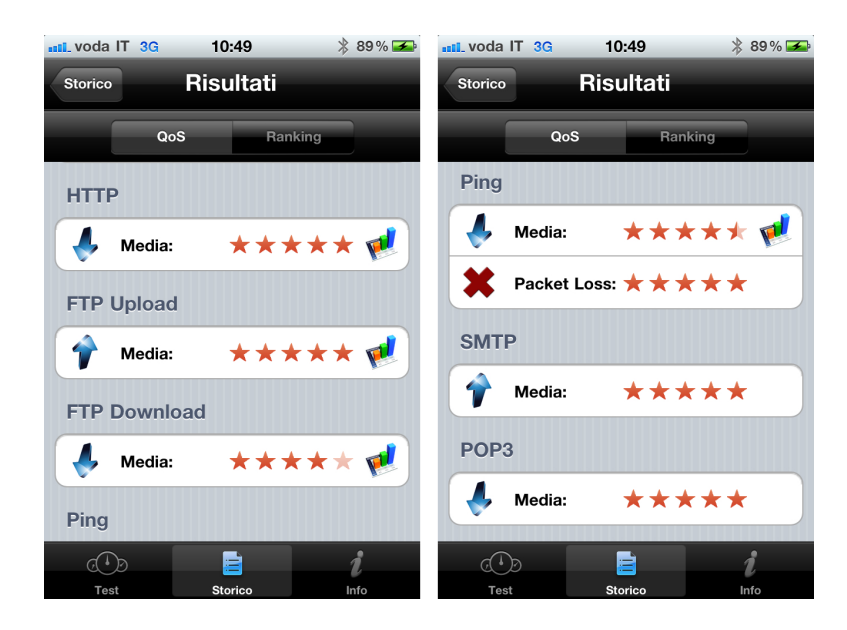

CAPITOLO 4. PROGETTAZIONE E REALIZZAZIONE DEL FRAMEWORK86

Figura 4.10: net.isfaction: Visualizzazione dei risultati semplificata

In ogni momento è possibile cambiare la visualizzazione dei risultati passando ad una più approfondita (figura 4.11) in cui l'utente è in grado di accedere ai valori numerici di tutti gli indicatori misurati (throughput, RTT, etc..) e ai relativi parametri statistici (valor medio, deviazione standard, valore massimo, valore minimo, tasso di perdita, etc...). Questa sezione è principalmente dedicata all'utenza che ha competenze specifiche per comprendere i valori registrati e valutare autonomamente il livello di prestazione, comparando i risultati con le prestazioni raggiungibili attraverso la tecnologia di accesso utilizzata.

| 10:52<br>all voda IT 3G            | $*$ 90% $\rightarrow$ | ull, voda IT 3G        | 10:52            | $*$ 90% |
|------------------------------------|-----------------------|------------------------|------------------|---------|
| <b>Risultati</b><br><b>Storico</b> |                       | <b>Storico</b>         | <b>Risultati</b> |         |
| QoS                                | Ranking               | QoS                    |                  | Ranking |
| Throughput HTTP                    |                       | <b>RTT Ping</b>        |                  |         |
| Media:                             | 1284.67 kbit/s        | Media:                 | 93.22 ms         |         |
| DevStd:<br>684.10 kbit/s           |                       | Packet Loss:           | 0.0%             |         |
| <b>Throughput FTP Upload</b>       |                       |                        |                  |         |
| Media:                             | 2.67 Mbit/s           | DevStd:                | 22.35 ms         |         |
| DevStd:                            | 0.84 Mbit/s           | Max:                   | 159.61 ms        |         |
| <b>Throughput FTP Download</b>     |                       | Min:                   | 69.00 ms         |         |
| Media:                             | 3.20 Mbit/s           | <b>Throughput SMTP</b> |                  |         |
| DevStd:                            | 1.21 Mbit/s           | Media:                 | 4.13 kbit/s      |         |
|                                    |                       | <b>Throughout POP3</b> |                  |         |
| ≓<br>A I D                         |                       | Q(1)                   | E                |         |
| Test<br><b>Storico</b>             | Info                  | Test                   | <b>Storico</b>   | Info    |

Figura 4.11: net.isfaction: Visualizzazione dei risultati avanzata

Si noti che in questo caso, avendo a disposizione i risultati numerici, un qualunque utente pu`o scegliere la sua scala di valutazione con i pesi che ritiene più opportuni, pesando di più i test per lui rilevanti.

Alle visualizzazioni già viste in precedenza si affiancano una serie di grafici di impatto visivo, che descrivono l'andamento delle prestazioni (si veda la figura 4.12).

Per ogni singolo test è stato definito un passo di campionamento T funzione della tecnologia di accesso. Periodicamente un timer legge il valore puntuale della misura ogni T secondi e calcola il valore istantaneo come il numero di byte ricevuti/inviati nell'intervallo  $[T_{n-1}; T_n]$  e il valor medio progressivo come media aritmetica dei valori istantanei registrati nell'intervallo  $[0; T_n]$ . Questo ci consente di graficare l'andamento istantaneo (riportato in rosso) e l'andamento medio progressivo (riportato in blu).

Riportiamo a titolo d'esempio due grafici: il primo relativo al download FTP, il secondo descrittivo dell'andamento della potenza del segnale.

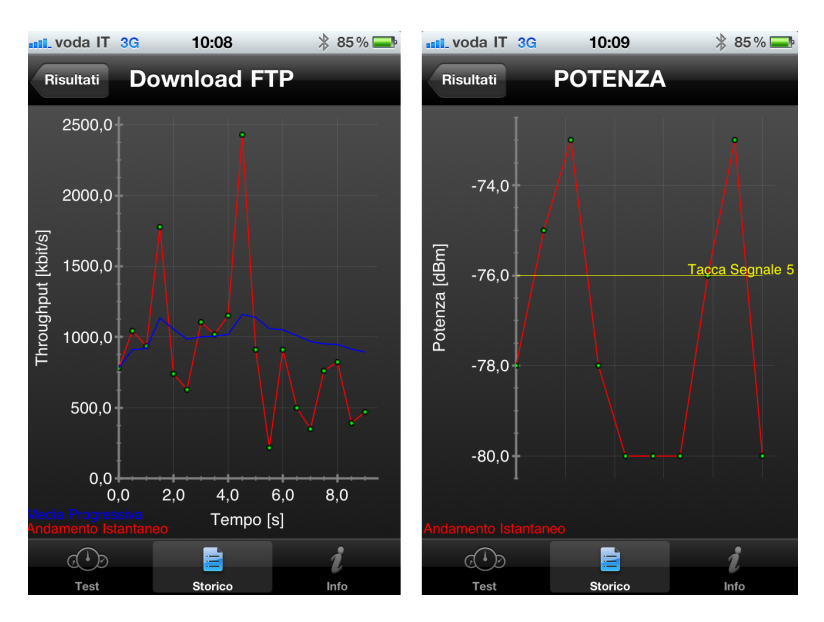

Figura 4.12: net.isfaction: I grafici

Il download FTP ha in ascissa la durata del test in secondi mentre in ordinata il throughput espresso in kbit/s. Come si nota dall'immagine, al tempo  $t = T_0$ , valore istantaneo e valor medio progressivo hanno lo stesso valore. Nell'evolvere del test il valore istantaneo ha delle grosse fluttuazioni che influenzano la prestazione media. Quando la traccia rossa supera la traccia blu il valor medio tende a crescere, viceversa se inferiore, tende a decrescere. Si può constatare come il valor medio progressivo al tempo  $t = T_{finale}$  si assesti al valore riportato nella finestra dei risultati, inoltre il valore dello scarto quadratico medio è rappresentato dall'ampiezza picco-picco dell'andamento istantaneo. Il secondo grafico mette in evidenza il livello di potenza del segnale espresso in dBm. Per rendere il grafico di facile comprensione, sono state aggiunte delle linee gialle che rappresentano la mappatura tra potenza in dBm e "tacche di segnale" che si possono leggere in alto a sinistra sul proprio dispositivo. In questo modo si può avere visivamente un'indicazione generale, senza perdere di vista i dati numerici ed eventuali flessioni.

Per la totalit`a dei test eseguiti, si hanno a disposizione altri grafici simili, con la differenza che se nel caso di HTTP e FTP viene graficato il throughput, nel test di PING viene rappresentata la latenza (RTT in ms) e nel caso del VoIP l'andamento della perdita di pacchetti (packet loss).

L'applicazione consente in qualsiasi momento di visualizzare tutte le misurazioni effettuate sul proprio dispositivo. Accedendo alla sezione "storico" si pu`o consultare la lista completa riportata in ordine cronologico dei test (figura 4.13). Viene inoltre evidenziata, attraverso un'icona a forma di cerchio verde o rosso, in quale circostanza si è registrata la prestazioni migliore e quella peggiore.

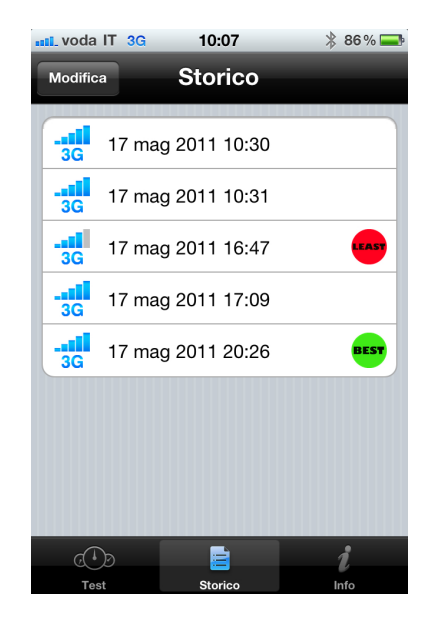

Figura 4.13: net.isfaction: Lo storico dei risultati

## 4.5 Analisi dei test

In questo paragrafo ci proponiamo di descrivere in dettaglio i meccanismi con cui vengono eseguite le diverse misure. Dapprima esamineremo i diversi test inseriti ricompresi nell'applicazione di test, quindi ci focalizzeremo su tutte le problematiche incontrate in fase di implementazione, vedendo le diverse soluzione adottate per risolvere ciascun problema.

#### 4.5.1 Il test FTP

Il File Transfer Protocol (FTP) è un Protocollo per la trasmissione di dati tra host basato su TCP [32]. Il protocollo prevede due connessioni separate per gestire comandi e dati. Un server FTP rimane tipicamente in ascolto sulla porta 21 TCP, a cui si connette il client. La connessione da parte del client determinerà l'inizializzazione del canale comandi attraverso il quale client e server si scambieranno comandi e risposte. Lo scambio effettivo di dati (come ad esempio file) richieder`a l'apertura del canale dati, basata su una seconda connessione TCP, la cui porta dipende dalla modalità: attiva o passiva. Il protocollo consente lo scambio di dati in entrambe le direzioni ovvero in do-

wnload ed in upload. Nella realizzazione del nostro software, il test FTP è stato realizzato implementando tutti i messaggi previsti dal protocollo e descritti dallo schema spazio-tempo qui di seguito riportato (si noti che il diagramma fa riferimento ad una sessione di download).

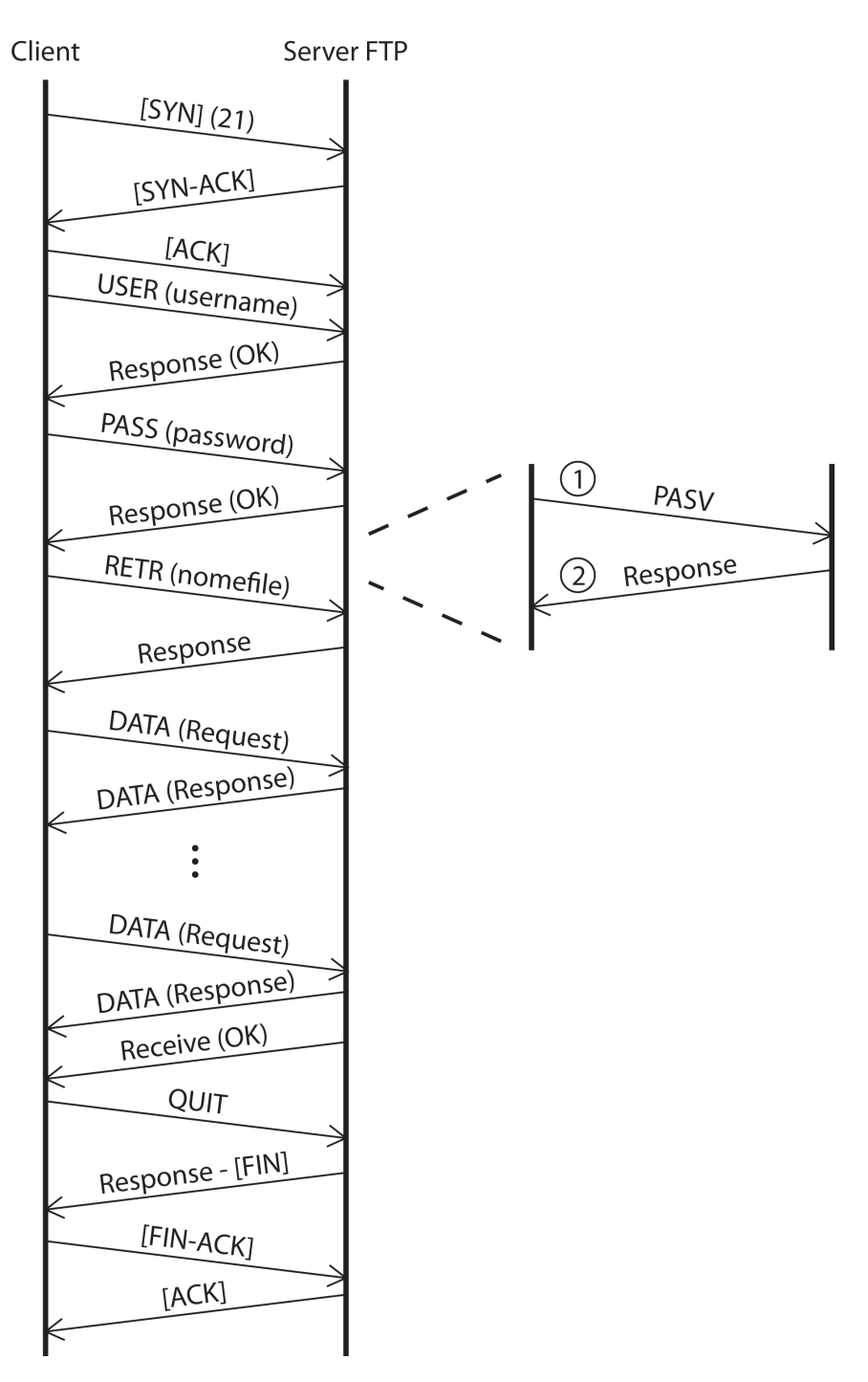

Figura 4.14: Diagramma spazio-tempo download FTP

N.B. I messaggi 1 e 2 si hanno solamente nel caso di connessione FTP in modalità passiva. In modalità attiva non è presente nessun messaggio aggiuntivo.

Nei due test FTP, rispettivamente di upload e download, vogliamo valutare il throughput massimo raggiungibile dal terminale mobile. Per questo motivo, i parametri di interesse che la nostra applicazione è in grado di calcolare sono: throughput medio, massimo, minimo, deviazione standard e il numero di cadute di connessione. Inoltre il software immagazzina tutti i valori istantanei in modo da poter fornire l'andamento temporale della velocità espressa in kbit/s. E' necessario considerare che nel calcolo di tutti gli indicatori sono esclusi i messaggi di connessione e set up, come fatto anche dal software NeMeSys proposto dall'AGCOM.

Poichè il nostro obiettivo è misurare le prestazioni di rete, è necessario che il tempo di trasferimento sia sufficientemente lungo, pena l'invalidità statistica dei risultati. Visto che la nostra applicazione consente di eseguire test con differenti tecnologie che variano dal GPRS fino all'HSPA, è importante garantire che la durata del trasferimento sia proporzionato alla velocità di accesso.

Le diverse velocità in gioco variano di molto, pertanto è sorto il problema di quale fosse la dimensione più appropriata del file con cui eseguire le prove. Dopo vari esperimenti, si è deciso di far variare la dimensione del file in funzione della velocit`a massima della tecnologia di accesso utilizzata.

| Tecnologia  |          | Dim file FTP UP Dim file FTP DOWN |
|-------------|----------|-----------------------------------|
| <b>HSPA</b> | 2.5 MB   | $2.0$ MB                          |
| <b>EDGE</b> | $1.0$ MB | $1.0$ MB                          |
| <b>GPRS</b> | $0.5$ MB | $0.5$ MB                          |
| WiFi        | $3.0$ MB | 4.5 MB                            |

Tabella 4.5: Le dimensioni dei file nel test FTP

Per evitare che in taluni casi, la misurazione durasse un tempo eccessivamente alto, è stato introdotto uno specifico timeout sulla durata totale del trasferimento dipendente dal tipo di rete utilizzato. Raggiunto il timeout, il test termina e si procede al calcolo dei parametri caratteristici.

Il contenuto del file utilizzato per i test di upload e download, è totalmente casuale e privo di qualunque tipo di correlazione. In questo modo si garantisce che la rete non applichi meccanismi di compressione o di caching falsandone i valori misurati. Per quanto riguarda il download il file risiede sul server utilizzato come controparte per la misura, mentre per il test di upload, questo viene creato direttamente sul dispositivo al momento della misurazione. Quest'ultimo passaggio ci permette di avere file diversi su tutti i dispositivi ed al contempo consente di avere un applicativo leggero in termini di byte per un download efficiente e rapido dall'AppStore.

Per garantire che più client possano effettuare il test di upload in tempi differenti e consecutivi, tutti i client creano un file con lo stesso nome ed estensione. In questo modo lato server è possibile sovrascrivere sempre lo stesso file ad ogni test, evitando così di saturarne la memoria. Inoltre il server è stato configurato opportunamente in modo da poter gestire pi`u client in parallelo.

Trattandosi di un'applicazione che verrà distribuita in tutto il mondo ed utilizzata da clienti più o meno esperti in ambito informatico, si è dedicato molto tempo alla gestione completa di tutti gli errori che si potessero presentare. Un esempio pratico `e la mancata connessione o la caduta della stessa a causa di un failure di rete. Il software grazie ad opportuni timer è in grado di rilevare queste specifiche situazioni e di comportarsi di conseguenza proseguendo nei test successivi e segnando questo test come non svolto.

Entriamo più nel dettaglio del funzionamento dell'applicazione. Il test di download, effettua dapprima la fase di connessione e set up verso il server FTP; una volta instaurata, inizia il trasferimento dei dati dal server verso il client. I dati attraversano tutta la rete e giungono al terminale e attraverso l'interfaccia di rete, giungono nel buffer di ricezione. A questo punto i byte sono prelevati dal buffer e scritti nel file locale. Analogamente nel test di upload, tale percorso viene eseguito in senso opposto: i dati sono letti dal file sul terminale e scritti nel buffer di trasmissione. L'interfaccia di rete provveder quindi ad inviare verso il server i byte scritti.

Per limitazioni dovute all'SDK fornito da Apple non è possibile osservare i byte effettivamente in uscita dall'interfaccia di rete del dispositivo, quindi abbiamo adottato una soluzione alternativa per il calcolo dei parametri. Poichè l'applicazione ha accesso al buffer di lettura/scrittura del socket calcoliamo il throughput osservandone il ritmo di lettura/scrittura. Per quanto riguarda il download questa soluzione è assolutamente analoga a quanto si registrerebbe osservando il flusso dei dati all'interfaccia, perchè i byte scritti sul buffer sono subito prelevati dall'applicazione. Per l'upload invece è necessario fare alcune considerazioni. Infatti i byte in upload vengono immediatamente scritti sul buffer fino a riempirlo. A questo punto la rete, preleva i dati ad un ritmo che rappresenta l'effettivo throughput. Quando il buffer inizia a svuotarsi, l'applicazione provvede ad aggiungere nuovi byte al buffer. Poichè nel nostro caso il throughput è calcolato sul ritmo di scrittura del buffer, è necessario far trascorrere un transitorio iniziale per far convergere il throughput effettivo al throughput calcolato.

Quanto appena detto si nota nel grafico in figura 4.15 in cui si evidenzia il picco iniziale che dopo un breve transitorio si assesta al valor medio.

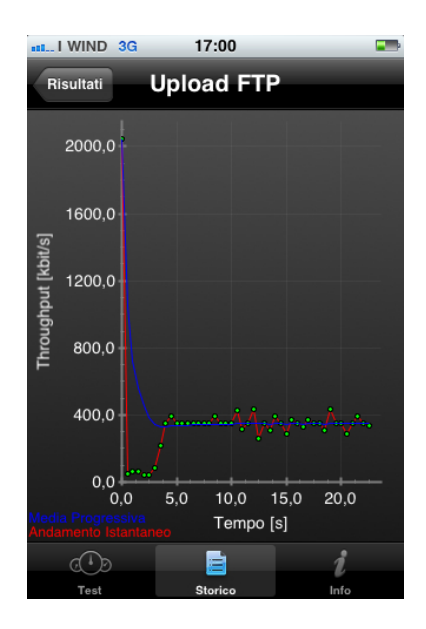

Figura 4.15: Grafico Upload FTP

Avendo accesso al buffer del dispositivo è stato possibile eseguire varie prove, modificandone la dimensione e valutando l'impatto sulle prestazioni registrate. I test eseguiti ci hanno condotto al valore ottimale di 32 KB. In ogni caso l'applicazione consente nei test avanzati la possibilità di modificare le dimensioni del buffer.

Per quanto un test ed un'applicazione possano essere efficienti e funzionali necessitano di una bella grafica che permetta di catturare l'attenzione degli utenti per spingerli se non ad utilizzarla frequentemente, quantomeno a provarne l'uso, raggiungendo il nostro scopo, vale a dire la raccolta dati. L'esecuzione dei test di upload e download è quindi accompagnata da un'animazione che indica in tempo reale all'utente attraverso un tachimetro la velocità registrata (figura 4.16).

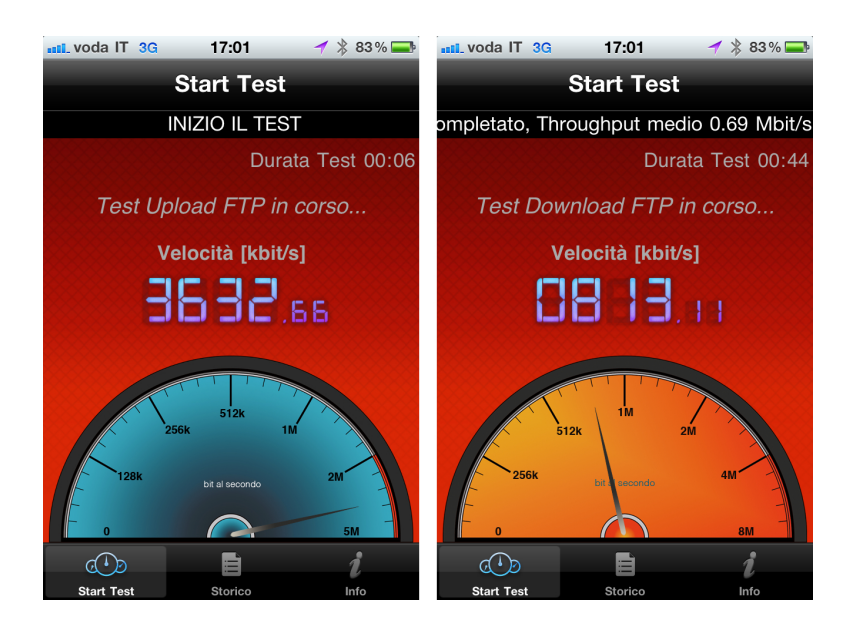

CAPITOLO 4. PROGETTAZIONE E REALIZZAZIONE DEL FRAMEWORK94

Figura 4.16: Screenshot test Upload e Download FTP

### 4.5.2 Il test HTTP

L' HyperText Transfer Protocol (HTTP) è un protocollo utilizzato come principale sistema per la trasmissione d'informazioni sul web [33]. HTTP opera sulla porta TCP - 80 e funziona su un meccanismo richiesta/risposta (client/server), il client esegue una richiesta, il server la elabora e restituisce la risposta. Vi sono quindi due tipi di messaggi HTTP: messaggi richiesta e messaggi risposta.

Il test HTTP in net.isfaction consiste nella connessione ad un server web prestabilito, al download di un contenuto ed alla relativa misura dei valori indicatrici delle prestazioni registrate.

Riportiamo un diagramma spazio tempo che descrive l'interazione tra l'applicazione ed un server HTTP per la richiesta di una contenuto web (Figura 4.17).

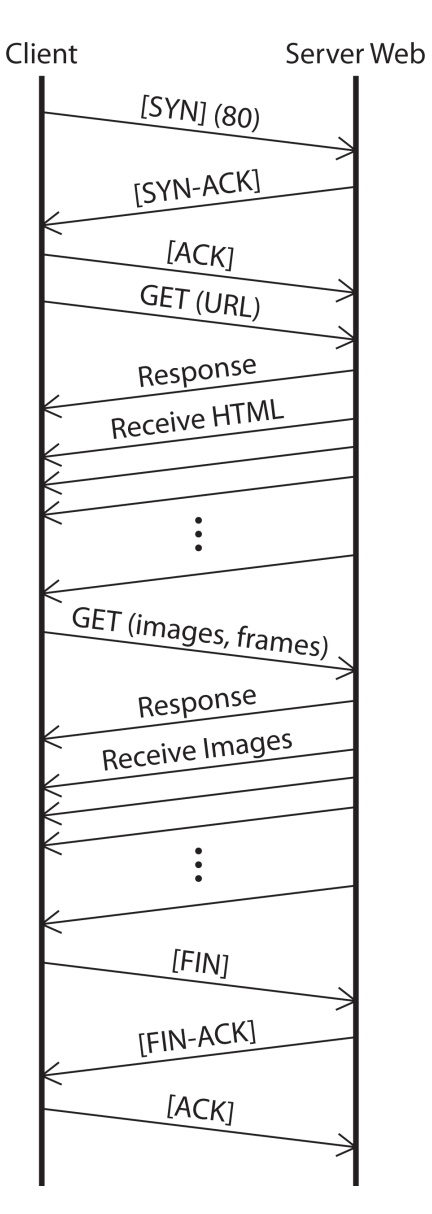

Figura 4.17: Diagramma spazio-tempo HTTP

In questo test gli indicatori che andremo a misurare sono di tre tipi: il throughput medio, la sua deviazione standard e il tasso di insuccesso della connessione. Durante tutta l'esecuzione del test, l'applicazione è in grado di rilevare a ritmo regolare il throughput istantaneo. Al termine calcola i parametri statistici appena indicati e fornisce la possibilità di analizzare l'andamento progressivo attraverso l'ausilio di un grafico.

Analizziamo più in dettaglio tutti gli accorgimenti presi per garantire che la misura sia attendibile e fornisca il reale throughput della rete.

Il file che viene prelevato con la HTTP - GET per eseguire la misura è formato da una sequenza di byte generati in modo totalmente casuale. In questo modo

`e possibile evitare il web caching<sup>6</sup> da parte degli operatori e garantire la correttezza della misura.

La dimensione del file invece è variabile a seconda della tecnologia di accesso utilizzata, ad esempio il file utilizzato per la misurazione della velocit`a su rete GPRS sar`a sensibilmente minore di quello necessario per una linea HSDPA che raggiunge velocità dell'ordine della decina di Mbit/s.

Si è scelto di effettuare il download di un contenuto statico (la pagina web contenente dati random) per limitare al minimo la latenza lato server nella gestione e conseguente evasione della richiesta. Se avessimo utilizzato dei contenuti web dinamici, ad esempio pagine PHP, ASP, etc..., il server, dovendo analizzare ogni richiesta in modo specifico, impiegherebbe più tempo a fornire la risposta. In questo caso il throughput misurato lato client risulterebbe inferiore al throughput effettivo fornito dalla rete in quanto al tempo di trasferimento dei dati si aggiungerebbe quello di elaborazione del server.

Un ulteriore accorgimento adottato è stato quello di cancellare la cache del client prima dell'inizio di ogni test HTTP. Questo passaggio è necessario per evitare che scaricamenti successivi dello stesso contenuto portino a valori di throughput falsati.

Il server utilizzato per la misurazione è situato a Milano ed è interconnesso ad Internet tramite una linea ad alta capacità con una notevole quantità di banda in entrambe le direzioni. E' così in grado di gestire le richieste di test senza influenzarne il risultato: possiamo così escludere che il collo di bottiglia della misurazione si trovi lato server e garantire una maggiore accuratezza ed attendibilit`a della misurazione.

Anche in questo caso, durante la fase implementativa, si è posta particolare cura alla gestione degli errori di connessione. Così facendo l'applicazione è in grado di identificare gli errori di rete e le cadute di connessione e proseguire nell'esecuzione del test successivo. Questa caratteristica è molto importante in quanto consente la prosecuzione della misura, inoltre permette di identificare il tasso di caduta di connessione.

Inseriamo qui sotto uno screenshot prelevato dall'applicazione che mostra l'animazione presentata all'utente durante l'esecuzione del test HTTP (Figura 4.18).

<sup>&</sup>lt;sup>6</sup>Il Web caching è la memorizzazione accidentale in memoria di documenti web (pagine HTML, immagini, ecc.) per permettere di ridurre l'uso della banda e il tempo di accesso ad un Sito web. Una web cache memorizza copie di documenti richiesti dagli utenti, successive richieste possono essere soddisfatte dalla cache se si presentano certe condizioni. Le Web cache di solito raggiungono picchi d'efficienza nell'ordine del 30%-50%, e migliorano la loro efficienza al crescere del numero di utenti.

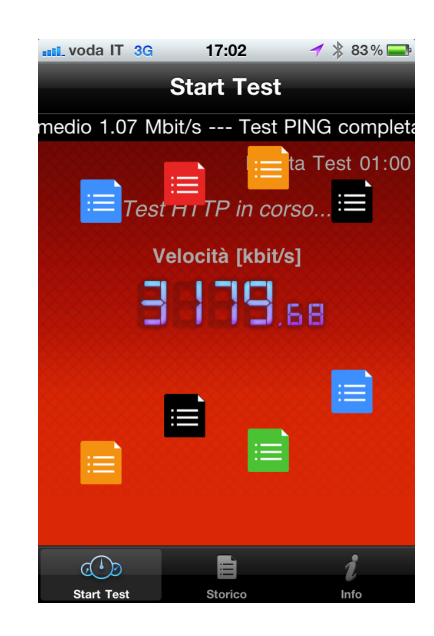

Figura 4.18: Screenshot test HTTP

### 4.5.3 Il test di PING

Il test di PING si occupa di misurare il tempo, espresso in millisecondi, impiegato da uno o pi`u pacchetti ICMP a raggiungere un altro computer o server in rete ed a tornare indietro. Si tratta di un test volto a verificare la presenza e la raggiungibilit`a di un altro host in rete e viene spesso utilizzato per misurare le latenze di trasmissione o i tempi di risposta di un server web.

Tecnicamente il test di PING invia un pacchetto ICMP di tipo echo request e rimane in attesa di un pacchetto ICMP di tipo echo reply in risposta [34]. Solitamente infatti la parte di sistema operativo dedicata alla gestione delle reti (stack di rete) è programmata per rispondere automaticamente con un pacchetto di tipo echo reply alla ricezione di un pacchetto di tipo echo request. Con tale test ci proponiamo di misurare il tempo totale trascorso tra l'invio di ogni pacchetto e la ricezione della risposta corrispondente (più comunemente noto come RTT), valutandone il suo valor medio, la deviazione standard, valore massimo e minimo ed infine la percentuale di risposte ottenute, indicativa del numero di pacchetti persi (packet loss). E' importante che il test non venga eseguito una sola volta, ma sia ripetuto un numero N di volte non correlate tra di loro per garantire l'indipendenza tra le singole prove e fornire dei risultati significativi. Condizione necessaria e sufficiente per la decorrelazione temporale delle diverse misure è che queste siano distanziate di un secondo.

Statisticamente nel calcolo del valore medio e della relativa deviazione standard si è ritenuto opportuno scartare il valore massimo ed il valore minimo, per escludere, in linea di principio, un risultato finale legato a caratteristiche estremamente puntuali della singola misura, sia in positivo che in negativo.

Nel nostro caso specifico l'applicazione invia durante il test generale 10 pacchetti ICMP-PING verso il sito web: www.google.com. La scelta di eseguire le misure verso il sito web di *Google* è indicativa di come l'applicazione cerchi di

valutare le prestazioni di rete, non perdendo però di vista che il fruitore finale del servizio `e comunque sempre l'utente. Pertanto, in considerazione dell'alto numero di accessi registrati dalla homepage del motore di ricerca di Mountain View, si è voluto coniugare in questo test qualità del servizio ed attenzione alla user experience. Bisogna inoltre precisare come la misurazione non venga svolta esclusivamente verso lo stesso server, ma dipenda strettamente dall'indirizzo IP risolto dal DNS al momento del test. Posizione geografica e rete del proprio service provider determineranno quindi la controparte verso cui verrà eseguita la misura. Tutto ciò permette al software di avvicinarsi alla reale esperienza del tipico utente internet che quotidianamente effettua il download della homepage di Google per eseguire una ricerca.

Quando si parla di test di PING, non bisogna pensare che si tratti di uno strumento destinato esclusivamente agli amministratori di rete o ai webmaster per diagnosticare anomalie o per valutare la velocità del server che ospita un determinato sito internet. Infatti, una qualunque persona dotata di un minimo di conoscenze informatiche potrebbe servirsene per valutare lo stato della connessione, effettuando una serie di ping verso il gateway ed i DNS. Per tale motivo, nei test avanzati viene data la possibilità all'utente di scegliere a proprio piacimento alcuni parametri, come ad esempio il numero di pacchetti ICMP attraverso cui eseguire il test.

Per quanto riguarda la parte implementativa, anche in questo caso si è richiesta un'attenta ed accurata gestione degli errori. Si è dovuto infatti introdurre un timeout sulla fase di connessione e gestire eventuali casi in cui il DNS non sia in grado di risolvere l'indirizzo IP del server utilizzato come controparte.

Analogamente a quanto avviene per gli altri test, la misurazione viene affiancata da un'animazione che catturi l'attenzione dell'utente. In questo caso specifico l'animazione vuole evidenziare l'analogia tra il test ed una pallina di ping-pong che ad ogni misurazione compie la tratta di andata e ritorno verso il server valutandone il round trip time (figura 4.19).

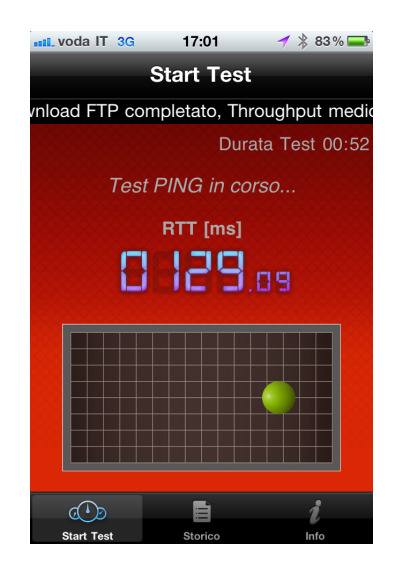

Figura 4.19: Screenshot test di PING

#### 4.5.4 Il test Mail

Il test mail si propone l'obiettivo di valutare le prestazioni di rete nel servizio sicuramente più usato da chiunque possegga uno smartphone: la posta elettronica. In particolare vengono effettuati i test di invio e ricezione mail, valutando in questo modo le performance registrate in entrambi i sensi, rispettivamente in upload e in download.

Entrando più in dettaglio, quando si parla di "invio mail" si fa riferimento al Simple Mail Transfer Protocol (SMTP), protocollo utilizzato per trasmettere messaggi di posta elettronica tra due host [35]. Il protocollo SMTP utilizza TCP come protocollo di livello di trasporto. Inizialmente il client apre una sessione TCP verso il server SMTP in ascolto sulla porta 25, sarà poi quest'ultimo ad occuparsi di trasferire i messaggi nelle caselle di posta (mailbox) dei destinatari, oppure qualora non fosse il diretto responsabile di queste, inoltrarli (operazione di relay) al server che provveder`a a farlo. Per la "ricezione mail" si fa invece riferimento al *Post Office Protocol 3* (POP3), il protocollo più utilizzato per il download della posta elettronica. Il protocollo POP3 descritto nella RFC 1939[36], fornisce le funzioni base per scaricare e cancellare la posta da un mail server. Per eseguire il processo di download viene instaurata una connessione di tipo TCP tra il client ed il server POP3 in ascolto di default sulla porta 110.

Entrambe le sessioni SMTP e POP3 consistono in una serie di comandi di tipo case-insensitive e sono composte da istruzioni seguite da uno o più parametri e terminate da un un CRLF (Invio). Evidenziamo qui di seguito con un diagramma spazio-tempo i messaggi scambiati tra client e server in una tipica sessione SMTP e in una POP3.

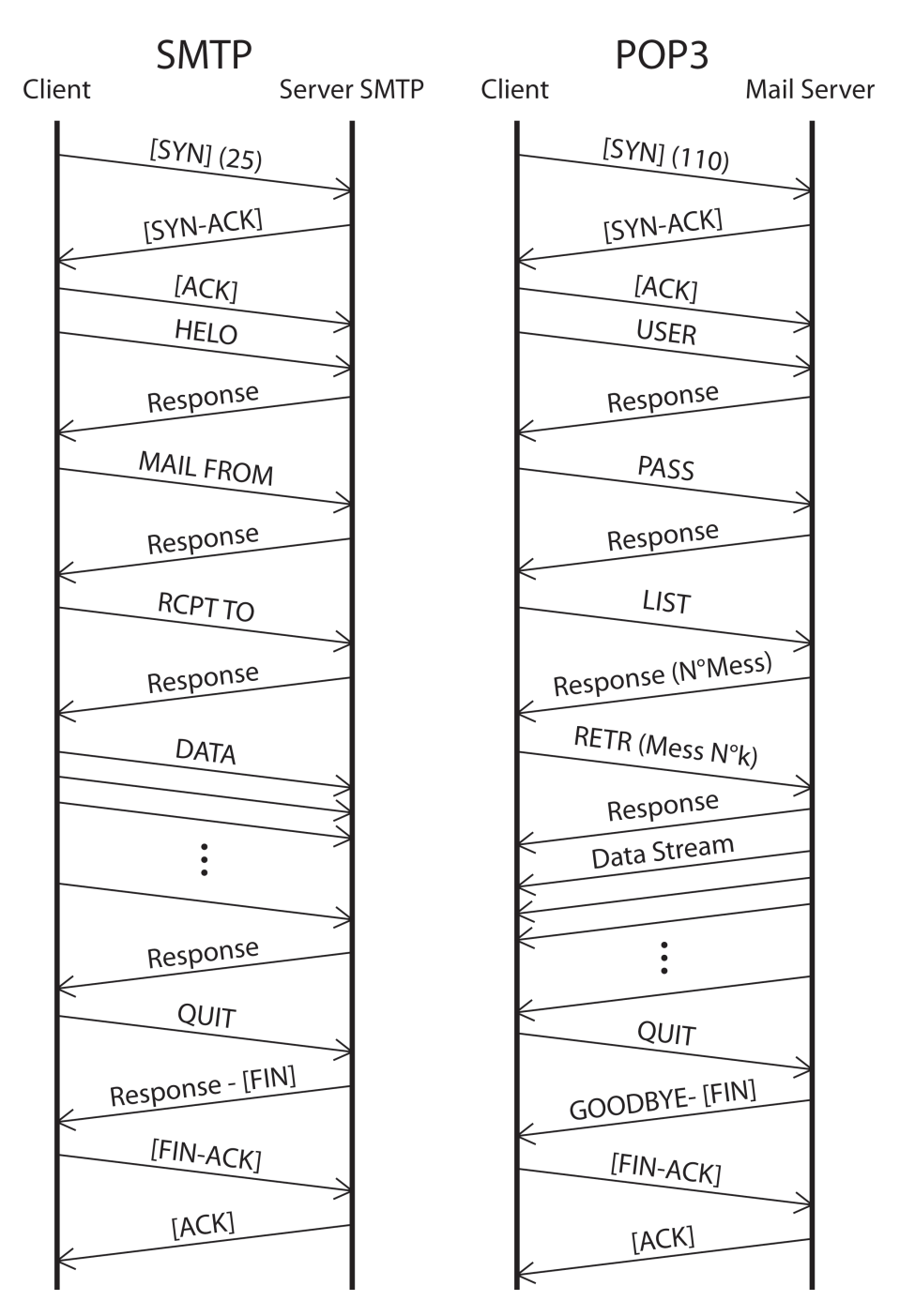

Figura 4.20: Diagramma spazio-tempo SMTP e POP3

L'applicazione valuta le prestazioni di rete nel servizio di posta attraverso il calcolo del throughput medio registrato sia nella fase di upload (SMTP) sia in quella di download (POP3). Per valorizzare la user experience si è scelto di eseguire i test di invio e ricezione mail attraverso un messaggio di dimensioni "standard" pari a 4 KB. Si è avuta inoltre l'accortezza, ad ogni download della

mail, di lasciare sempre una copia del messaggio sul server POP3; questo infatti ci permette da un lato di poter eseguire più download in serie senza dover ricaricare tutte le volte la posta sul server, dall'altro di avere sempre mail delle stesse dimensioni in byte in modo da rendere il più attendibile possibile il risultato delle misurazioni.

Non disponendo di un proprio server mail verso cui effettuare il test di POP, sono stati scelti come controparte diversi server di posta, tra cui Fastweb, Virgilio, etc. Poichè tutti gli account non supportano l'accesso simultaneo di più utenti, si è risolto il problema generato da eventuali collisioni in seguito all'esecuzione contemporanea di più test, mediante la ridondanza e l'introduzione di molteplici account di posta. L'applicazione prova pertanto ad eseguire il test di download e, qualora non riuscisse ad effettuare la fase di login perch`e qualcun'altro sta usando nello stesso istante la mail, riprova con un altro account scelto in modo random tra quelli disponibili. Al terzo tentativo il test viene dichiarato fallito ed il software procede nell'esecuzione delle altre misurazioni. Lo stesso problema invece non sorge nel caso dell'invio di una mail. Infatti i server di posta SMTP spesso consentono più autenticazioni in contemporanea, per cui inviato il messaggio di  $AUTH$  LOGIN, è possibile configurare mittente, destinatario, oggetto, messaggio, data ed ogni ulteriore parametro della mail a proprio piacimento. La sintassi del comando di autenticazione (AUTH LO- $GIN$ ) richiede però l'invio delle credenziali dell'account cifrate in base 64. Un ulteriore step di implementazione è stato perciò la codifica di username e password in base 64.

Come in ogni test sopra descritto, la gestione degli errori ha richiesto l'introduzione di un timeout sulla connessione ed il controllo di tutte le possibile risposte inviate dal server SMTP in seguito alla ricezione di un comando errato. Riportiamo infine lo screenshot dell'animazione che viene visualizzata sul terminale (figura 4.21).

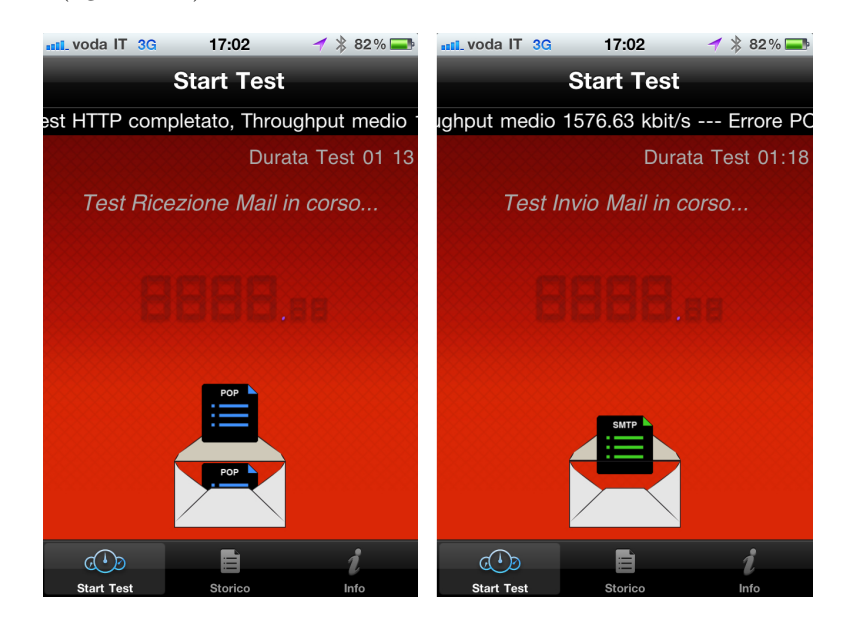

Figura 4.21: Screenshot dei test di ricezione e invio mail

#### 4.5.5 Il test VoIP

Con Voice over IP (Voce tramite protocollo Internet), o VoIP, si intende una tecnologia che rende possibile effettuare una conversazione telefonica sfruttando una connessione Internet o un'altra rete dedicata che utilizza il protocollo IP senza connessione per il trasporto dati [37].

Più specificamente con VoIP si intende l'insieme dei protocolli di comunicazione di strato applicativo che rendono possibile tale tipo di comunicazione. Grazie a numerosi provider VoIP è possibile effettuare telefonate anche verso la rete telefonica tradizionale (PSTN). Il vantaggio principale di questa tecnologia sta nel fatto che elimina l'obbligo di riservare della banda per ogni telefonata (commutazione di circuito), sfruttando l'allocazione dinamica delle risorse, caratteristica dei protocolli IP (commutazione di pacchetto). Vengono instradati sulla rete pacchetti di dati contenenti le informazioni vocali, codificati in forma digitale, e ciò solo nel momento in cui è necessario, cioè quando uno degli utenti collegati sta parlando.

Una tipica chiamata VoIP è solitamente formata da due tipi di traffico: il traffico UDP e il traffico TCP.

La parte UDP è connection-less ed è utilizzata per lo scambio dei dati relativi alla comunicazione vocale. I diversi protocolli che realizzano il VoIP (SIP, H323, etc...) utilizzano il traffico UDP perché per il trasporto è necessario un protocollo veloce, senza ritrasmissione e senza controllo d'errore. Poich´e la voce ha richieste molto stringenti riguardo al ritardo, se un pacchetto vocale arriva molto in ritardo, viene dichiarato perso.

La parte TCP al contrario, è connection-oriented ed è utilizzata per la fase di segnalazione per instaurare la chiamata VoIP. All'apertura della chiamata viene aperto un socket in cui si scambia la segnalazione della chiamata, la negoziazione dei media utilizzati e su cui viene effettuato il controllo sulla qualit`a della chiamata utilizzando la coppia di protocolli Real-Time Transport Protocol (RTP) e Real-Time Transport Control Protocol (RTCP).

Non potendo simulare una vera e propria chiamata VoIP, in fase progettuale si è deciso di strutturare questo test creando appositamente un server che permettesse al client di simulare queste due tipologie di traffico.

Il test procede con i seguenti passi:

- Il server rimane in ascolto su una porta alta TCP
- Quando arriva una connessione da net.isfaction il server e il client si scambiano un messaggio di "Invite" che contiene al proprio interno tutti i parametri necessari per eseguire il test e calcolare i risultati
- Terminata questa prima fase di negoziazione, parte il vero e proprio traffico UDP. Questi pacchetti sono inviati in rete a ritmo regolare (che definiremo tempo di interpartenza) e con una dimensione del payload più o meno costante. Il nostro scopo infatti è quello di generare un flusso di 32 kbit/s (o 64 kbit/s), valore tipico di occupazione di banda di un servizio VoIP di media qualità
- Al termine del trasferimento dei pacchetti UDP, vengono calcolate le statistiche

• A questo punto il server invia sul socket TCP il messaggio di "Bye" contenente i risultati della misura.

I KI calcolati in questo caso, sono il jitter e la packet-loss. Analizziamo più in dettaglio i due tipi di indicatori calcolati in questa misurazione Durante la fase di setup, il client invia al server alcuni parametri tra cui il numero di pacchetti UDP che saranno trasferiti. Durante la ricezione dei pacchetti, il server è in grado di capire l'ordine dei pacchetti ricevuti e calcolarne la distanza (in ms) relativa a due pacchetti consecutivi, infatti, proprio per come `e strutturato UDP, non `e garantito che il server riceva i pacchetti nello stesso ordine in cui il client li ha inviati. Mediando tutti i risultati si calcola il jitter del traffico considerando la seguente regola:

$$
Jitter\; media = media(|T_i - T_{i-1} - T_{n-n+1}|) \qquad [ms] \qquad (4.1)
$$

dove  $T_i$  rappresenta il *timestamp* del pacchetto i-esimo e  $T_{n-n+1}$  il tempo di interpartenza tra due pacchetti consecutivi funzione della bit-rate del codec scelto.

Per rendere il tutto più chiaro, facciamo un esempio: Supponiamo che il client invii tre pacchetti UDP, il primo,  $P_0$ , al tempo  $T_0 = 0$  s, il secondo,  $P_1$ , al tempo  $T_1 = 1$  s, e l'ultimo,  $P_2$ , al tempo  $T_2 = 2$  s. Il server riceve i pacchetti in un ordine differente:  $P_0$  (in T = 0)  $P_2$  (T = 2,1 s)  $P_1$  (T = 2,3 s). A questo punto calcola i tempi di interarrivo ordinati con il numero di sequenza dei pacchetti, quindi calcola il jitter come media dei tempi d'interarrivo a cui si sottrae il tempo di interpartenza (Nel nostro esempio  $T_{n-n+1} = 1s$ ). In questo caso si avrebbe: Si ottiene quindi un jitter totale di  $\frac{1, 9+1, 8}{2} = 1,85s$ .

| Pacchetti | Distanza                         |
|-----------|----------------------------------|
| $0 - 1$   | $(2,9 - 0) - 1 = 1,9$ s          |
| $1 - 2$   | $(2,1 - 2,9) - 1 = -1,8 = 1,8$ s |

Tabella 4.6: VoIP: un esempio di calcolo del jitter

E' stato necessario calcolare il jitter come media dei tempi di interarrivo per un problema implementativo di non poco conto: la sincronizzazione degli orologi tra client e server. Infatti un metodo alternativo per il calcolo del jitter sarebbe calcolare l'RTT come ritardo in singola tratta (Client-Server o Server-Client) quindi valutarne il valore di aspettazione e la varianza. Procedendo così però, poich`e server e client risiedono su due macchine distinte, sarebbe necessario sincronizzare gli orologi con precisione del ms. La procedura è molto critica e complessa, pertanto si è preferito adottare una soluzione alternativa già descritta in precedenza.

Un ulteriore parametro calcolato è la perdita dei pacchetti. Se un pacchetto arriva troppo in ritardo o viene perso, il server è in grado di accorgersene sulla base dei pacchetti ricevuti e del loro relativo numero di sequenza. Con questi dati, viene quindi calcolata la packet-loss come:

$$
\frac{num\;packetti\;persi}{num\;packetti\;totali} \tag{4.2}
$$

Il server è situato in Milano ed è interconnesso a Internet con un canale ad alta capacità. Anche in questo caso il server è in grado di gestire più richieste in parallelo utilizzando il multi-threading.

Lato client, durante l'esecuzione della misura, viene presentata un'animazione per intrattenere l'utente per tutta la durata del test.

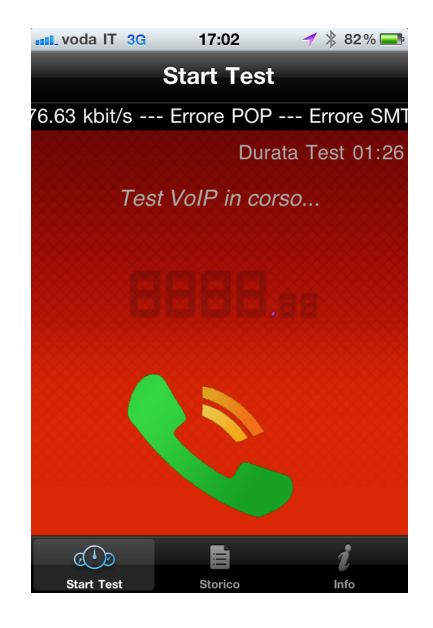

Figura 4.22: Screenshot test VoIP

### 4.5.6 Parametri di configurazione

Riportiamo in una tabella tutti i parametri di configurazione utilizzati nei vari test eseguiti da net.isfaction (tabella 4.7)

| Parametri                     |             | <b>Upload FTP</b><br><b>Download</b><br><b>FTP</b> | <b>PING</b>                 | <b>HTTP</b>        | <b>SMTP/POP3</b>                                                                | <b>VoIP</b>                                                                 |
|-------------------------------|-------------|----------------------------------------------------|-----------------------------|--------------------|---------------------------------------------------------------------------------|-----------------------------------------------------------------------------|
|                               | <b>HSPA</b> | $26$ sec                                           | x                           | $26$ sec           | 10 <sub>sec</sub>                                                               | 10 <sub>sec</sub>                                                           |
| <b>Timeout</b><br>durata test | <b>EDGE</b> | 70 sec                                             | x                           | 70 sec             | 10 <sub>sec</sub>                                                               | 10 sec                                                                      |
|                               | <b>GPRS</b> | 160 <sub>sec</sub>                                 | $\boldsymbol{x}$            | 160 <sub>sec</sub> | 10 <sub>sec</sub>                                                               | 10 <sub>sec</sub>                                                           |
|                               | WiFi        | 30 sec                                             | x                           | 30 sec             | 10 <sub>sec</sub>                                                               | 10 <sub>sec</sub>                                                           |
| # prove                       |             | 1                                                  | 10 pacchetti<br><b>ICMP</b> | 1                  | 1                                                                               | 150 pacchetti<br><b>UDP</b>                                                 |
| Target di misura              |             | Server ICT                                         | www.google.com              | Server ICT         | Fastweb                                                                         | Server ICT                                                                  |
| <b>Dimensione</b>             |             | file<br>max 5 MB                                   | pacchetti ICMP<br>64 bytes  | pagina web<br>1 MB | mail<br>4 KB                                                                    | pacchetti UDP<br>80 bytes                                                   |
| Contenuto file                |             | random                                             | x                           | random             | tipica mail                                                                     | ×                                                                           |
| Porta                         |             | 21 TCP                                             | x                           | 80 TCP             | SMTP - 25 TCP<br>POP3 - 110 TCP                                                 | 2152 - UDP<br>2162 - TCP                                                    |
| <b>Altro</b>                  |             | $-$ buffer: $32$ KB                                | $\boldsymbol{x}$            | - cancellare cache | - ridondanza<br>account<br>- codifica in<br>base64 di<br>username e<br>password | -interpartenza:<br>$20 \text{ ms}$<br>$-DNS+$<br>ictc.dyndns-<br>remote.com |

Tabella 4.7: I parametri di configurazione dei test

### 4.5.7 Overview dell'architettura di rete coinvolta

Una volta analizzati e descritti tutte le tipologie di test che net.isfaction è in grado di svolgere, è necessario volgere l'attenzione all'architettura di rete coinvolta nella misura (figura 4.23).

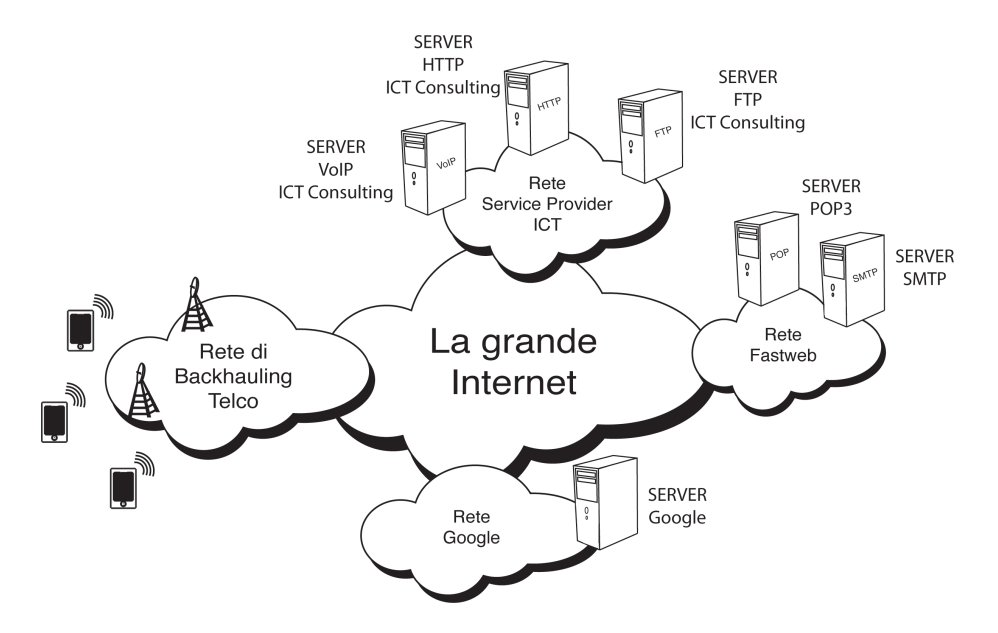

Figura 4.23: L'architettura di rete

Il disegno rappresenta il caso più generale possibile dove tutte le entità rappresentate sono connesse tra di loro attraverso "La grande Internet". I terminali Apple accedono tramite la rete di accesso radio alla rete di backhauling del proprio operatore, quindi attraverso la core network dell'operatore arrivano al punto di interconnessione ad Internet, tramite la quale raggiungono le diverse sezioni della catena.

Nel nostro particolare caso, è possibile fare alcune considerazioni per analizzare meglio lo scenario di misura. Supponendo che i terminali siano locati nel territorio nazionale e che quindi utilizzino la rete dei gestori telefonici locali, `e possibile comprendere pi`u in dettaglio tutte le sezioni attraversate. Infatti i nostri server di misura, nel disegno interconnessi attraverso la "rete service provider ICT", sono in realtà connessi ad Internet mediante l'operatore Fastweb (come avviene anche per i server mail). Quindi, poich`e gli ISP si interconnettono mediante i NAP, nell'esecuzione dei test non si transita mai su "La grande Internet". Un possibile percorso per una misura FTP può essere quello di attraversare la rete del proprio operatore, raggiungere il NAP, quindi essere instradato attraverso la rete Fastweb verso il server FTP in ICT Consulting. L'unico test che fa eccezione è il test di PING che viene eseguito verso i server di Google. Infatti il traffico diretto verso quest'ultimo attraverser`a sicuramente un numero di reti non conosciuto a priori.

L'esempio qui riportato è riferito allo stato attuale dell'architettura. Per problemi di budget limitato, i server sono stati ospitati nella rete interna della società ICT Consulting, ma in un futuro, in caso si renda necessaria maggiore flessibilità e scalabilità del progetto, questi saranno trasferiti in una rete più appropriata. Se inoltre si considera che le misure possono essere effettuate in tutto il mondo e che quindi gli operatori coinvolti possono essere molteplici, è facilmente comprensibile come l'architettura di rete diventi variegata, vasta e molto più complessa.

Per valutare l'effettivo instradamento dei pacchetti e gli Autonomous System coinvolti abbiamo effettuato una valutazione più accurata mediante l'utilizzo del comando traceroute.

Si definisce traceroute un'applicazione che si occupa di ricavare il percorso seguito dai pacchetti sulle reti informatiche, ovvero l'indirizzo IP di ogni router attraversato per raggiungere il destinatario. Questa applicazione sfrutta una particolare caratteristica del protocollo IP, ovvero il campo TTL (Time To Live) del messaggio. Questo campo specifica il numero degli apparati di rete che il pacchetto potrà attraversare prima di essere dichiarato scaduto. Il funzionamento di questo campo è semplice: ogni router che riceve il pacchetto, prima di inviarlo nuovamente, diminuisce il campo di un'unità. Se si accorge che il campo ha assunto il valore 0, invia al mittente del pacchetto un messaggio di errore ICMP specificando l'indirizzo del router che l'ha generato.

Un'applicazione traceroute, quindi, invia un pacchetto al destinatario di cui si vuole ricavare il percorso di traceroute con il campo TTL impostato ad 1. Il primo router che lo ricever`a, constatando che il campo TTL ha raggiunto lo 0, invierà un errore al mittente. L'applicazione memorizzerà l'indirizzo IP del primo router, quindi invierà un nuovo pacchetto con TTL impostato a 2. L'operazione verrà ripetuta finché il pacchetto non sarà arrivato al destinatario. Alla fine l'applicazione avr`a ottenuto la lista degli indirizzi IP dei router su cui hanno transitato i pacchetti.

Abbiamo quindi eseguito due test di traceroute verso i siti web: www.ictc.it e www.google.com. I due siti sono stati scelti appositamente, in relazione al fatto che la quasi totalità dei test effettuati da net.isfaction ha come controparte il server di ICT Consulting (per i test di FTP, HTTP e VoIP) o il server di Google (test di PING). Questo ci ha consentito di valutare le sezioni della catena effettivamente attraversate nel path compiuto dai pacchetti per arrivare al server di destinazione.

Riportiamo in una tabella, i risultati del test di traceroute, eseguito verso il server di ICT Consulting mediante due iPhone con provider Vodafone e Wind.
| <b>HOP</b> Count | <b>ICT</b> Consulting               |  |  |
|------------------|-------------------------------------|--|--|
| 1                | $10.136.207.53$ Vodafone - private  |  |  |
| $\mathfrak{D}$   | $10.136.207.217$ Vodafone - private |  |  |
| 3                | $10.128.213.242$ Vodafone - private |  |  |
| $\overline{4}$   | $10.129.178.9$ Vodafone - private   |  |  |
| 5                | 83.224.68.2 Vodafone - IT           |  |  |
| 6                | 192.168.255.250 Vodafone - private  |  |  |
| 7                | 83.224.40.25 Vodafone - IT          |  |  |
| 8                | 85.205.11.17 Vodafone Group - DE    |  |  |
| 9                | 93.63.100.46 Fastweb - IT           |  |  |
| 10               | 89.96.19.137 Fastweb - IT           |  |  |
| 11               | $93.62.255.76$ Fastweb c/o ICTC     |  |  |

CAPITOLO 4. PROGETTAZIONE E REALIZZAZIONE DEL FRAMEWORK108

Tabella 4.8: Traceroute verso ICT Consulting con Vodafone

| HOP Count | <b>ICT</b> Consulting           |
|-----------|---------------------------------|
| 1         | $10.0.01$ Wind - private        |
| 2         | 151.6.57.131 Infostrada - IT    |
| 3         | 151.6.6.61 Infostrada - IT      |
| 4         | 151.6.2.178 Infostrada - IT     |
| 5         | 151.6.0.102 Infostrada - IT     |
| 6         | 89.96.200.118 Fastweb - IT      |
| 7         | 89.96.19.137 Fastweb - IT       |
| 8         | $93.62.255.76$ Fastweb c/o ICTC |

Tabella 4.9: Traceroute verso ICT Consulting con Wind

Come si osserva, in entrambi i casi, dopo i vari hop interni alla rete di Vodafone (o Infostrada), i pacchetti sono instradati direttamente verso la rete Fastweb che ospita il server di ICT Consulting. E' necessario però precisare che nel caso di Vodafone, dopo i primi hop, il traffico viene instradato verso la rete di Vodafone Group situata a Kassel in Germania. Successivamente il traffico, sempre internamente alla rete Vodafone, viene instradato nuovamente in Italia ed eseguito il peering verso la rete di Fastweb.

Nel caso di traceroute verso Google, i risultati registrati sono analoghi. Seppur il numero di hop sia leggermente maggiore, dopo la rete del provider si raggiunge direttamente la rete gestita dall'ISP Google. Per quanto riguarda Vodafone, anche in questa situazione il traffico transita attraverso la rete di Vodafone Group in Germania. A differenza, però di quanto successo in precedenza, non viene instradato in Italia ma procede verso la rete di Google.

#### 4.5.8 Altri dettagli implementativi

Oltre ai test sopra descritti, la fase di implementazione ha richiesto la risoluzione di alcune problematiche:

• Il server che funge da controparte per i due test di upload e download FTP, `e di propriet`a dell'azienda "ICT Consulting" che per motivi di sicurezza richiede il cambio delle credenziali di accesso ogni 60 giorni. Inizialmente username e password erano salvate all'interno dell'applicazione, il che comportava, trascorsi i due mesi di tempo, l'invio di una nuova versione ad Apple e l'attesa del tempo necessario per il processo di valutazione, approvazione e distribuzione in AppStore. Tutto ciò causava un malfunzionamento del software che in questo arco di tempo non era più in grado di eseguire i due test FTP. Pertanto si è deciso di procedere con una soluzione implementativa diversa.

L'applicazione ad ogni avvio controlla che effettivamente username e password non siano cambiate, altrimenti provvede a scaricare direttamente da un nostro server web una pagina HTTP contenente le nuove credenziali di accesso. Per motivi di sicurezza le credenziali riportate sul server sono cifrate in AES a 256 bit e ciascuna applicazione ha al suo interno la chiave necessaria per la decifrazione. In questo modo anche se un malintenzionato riuscisse a scaricare la pagina HTTP non sarebbe comunque in grado di decifrare username e password.

• Net.isfaction richiede l'interazione con l'utente per l'inserimento della tecnologia di accesso (escluso il caso in cui l'applicazione sia in WiFi). Sebbene si tratti di un semplice menù di scelta, si è cercato di evitare l'interazione con l'utente per limitare tutti i problemi che sorgono in seguito all'introduzione di un parametro non corretto. L'idea iniziale era quindi di effettuare uno fotografia dello schermo ad ogni lancio dell'applicazione, elaborare tale immagine ed estrarre così in modo automatico la tecnologia di accesso sul dispositivo. Purtroppo tale soluzione richiedeva l'uso di una API privata per la funzione UIGetScreenImage. Questa consente di catturare la status bar in alto sul dispositivo contenente tutte le informazioni sul provider. Per evitare di incorrere in problemi nel processo di approvazione dell'applicazione, siamo stati costretti all'introduzione del menù di scelta, una soluzione sicuramente meno elegante di quella pensata inizialmente, ma l'unica che ci consentisse di accedere a tale informazione. Ovviamente questo ha comportato l'introduzione di una serie di controlli lato server volti a capire che l'utente non abbia volontariamente inserito una tecnologia errata per falsare il risultato finale della misurazione.

• L'implementazione del test di interferenza ha richiesto l'uso di un identificativo univoco che permettesse di riconoscere i due terminali con cui viene eseguita la misurazione. L'applicazione genera quindi al momento del test due numeri random a sei cifre che inviati al server facilitano il riconoscimento dei due dispositivi abbinati via bluetooth.

Un ultima importante considerazione riguarda la sicurezza degli account in uso. Per loro natura, i protocolli FTP, SMTP e POP trasmettono le credenziali in chiaro. E' quindi possibile catturare i dati di accesso attraverso un opportuno meccanismo di sniffing dei pacchetti generati dall'applicazione.

# 4.6 La validazione

In informatica, il "software testing" è un procedimento utilizzato per individuare le carenze di correttezza, completezza ed affidabilit`a delle componenti software in corso di sviluppo. Consiste nell'eseguire il programma da collaudare, da solo o in combinazione ad altre applicazioni di servizio, e nel valutare se il suo comportamento rispetti le specifiche tecniche richieste.

La fase di verifica e di validazione è quindi molto importante perché permette di accertare che il software funzioni correttamente e fornisca valori di output attendibili.

Nel nostro caso, abbiamo ritenuto opportuno validare il software attraverso verifiche statiche e dinamiche.

Abbiamo prima controllato che il programma si comportasse nel modo opportuno tramite una verifica dettagliata del codice sorgente, successivamente, attraverso l'utilizzo di software ausiliari, abbiamo verificato che i risultati forniti da entrambe le applicazioni fossero comparabili al meno di piccole tolleranze.

Procediamo a descrivere in che modo sono stati eseguiti gli opportuni test per validare le funzioni del nostro programma.

Per eseguire tutti i test di validazione è stato necessario realizzare un'opportuna configurazione di rete. Infatti l'applicazione è in esecuzione sul telefono, mentre il "software di validazione" viene eseguito su un computer. Occorre quindi utilizzare il computer come gateway di accesso, in modo da far transitare tutto il traffico attraverso le interfacce di rete del PC. Si è quindi adottata una configurazione ad-hoc già descritta nel capitolo 2 per le prove pratiche e la valutazione delle altre applicazioni.

Per quanto concerne la validazione delle funzioni che sfruttano i protocolli HTTP, FTP, SMTP e POP3 abbiamo controllato che svolgessero i compiti loro assegnati. Ad esempio che un upload di un file tramite FTP avvenisse correttamente, verificandone dimensione e integrità al termine dell'upload lato server. Verifiche simili sono state effettuate per ciascuna funzione implementata. Si è passati poi ad un'analisi più approfondita per controllare che tutti i parametri calcolati siano effettivamente coerenti a quelli ottenuti con altri software. Mediante l'uso di uno sniffer abbiamo perciò appurato che valor medio, deviazione standard, valori massimi e minimi siano comparabili ai risultati forniti in output da net.isfaction. Un'ulteriore verifica, nel caso dei test di upload e download FTP, `e stata quella di analizzare, lato server, il log fornito al termine del trasferimento. Si è così potuto constatare che i valori misurati lato client sono effettivamente coerenti con quelli registrati lato server.

Analogamente per il test di PING, si è validata l'app mediante l'omonimo comando già preinstallato su tutti i sistemi operativi e attraverso l'uso di uno sniffer.

# 4.7 La raccolta dei dati sul server

In net. isfaction, al termine di ogni misura, è previsto un meccanismo automatico di invio dei parametri ad un server di raccolta dati. In questo modo è possibile verificare in tempo reale il numero di misure svolte da tutti gli utenti dell'applicazione e i parametri statistici aggregati.

Nella scelta del server, per motivi di budget limitato, si è svolta una ricerca di un servizio gratuito che offrisse la possibilit`a di eseguire codice PHP e che fornisse un database. Tra i diversi fornitori è stato selezionato il provider  $000$ webhost<sup>7</sup>. Il server messo a disposizione è dotato di un database MySQL ed i dati sono scritti/letti attraverso script PHP.

A questo punto, abbiamo realizzato un'interfaccia web nella quale gli admin del sistema possono verificare tutti i KI in modo aggregato, segmentando i dati nelle loro diverse dimensioni.

Una possibile selezione può essere ad esempio la visualizzazione delle misure effettuate con un iPhone 4, nella città di Milano, in rete HSPA; oppure le misure effettuate con tutti i modelli di iPhone/iPad ma escludendo tutte quelle svolte utilizzando come tecnologia di accesso il WiFi. Questa funzionalit`a `e volta a velocizzare e rendere più immediata la successiva fase di analisi delle misure. Le dimensioni su cui è possibile segmentare i dati sono:

- Data
- Ora
- Operatore
- Rete di accesso
- Luogo
- $\bullet$  Mobilità
- Modello terminale
- Versione firmware terminale

Settimanalmente e mensilmente, il server fornisce un report via e-mail nel quale viene riportato l'andamento delle misurazioni nell'arco dell'ultima settimana o del mese appena trascorso. E' comunque possibile richiedere in ogni

<sup>7</sup>http://www.000webhost.com

momento il calcolo del report.

Ultima considerazione importante riguarda la correttezza dei dati raccolti. Come già sottolineato in precedenza, il software non è in grado di rilevare automaticamente la tecnologia di accesso (ad eccezione del WiFi) per indisponbilit`a di API dedicate. Per questo motivo, all'inizio di ogni test viene richiesto l'inserimento della tipologia di rete (3G, EDGE, GPRS). Un utente distratto, potrebbe quindi selezionarla in modo errato, falsando la misura e tutte le successive valutazioni sui dati.

Al termine dell'invio dei dati, il server è in grado di fare un controllo sui valori ricevuti ed è in grado di riconoscere se la misura è compatibile con le velocità massime teoriche delle diverse tecnologie di accesso. In caso contrario la misura viene segnalata come non coerente e viene scartata dal calcolo dei KI.

# Capitolo 5 I risultati

Conclusa la parte implementativa si è svolta la fase di testing del software per individuarne eventuali difetti o malfunzionamenti. Realizzata quindi una prima release stabile e priva di errori, l'applicazione è stata distribuita ad alcuni beta tester incaricati di valutarne facilità d'uso e di comprensione.

La collaborazione con ICT Consulting ha permesso di accedere ad un target di utenti esperti dotati di elevate competenze nel campo delle telecomunicazioni. L'utenza che è stata coinvolta in questa fase è rappresentata da persone che ricoprono ruoli importanti presso le principali società di telecomunicazioni italiane, come Vodafone, H3G e Telecom Italia. Questo ci ha permesso di apportare importanti migliorie per rendere l'applicazione da un lato più fruibile per gli utenti, dall'altro più attendibile in termini di misure.

Inoltre si è sfruttato questo primo periodo per iniziare la raccolta dei dati e poter fornire alcune valutazioni preliminari sull'andamento delle prestazioni di rete, in un ambiente più circoscritto e conosciuto.

Al termine della fase di testing, è iniziata la distribuzione su AppStore contestualmente a qualche iniziativa di marketing pensata per pubblicizzare e far conoscere l'applicazione nel mercato degli applicativi per smartphone e tablet. In particolare le recensioni realizzate da alcuni importanti blog del settore (quali  $iSpazio.net$  ed *iphoneitalia.it*) hanno contribuito alla diffusione di net.isfaction tra gli utenti italiani.

## 5.1 I risultati della fase di "testing"

In questo paragrafo vogliamo analizzare i risultati ottenuti nella prima parte del nostro lavoro: la fase di testing. Non prenderemo per cui in considerazione tutte le misurazioni inerenti la fase di deployment su AppStore. Nonostante il ridotto numero di utilizzatori dell'applicazione, in poco più di 40 giorni sono state raccolte circa 800 misurazioni. Questo ha permesso di poter effettuare un'analisi che non pretende di avere validit`a assoluta ma vuole fornire solo un'indicazione delle prime prestazioni registrate.

Analizziamo il campione e la distribuzioni dei terminali coinvolti nella fase di testing (figura 5.1). Si noti che i dati, i grafici e le misure qui riportate sono aggiornati a data 2 giugno 2011.

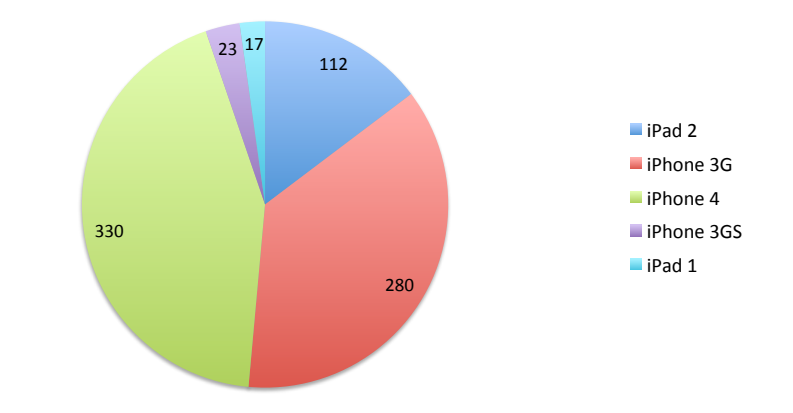

Figura 5.1: Distribuzione delle misure in funzione del modello

Come si osserva i due terminali ad aver registrato più misure sono iPhone 4 ed iPhone 3G, rispettivamente con 330 e 280 misurazioni. L'eccessiva polarizzazione di questi due modelli rispetto a tutti gli altri è facilmente spiegabile in quanto si tratta dei due terminali in nostro possesso. Queste misure infatti si riferiscono principalmente alla fase di testing dell'applicazione e del framework di valutazione.

Correliamo i dati appena forniti con l'informazione sull'operatore radiomobile in uso sul terminale di misura (figura 5.2).

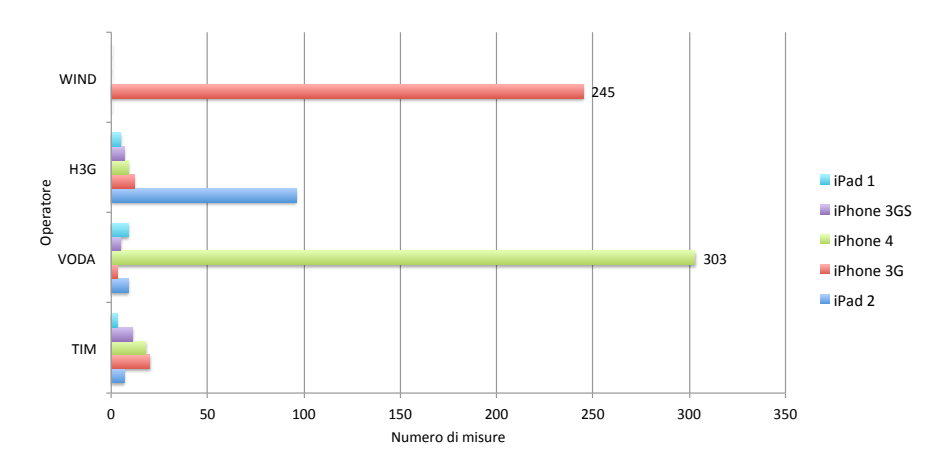

Figura 5.2: Distribuzione delle misure in funzione del modello e dell'operatore mobile

|                 | <b>TIM</b> | <b>VODAFONE</b> | H3G | <b>WIND</b> |
|-----------------|------------|-----------------|-----|-------------|
| $iPad$ $2$      |            | 9               | 96  |             |
| iPhone 3G       | 20         |                 | 12  | 245         |
| <i>iPhone 4</i> | 18         | 303             |     |             |
| iPhone 3GS      | 11         |                 |     |             |
| iPad 1          |            |                 |     |             |

Tabella 5.1: Numero di misure effettuate in funzione di modello ed operatore

Il grafico e la tabella rappresentano il numero di misure raccolte in funzione del modello e dell'operatore radiomobile utilizzato. Anche qui si nota l'elevato numero di misurazioni eseguite da iPhone 3G ed iPhone 4. Le barre aggiungono per`o l'ulteriore informazione del provider in uso su tali dispositivi. In particolare per iPhone 3G si tratta di Wind mentre per iPhone 4 di Vodafone. Ci teniamo a precisare che i due picchi mostrati in tabella non sono da intendersi come rappresentativi un vero e proprio dominio di questo binomio operatore-modello, infatti la maggior parte delle misure sono effettuate da due singoli dispositivi (iPhone3G-Wind ed iPhone4-Vodafone) che sono quelli a nostra disposizione per lo sviluppo di net.isfaction.

Pertanto focalizzeremo quest'analisi preliminare solamente su un sottoinsieme delle misure effettuate, valutando le prestazioni delle due utenti più significa- $\dot{\mathrm{tivi}}^1$ :

- *Utente 1*: iPhone 4 con operatore Vodafone
- *Utente 2*: iPhone 3G con operatore Wind

Per garantire maggiore attendibilità ai risultati, abbiamo deciso di porre un ulteriore vincolo sulla nostra indagine. In particolare si è scelto di selezionare i risultati relativi a solo due terminali che hanno eseguito più misure. Si sono quindi estrapolati dal database completo i soli dati relativi a questi due telefoni utilizzando gli UDID, ovvero gli identificativi univoci dei due iPhone in questione. Possiamo quindi dire con certezza che tutte le analisi che andremo ad effettuare, sono strettamente limitate a questo dominio, inoltre il luogo in cui sono state effettuate le misurazioni è sempre la città di Milano ed in particolare tre zone:

- Area Citt`a Studi Politecnico di Milano
- Area Sud-Ovest Milano
- Area Sud-Est Milano

L'utente 1 è principalmente attivo nelle prime due zone, mentre l'utente 2 effettua le misure prevalentemente nella prima e nella terza zona di Milano. E' importante sottolineare le differenti caratteristiche tecniche dei due utenti legate essenzialmente al differente terminale di misura. Infatti l'utente 1,

 $1$ Per "utente" si intende il binomio terminale-operatore radiomobile.

in possesso di un iPhone 4, è in grado di supportare HSDPA e HSUPA con velocità massime teoriche rispettivamente di 7.2 Mbit/s e 5.76 Mbit/s mentre l'utente 2, dotato di un iPhone 3G, supporta soltanto HSDPA ed è limitato a 3.6 Mbit/s in download e a 384 kbit/s in upload.

Procediamo con l'analisi delle prestazioni registrate nei vari test dalle due tipologie di utente.

#### 5.1.1 Il test FTP

Il primo test eseguito da net.isfaction `e una pura misura di throughput effettuata mediante test FTP. Compariamo le prestazioni registrate in questa misurazione dalle due tipologie di utente<sup>2</sup>.

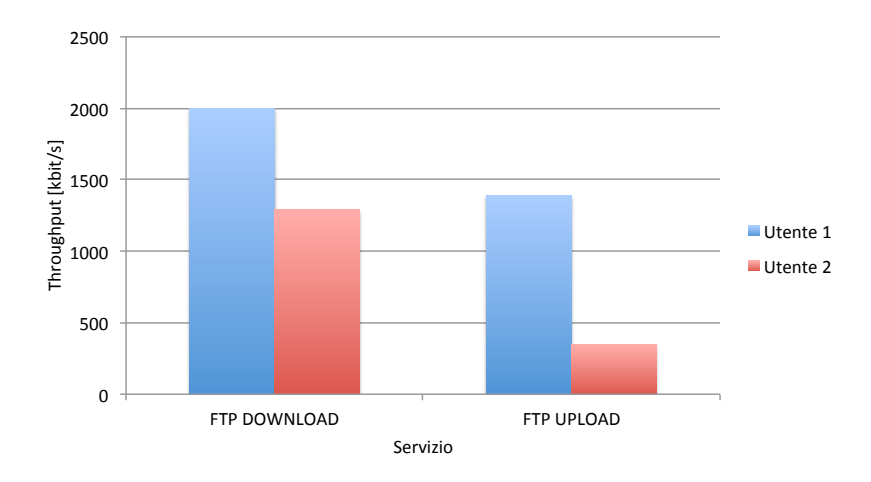

Figura 5.3: Utente 1 vs Utente 2: Le prestazioni nel servizio FTP

Si osserva come sia nel test di download, sia in quello di upload, il valor medio di throughput registrato dal dispositivo in possesso dell'utente 1 sia di gran lunga superiore alle prestazioni ottenute dal terminale di cui dispone l'utente 2. Se difatti l'utente 1 registra un valor medio pari a 1.99 Mbit/s in download e di 1.29 Mbit/s in upload, l'utente  $2$  si attesta a valori molto più bassi, attorno ai 1.39 Mbit/s in download e 347 kbit/s in upload, rispettivamente il 30% ed il 73% in meno del valore ottenuto dall'utente 1.

E' importante però evidenziare che l'upload dell'utente  $2$  è limitato a 384 kbit/s a causa di una limitazione del suo terminale che non supporta HSUPA. In questo caso il collo di bottiglia non `e quindi rappresentato dalla rete ma dal dispositivo.

Nei successivi due grafici (figure 5.4 e 5.5) vogliamo correlare i valori di throughput ottenuti nei due test FTP, all'orario in cui sono eseguite le misurazioni. Si osservi che i valori sulle ascisse sono stati calcolati effettuando la media aritmetica dei valori di throughput registrati in ciascuna fascia oraria.

Questo grafico ha lo scopo di evidenziare l'andamento delle prestazioni nel-

<sup>2</sup> I valori rappresentati nel grafico 5.3 fanno riferimento al throughput medio, ottenuto mediando tutti i valori di throughput registrati nelle singole misure dei servizi di upload e download FTP.

l'arco di un'intera giornata. Attraverso l'osservazione di questo andamento è quindi possibile l'identificazione di eventuali cali o flessioni prestazionali in una determinata fascia oraria.

Le ore prese in considerazioni variano dalle 6 del mattino fino alle 23 serali, orari in cui abbiamo effettivamente svolto i test con net.isfaction.

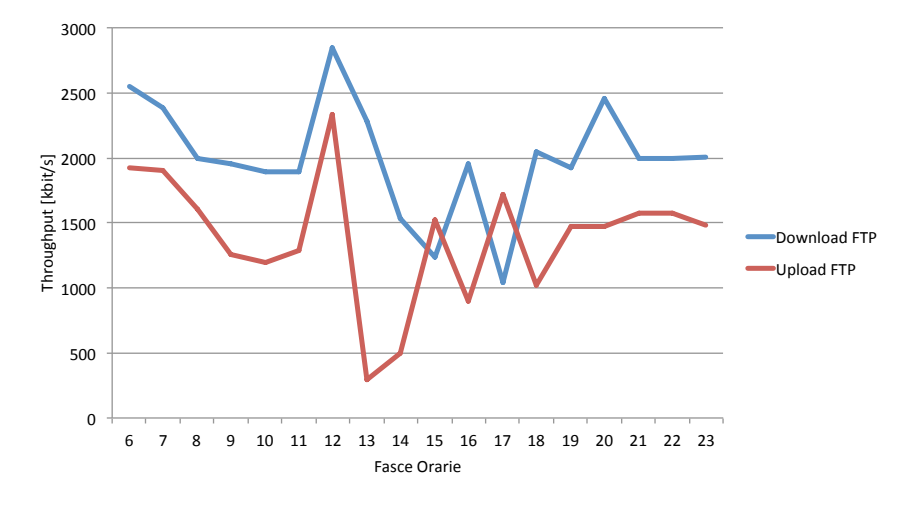

Figura 5.4: Utente 1: Andamento temporale delle prestazioni nel servizio FTP

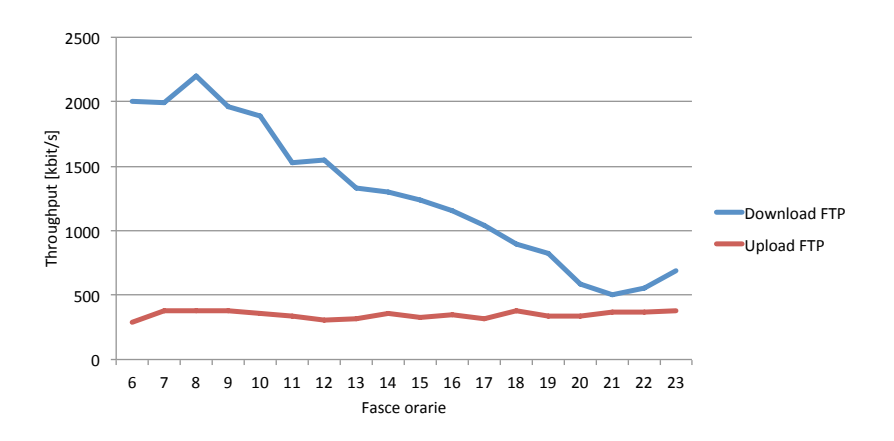

Figura 5.5: Utente 2: Andamento temporale delle prestazioni nel servizio FTP

Dall'analisi dei grafici si evince come per l'utente 1 le prestazioni in download ed in upload siano fortemente correlate tra di loro. Le due linee (blu e rossa) identificative rispettivamente dei valori di throughput in downlink ed uplink presentano variazioni analoghe nelle diverse fasce orarie. In particolare bisogna registrare come nell'arco temporale dalle 14 alle 18 si verifichi una flessione delle prestazioni, che ritornano successivamente a valori più elevati nelle ore serali. Il calo di prestazioni durante la giornata `e fondamentalmente dovuto all'aumento dell'occupazione della risorsa radio, condivisa tra più utenti. Per quanto riguarda le prestazioni dell'utente 2, osservando il grafico si evidenzia un throughput in upload praticamente costante. Questo, come già ricordato, `e una conseguenza della limitazione del terminale in possesso dell'utente 2 privo di supporto alla rete HSUPA. Invece osservando le prestazioni in download si nota uno strano andamento che vede al mattino i valori di throughput più alti per poi decrescere durante tutta la giornata fino alle 21, in cui il trend si inverte e i valori di throughput tornano a crescere.

Analizziamo ora se misure in movimento influenzino il valore di throughput registrato. Per semplicità, suddividiamo tutte le misurazioni in tre categorie in funzione dei metri percorsi.

La prima fascia rappresenta le misure con movimento compreso tra gli 0 e i 10 metri, cioè le misure fatte senza muoversi, ad esempio all'interno di un edificio. La seconda fascia raccoglie le misure caratterizzate da una bassa mobilità, eseguite ad esempio durante una passeggiata a piedi o in bicicletta (10 m - 300 m).

Infine l'ultima fascia rappresenta tutti i test in cui la velocità è stata sostenuta, ovvero tutti le misure che hanno registrato una mobilit`a maggiore di 300 m.

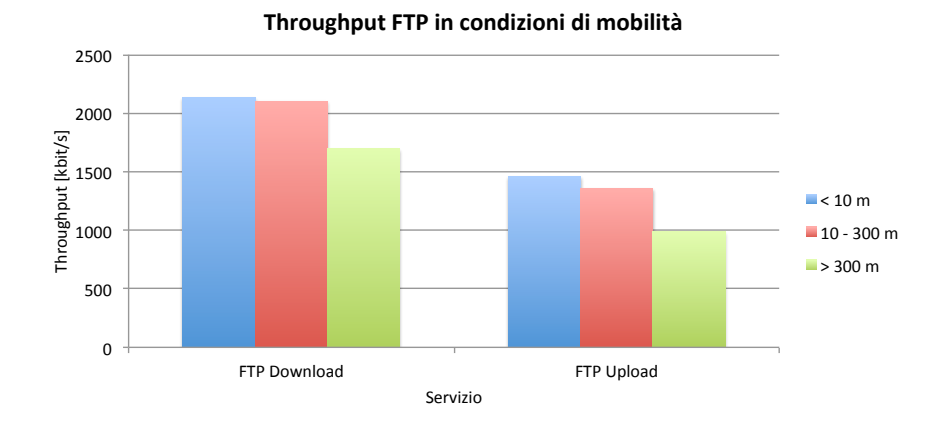

Figura 5.6: Utente 1: Le prestazioni in mobilità

Il grafico<sup>3</sup> in figura 5.6 è rappresentativo del solo *utente 1*, in quanto non si avevano a disposizione un numero di misure sufficiente per fornire risultati attendibili per quanto riguarda l'altro utente in analisi.

Si nota come il throughput sia decrescente al crescere del movimento, sia in fase di download sia in upload. Se però tra le prime due fasce non esiste una sostanziale differenza, le misure effettuate a velocità sostenuta registrano una diminuzione di throughput di circa il 20% rispetto alla misura in condizioni di staticità. Poiché tutte le misure sono effettuate in un contesto cittadino in cui ci sono un grande numero di celle con una copertura limitata, questo fenomeno `e facilmente spiegabile attraverso l'handover tra BTS adiacenti che porta ad un calo della prestazione.

<sup>3</sup> Il grafico rappresenta il valor medio del throughput calcolato come media aritmetica dei valori di throughput relativi alle misurazioni di ogni singola fascia di mobilit`a.

#### 5.1.2 Il test HTTP

In questo paragrafo analizziamo i risultati ottenuti nel servizio più comune in rete: il web browsing.

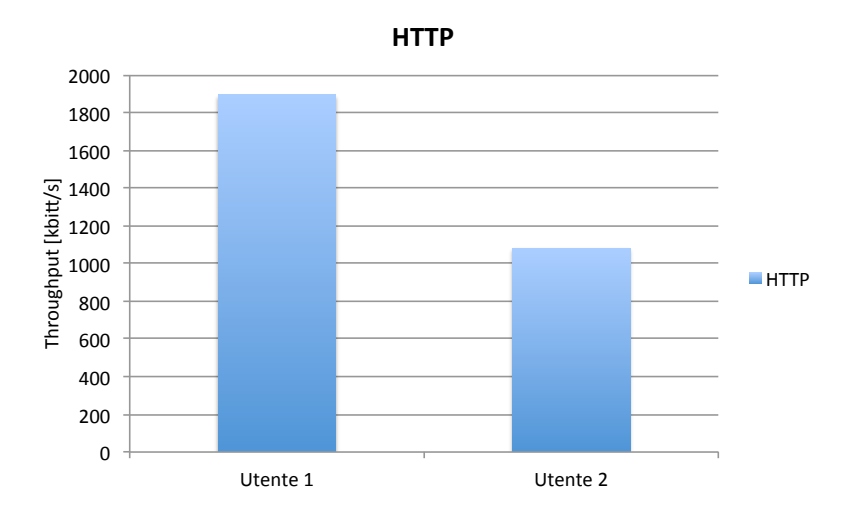

Figura 5.7: Utente 1 vs Utente 2: Le prestazioni nel servizio HTTP

In figura 5.7 `e graficato il throughput medio raggiunto dal servizio HTTP in funzione dell'operatore utilizzato. Anche in questo caso, l'utente 1 si attesta a 1895 kbit/s mentre l'utente 2 registra soltanto 1081 kbit/s con un distacco di 75 punti percentuali.

E importante ricordare come i due terminali utilizzati per la misura supportino ` entrambi HSDPA. Dati i valori registrati nel test e i valori massimi teorici raggiungibili con questo servizio, si può notare come il collo di bottiglia non risieda nelle limitazioni del terminale, bensì altrove.

#### 5.1.3 Il servizio di posta

Analizziamo ora le prestazioni raggiunte dal servizio di posta, offerte dai due utenti in analisi.

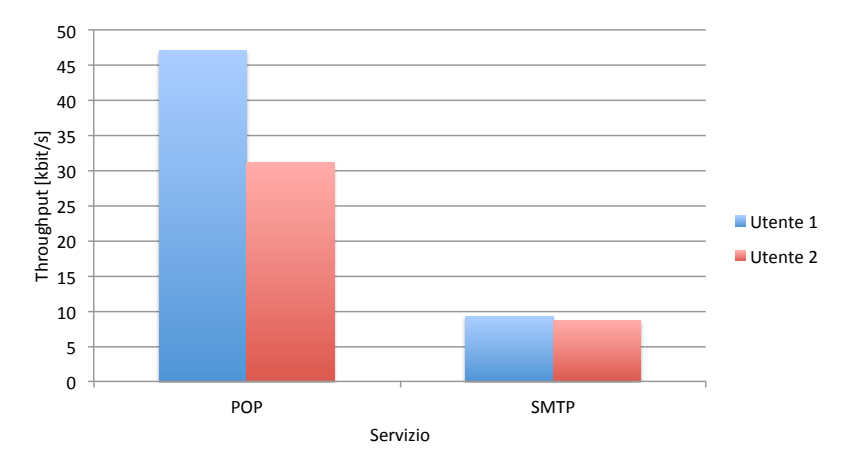

Figura 5.8: Utente 1 vs Utente 2: Le prestazioni nei servizi POP3 e SMTP

Dal grafico in figura 5.8 si nota come la ricezione e l'invio delle e-mail hanno prestazioni nettamente differenti. Il servizio POP infatti registra un throughput medio di 47 kbit/s per quanto riguarda l'utente 1, mentre 31.1 kbit/s per l'utente 2. Per l'SMTP invece, le prestazioni sono assolutamente equiparabili per entrambi gli operatori che registrano un throughput rispettivamente di 9.3 e 8.7 kbit/s.

Come si nota, le velocità registrate in questo test sono nettamente inferiori rispetto ai test FTP e HTTP. Questo è probabilmente dovuto ad una combinazione tra "warm-up" del download/upload e dimensione della mail ricevuta/inviata durante il test. Infatti il tempo per effettuare la connessione è circa uguale per i due operatori, mentre la fase vera e propria di trasferimento dei dati è così breve che non influenza in modo rilevante le prestazioni finali.

E necessario comunque notare la natura delle due misure. Nel caso del test di ` POP3 si tratta di un test in download, mentre l'SMTP è un test di upload. Nonostante i due terminali utilizzati per le prove abbiamo hardware differenti, in questo caso le velocità in gioco sono così lontane dai valori massimi teorici da poter dedurre che l'utente 1 fornisce una combinazione throughput/latenza decisamente più performante del suo competitor, registrando addirittura un risultato superiore del 50 %.

Analizziamo ora una seconda tipologia di grafico, dove vengono mostrate le prestazioni raggiunte in funzione delle diverse ore della giornata.

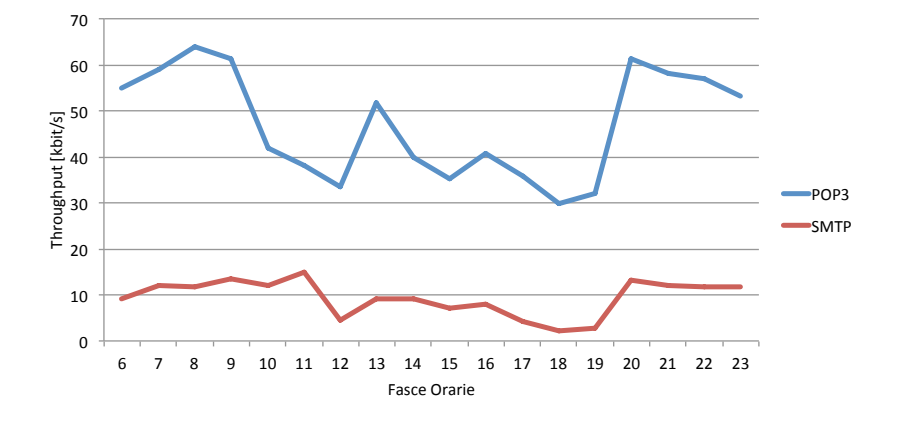

Figura 5.9: Utente 1: Andamento temporale delle prestazioni nei servizi POP3 e SMTP

Nel grafico in figura 5.9 è visualizzato l'andamento delle prestazioni di rete per il gestore dell'utente  $1<sup>4</sup>$ .

La figura mostra come il POP3 abbia prestazioni elevate nella fascia serale e durante le prime ore del mattino (dalle 20:00 alle 10:00) con picchi di 63.8 kbit/s mentre registri una forte flessione durante le ore diurne con prestazioni decisamente sotto la media, probabilmente a causa dell'aumento dell'occupazione della risorsa radio, condivisa tra più utenti.

Per quanto riguarda il servizio SMTP invece, non si notano particolari variazioni di velocità durante tutto l'arco della giornata.

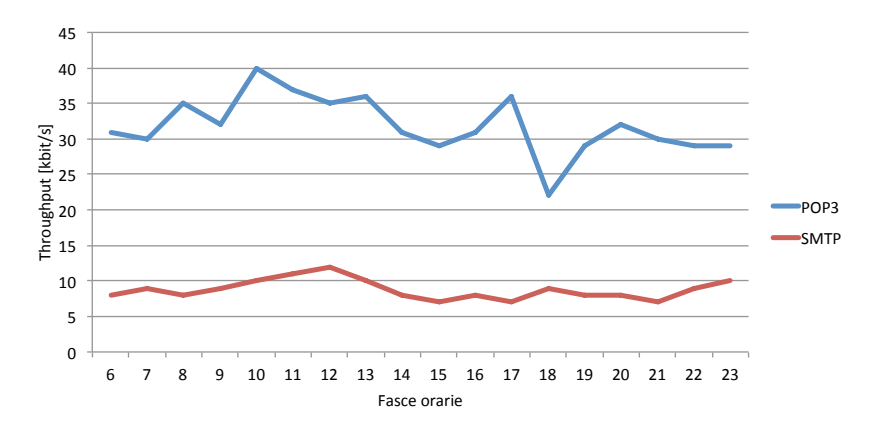

Figura 5.10: Utente 2: Andamento temporale delle prestazioni nei servizi POP3 e SMTP

Consideriamo ora il grafico relativo alle prestazioni raggiunte dal secondo operatore in analisi (figura 5.10). In questo test l'utente 2 registra valori assolutamente costanti durante tutta la giornata con un andamento leggermente pi`u frastagliato nel servizio di scaricamento della posta. Questo probabilmente

<sup>4</sup> I valori graficati sull'asse delle ascisse fanno riferimento al throughput medio ottenuto mediante media aritmetica dei valori di throughput registrati in ciascuna fascia oraria.

è dovuto alle velocità più basse che non permettono di visualizzare eventuali periodi di overloading della rete dell'operatore associato all'utente 2.

#### 5.1.4 Il test di PING

Analizziamo le prestazioni dei due utenti in rapporto a servizi in tempo reale valutati attraverso il PING.

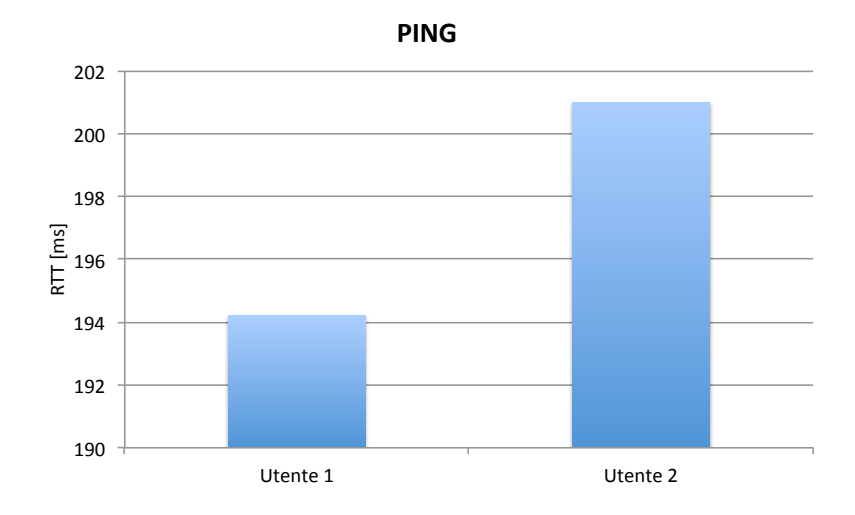

Figura 5.11: Utente 1 vs Utente 2: Le prestazioni nel servizio PING

Nel grafico (figura 5.11) è rappresentato l'RTT medio in funzione degli operatori in uso dai due utenti considerati. In questo test, utente 1 e utente  $2$  ottengono prestazioni pressoché equivalenti, registrando rispettivamente un RTT medio di 194 ms e 201 ms. Anche per quanto riguarda la packet loss i due utenti si equivalgono. Infatti l'utente 1 registra una loss del 1.5% mentre l'utente 2 ottiene un valore leggermente superiore e pari a 2.2%.

|          |     | Utente $\  \text{RTT} \ $ Packet Loss $[\%]$ |
|----------|-----|----------------------------------------------|
| Utente 1 | 194 | 15                                           |
| Utente 2 | 201 | 2.2                                          |

Tabella 5.2: Utente 1 vs Utente 2: L'RTT e la Packet Loss (valori medi)

#### 5.1.5 Il test di VoIP

Questo test permette di valutare se la rete consente di effettuare traffico VoIP. Prima di mostrare i risultati ottenuti è necessario spiegare il modo in cui questi saranno presentati. Per ogni sessione di test VoIP, net.isfaction `e in grado di misurare il jitter e la packet loss. Dividiamo il dominio di questi due indicatori in cinque fasce [38]:

- $\bullet$  5 Ottimo
- 4 Buono
- 3 Standard
- 2 Pessimo
- 1 VoIP non supportato

Ogni fascia `e caratterizzata da un range di valori in cui possono ricadere il jitter e la packet loss e sono costituite seguendo i valori riportati in figura 5.12.

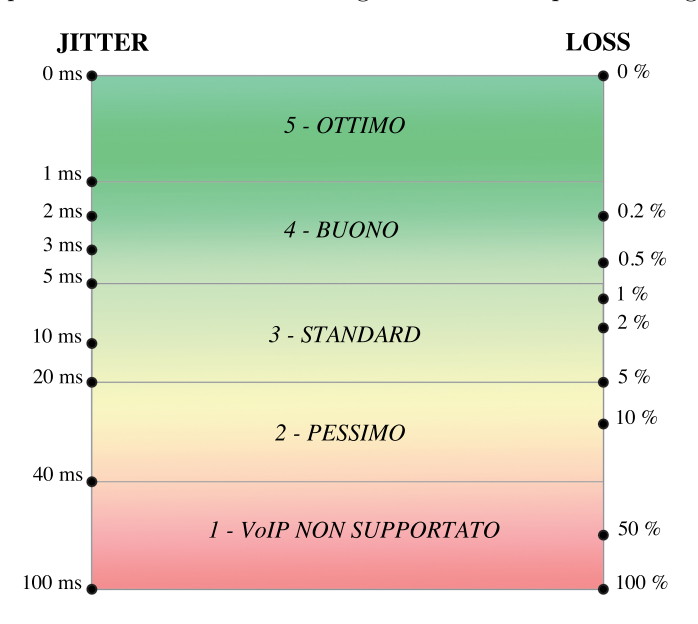

Figura 5.12: La scala di valutazione di una chiamata VoIP

Per collocare una misurazione in una delle seguenti fasce è necessario dapprima posizionare i singoli valori di jitter e loss nei rispettivi range, quindi per valutarli in modo aggregato, scegliere tra i due, quello appartenente alla fascia peggiore.

In formule:

$$
Fascia Risultante = min(Fascia Jitter, Fascia Loss)
$$
 (5.1)

Ad esempio se si registra un jitter di 3 ms e una packet loss del 10%, il jitter si collocherebbe in fascia "BUONO" mentre la packet loss in fascia "PESSIMO". La misura, nel suo insieme, viene quindi attribuita alla categoria "PESSIMO". E' infatti intuibile che se si perde un pacchetto ogni dieci, pur avendo un buon jitter, la qualità della chiamata è pessima.

A questo punto andiamo a valutare i risultati ottenuti secondo il criterio appena descritto. Poiché entrambi gli utenti in analisi hanno registrato risultati pressoché identici, riportiamo per semplicità il solo grafico relativo alle prestazioni dell'utente 1.

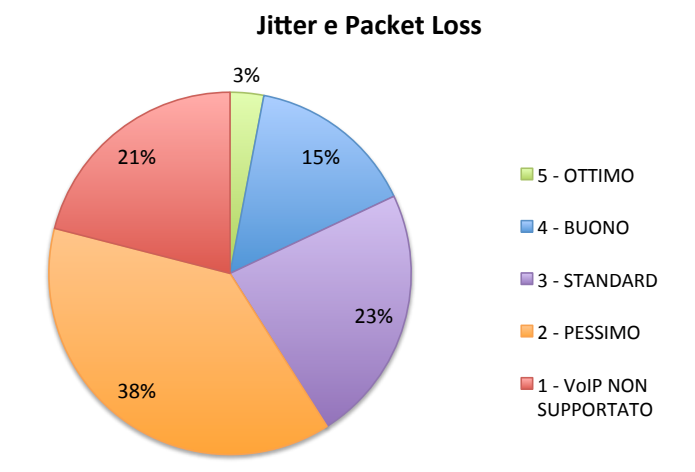

Figura 5.13: Numero percentuale di misure per fascia di qualità

Come si nota dalla figura 5.13 solo il 3% delle misure ha un'ottima qualità e il 15% buona.

Se si considera che il 38% delle misure rientrano nella fascia 2, caratterizzata da interruzioni frequenti della voce, e il 21 % delle misure, avendo un jitter e/o packet-loss elevata non supporta il VoIP, si può ben capire come la rete mobile non sia ancora adatta ad offrire questo tipo di servizio.

#### 5.1.6 Il livello di potenza

In questo paragrafo vogliamo valutare se il livello di potenza ricevuto da ciascun dispositivo influenza le prestazioni registrate nelle misurazioni. Analizziamo dapprima il throughput nei test di FTP e HTTP evidenziandone l'andamento in funzione del livello di potenza espresso come numero di "tacche" che l'utente legge sul suo terminale<sup>5</sup> (figura 5.14).

<sup>5</sup> Il grafico riporta sulle ascisse i valori di throughput medi ottenuti mediante media aritmetica dei valori di throughput registrati in misurazioni con equivalente livello di potenza (numero di "tacche" di segnale).

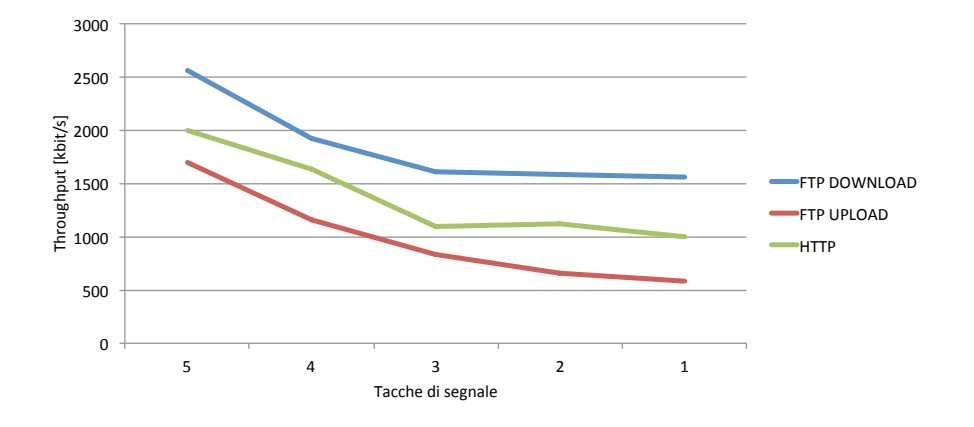

Figura 5.14: Le prestazioni nei test FTP ed HTTP in funzione del livello di potenza

Dal grafico si osserva una forte dipendenza delle performance dal livello di potenza ricevuto dal dispositivo. Si nota infatti che una maggiore vicinanza alla stazione radiobase della cella, e quindi un maggior livello di potenza, portano a prestazioni più elevate. I valori di throughput tendono quindi a decrescere al diminuire delle "tacche" di segnale, per poi attestarsi su un valore costante una volta raggiunti i -87 dBm (da 3 "tacche" in giù).

Se per i servizi che valorizzano il throughput questo fenomeno è molto evidente, non si nota un'impatto particolare del livello di potenza sul servizio di posta (grafico 5.15)

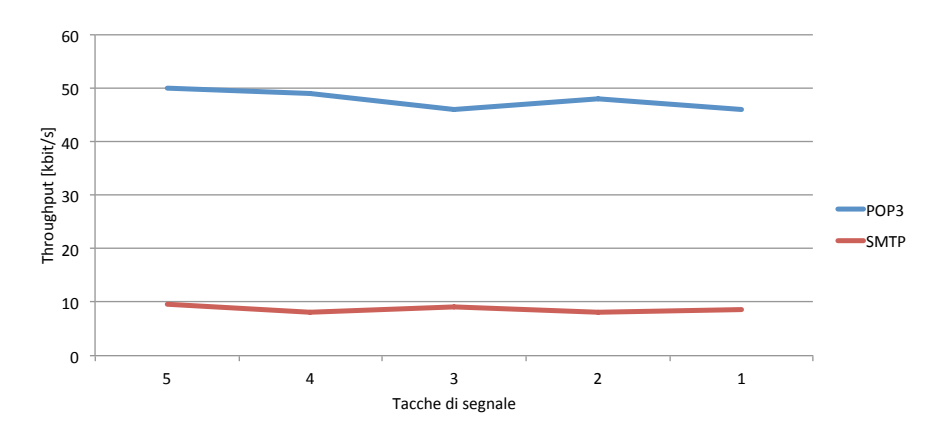

Figura 5.15: Le prestazioni nel servizio di posta in funzione del livello di potenza

Si osserva infatti come per i servizi di invio (SMTP) e ricezione (POP3) della posta, gli andamenti siano praticamente costanti ed indipendenti dal livello di potenza percepito dal dispositivo. Coerentemente a quanto detto prima, si osservano valori di throughput registrati nel test di POP3 superiori rispetto a quelli ottenuti nel test SMTP.

Si noti infine che in entrambi i casi sopra riportati, le misurazioni sono state eseguite dall'utente 1. Risultati analoghi si sono registrati per il secondo dispositivo in nostro possesso (utente  $2$ ).

# 5.2 I risultati dopo la fase di distribuzione in AppStore

In questo paragrafo riportiamo i risultati registrati in seguito al lancio di net.isfaction in AppStore. L'applicazione è stata messa in vendita a titolo gratuito in data 11 Giugno 2011 alle ore 13.00. Nell'arco di 24 ore ha ottenuto un enorme successo registrando ben 5097 download e raggiungendo il terzo posto nella classifica delle applicazioni gratuite più scaricate nello store italiano. A testimonianza di quanto appena detto si riporta un'immagine in cui vengono evidenziate le vendite, con il dettaglio degli store e delle nazioni in cui net.isfaction è stata acquistata (figura 5.16).

| 11 Giugno 2011 (13.00 - 24.00) |              |              | 12 Giugno 2011 (00.00 - 13.00) |              |              |
|--------------------------------|--------------|--------------|--------------------------------|--------------|--------------|
| <b>Top Markets</b>             |              | 2,947 Total  | <b>Top Markets</b>             |              | 2,150 Total  |
| Market                         | <b>Units</b> | Change       | <b>Market</b>                  | <b>Units</b> | Change       |
| 1. Italy                       | 2,141        | 2,141 (100)% | 1. Italy                       | 1,209        | 1,209 (100)% |
| 2. USA                         | 418          | 418 (100)%   | 2. USA                         | 222          | 222 (100)%   |
| 3. Canada                      | 61           | 61 (100)%    | 3. China                       | 197          | 197 (100)%   |
| 4. Germany                     | 49           | 49 (100)%    | 4. Taiwan                      | 65           | 65 (100)%    |
| 5. China                       | 39           | 39 (100)%    | 5. Hong Kong                   | 54           | 54 (100)%    |
| 6. UK                          | 28           | 28 (100)%    | 6. Japan                       | 46           | 46 (100)%    |
| 7. France                      | 23           | 23 (100)%    | 7. Australia                   | 42           | 42 (100)%    |
| 8. Netherlands                 | 20           | 20 (100)%    | 8. Thailand                    | 33           | 33 (100)%    |
| 9. Switzerland                 | 18           | 18 (100)%    | 9. Germany                     | 31           | 31 (100)%    |
| 10. Spain                      | 15           | 15 (100)%    | 10. Netherlands                | 26           | 26 (100)%    |

Figura 5.16: Le vendite relative ai giorni 11-12 Giugno 2011

Per avere una più chiara visione d'insieme visualizziamo la copertura del territorio, riportando un segnaposto di colore rosso in ogni località da cui è stata fatta almeno una misura.

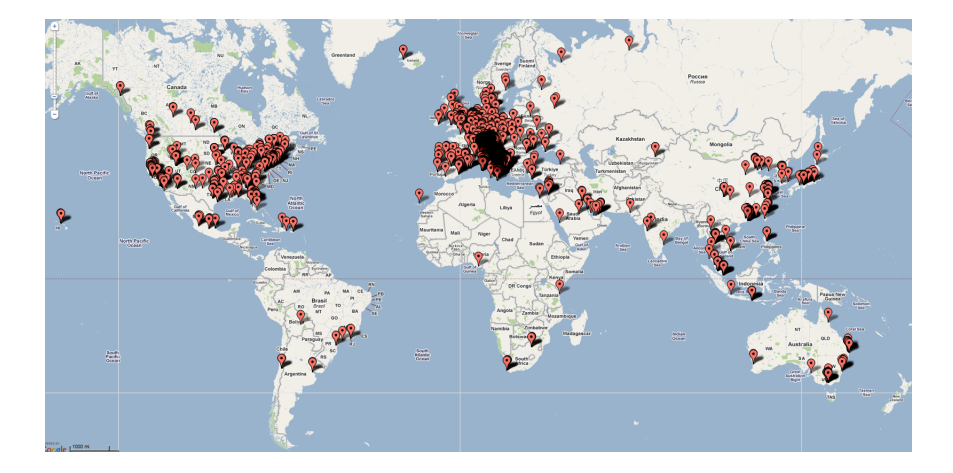

Figura 5.17: Le misure effettuate in tutto il mondo

Come si osserva dalla mappa la copertura raggiunta nel giro di un giorno è davvero impressionante. Si registrano misurazioni in tutte le nazioni e in tutti i continenti, dall'Europa agli Stati Uniti, al Giappone, Corea, Cina, Australia, e persino nelle piccole isole come le Hawaii, Malta, Pantelleria, le Isole Baleari, etc, la penetrazione del territorio raggiunta in sole 24 ore è davvero sconcertante.

In particolare riportiamo la distribuzione delle misure in Italia, dove grazie alle recensioni realizzate da alcuni principali blog del settore, si è registrato un elevatissimo tasso di download e quindi di misurazioni (3350 download, circa il 66 % del totale).

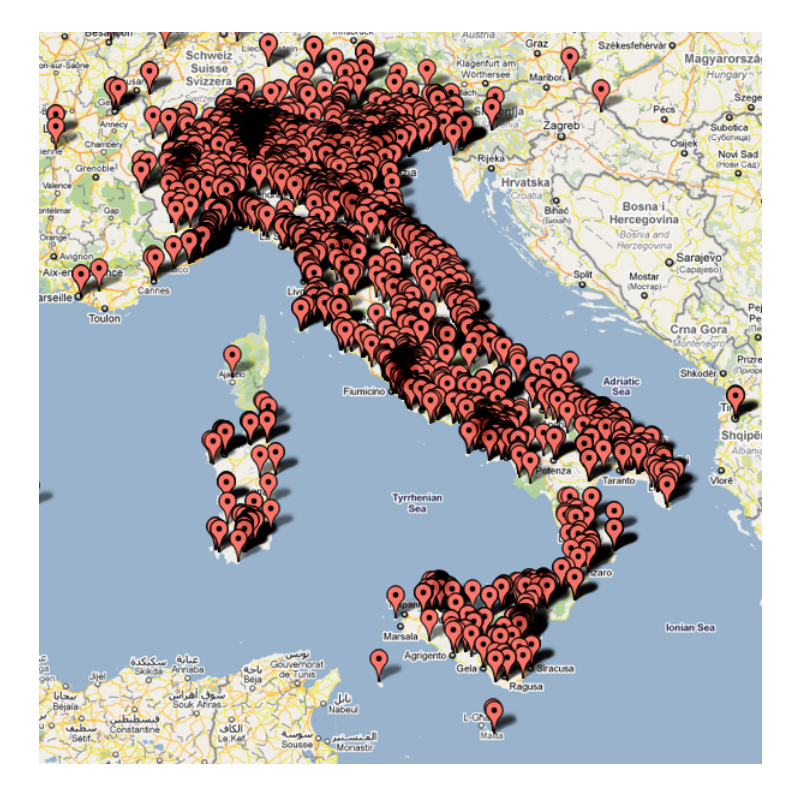

Figura 5.18: Le misure effettuate in Italia

L'inaspettato successo raggiunto nelle ore immediatamente successive al lancio di net.isfaction, ha comportato una serie di problemi non indifferenti. L'eccessiva richiesta di banda per le misurazioni lato server ha richiesto un nuovo dimensionamento della capacità in grado di supportare almeno una decina di misure al minuto.

Si è per cui subito introdotto il prezzo barriera di 0,79 eurocent per ridurre il numero di download e quindi di misurazioni, in modo da garantire agli utenti già in possesso di net.isfaction una buona qualità del servizio, ed allo stesso tempo ridurre il numero di accessi lato server.

Al contempo è iniziata la fase di migrazione di tutti i servizi verso una soluzione cloud più scalibile e flessibile. Per ragioni di sicurezza si è scelto di adottare due server distinti per il server di misura e il server ospitante il database, contenente i dati sensibili degli utenti.

La nostra scelta è ricaduta sul server *linode*<sup>6</sup> con le seguenti caratteristiche tecniche:

 $6$ Sito web: www.linode.com data di consultazione: 14 Giugno 2011

| Caratteristiche | Valore  |  |
|-----------------|---------|--|
| RAM             | 1024 MB |  |
| Storage         | 32 GB   |  |
| Transfer        | 400 GB  |  |
| Prezzo mensile  | \$39.95 |  |

Tabella 5.3: Caratteristiche tecniche server linode 1024

Tenendo conto che una misura in WiFi richiede circa 11 MB, mentre una misurazione in rete 3G circa 6,5 MB, a cui si aggiunge l'overhead del protocollo in uso e del pacchetto TCP/IP, la capacità a disposizione di 400 GB ci assicura una misura al minuto. Il vantaggio di linode è tuttavia la possibilità di realizzare l'upgrade ad un server di maggior capacità in pochi minuti mediante pagamento e riavvio della macchina. Il basso costo e la grande flessibilit`a ci ha condotto nel ritenerlo il più idoneo al nostro scopo.

Il database MySQL è stato invece trasferito dal servizio gratuito offerto dal provider  $000$ webhost<sup>7</sup> al server ospitato da ICT Consulting.

Analogamente i test di posta (SMTP e POP3), in precedenza eseguiti verso il server di Fastweb, saranno d'ora in poi effettuati verso un server mail ospitato su linode. Questa soluzione è dettata dal fatto che il protocollo di posta prevede l'invio delle credenziali in chiaro, ed a fronte della grande diffusione registrata dall'app ci è sembrato opportuno evitare la diffusione delle nostre credenziali per non incorrere in problemi legali.

Tutta questa architettura risulta flessibile e scalabile, e risulta pensata per permettere il facile trasferimento o potenziamento dei server qualora se ne abbia la necessità.

Successivamente trascorsa una settimana, tempo stimato per la migrazione dei servizi verso i nuovi server, l'applicazione sarà reimmessa sul mercato a titolo gratuito. L'idea `e adottare in primis una strategia che permetta la diffusione mondiale dell'applicazione raccogliendo un database di misure che sia abbastanza consistente. Poi in un secondo istante valutare l'ipotesi di un guadagno anche dall'applicazione mediante ad esempio il rilascio di una nuova versione più completa e ricca di feature.

#### 5.2.1 Il campione disponibile

Analizziamo il campione di misure raccolto nei giorni 11, 12 e 13 Giugno 2011<sup>8</sup> .

<sup>7</sup>Sito web: http://www.000webhost.com data di consultazione: 14 Giugno 2011

<sup>8</sup>N.B. In questo campione non sono incluse le misure raccolte durante la fase di testing dell'applicazione, ma fanno riferimento esclusivamente ai giorni 11 e 12 Giugno in cui l'applicazione è stata rilasciata in AppStore ed al giorno successivo 13 Giugno in cui sono state comunque raccolte le misurazioni delle persone che nei giorni precedenti hanno scaricato net.isfaction.

Per caratterizzare il campione a nostra disposizione rappresentiamo la distribuzione delle misure in funzione della tecnologia di accesso (WiFi, 3G, EDGE e GPRS).

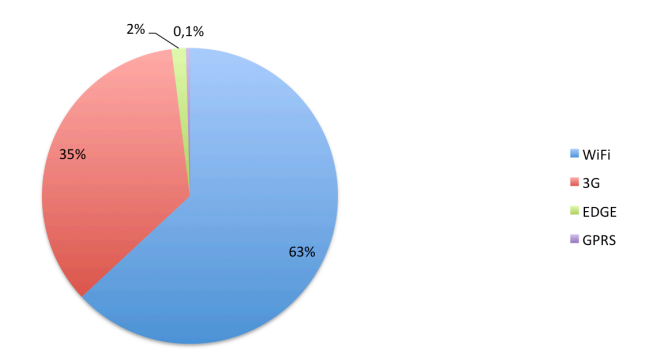

Figura 5.19: Distribuzione delle misure nel mondo

Su un campione di 6901 misure, si osserva come la maggior parte dei test siano stati eseguiti in WiFi (circa il  $63\%$ ). Una buona fetta è tuttavia ricoperta da utenti interessati a valutare le prestazioni raggiungibili da rete mobile, principalmente da rete 3G (35%).

Dalla torta si nota inoltre come le misure eseguite in GPRS e EDGE siano esigue e rappresentative del solo 2,1% del totale.

Entriamo più in dettaglio nel campione a nostra disposizione ed analizziamo la distribuzione delle misure in Italia rispetto al resto del mondo (grafico in figura 5.20).

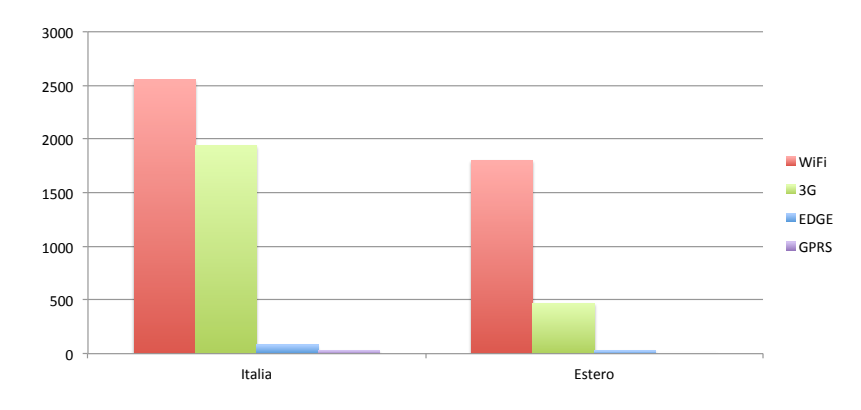

Figura 5.20: Distribuzione delle misure in Italia e all'estero

Come si può osservare le misure eseguite in Italia sono molte di più di quelle effettuate nel resto del mondo. Come già detto, tutto ciò è frutto della campagna di marketing svolta mediante blog italiani che ha permesso di registrare in Italia il doppio dei download ottenuti all'estero. Assolutamente in linea con il numero di download registrati, il numero di test eseguiti in Italia è pari a 4605, cioè il  $66\%$  del totale. Anche per l'Italia si nota una prevalenza dei test eseguiti in WiFi (2252 test sui 4605 totali), subito seguiti dalle misure effettuate su rete  $3<sub>G</sub>$ , che questa volta costituiscono una percentuale più significativa  $(42\%)$ . Differente è invece la situazione nel resto del mondo, in cui le misure sono prevalentemente eseguite in WiFi, ed il numero delle persone ad eseguire i test in tecnologia HSPA si riduce al 21%. Osserviamo infine come in tutto il mondo sia ridottissimo e praticamente nullo il numero di dispositivi ad aver effettuato il test in EDGE o GPRS.

Per le considerazioni appena fatte, ci sembra opportuno limitare l'analisi delle prestazioni al solo campione italiano. L'elevato numero di misurazioni in Italia, ci consente di ottenere informazioni più dettagliate sulle prestazioni registrate dai singoli operatori radiomobili nazionali. L'analisi delle prestazioni in tutto il mondo risulterebbe, con i dati attuali, meno significativa, dato il più ridotto numero di test effettuati su rete mobile e non permetterebbe un'associazione significativa delle misure ai rispettivi operatori nazionali.

Prima di proseguire con l'analisi del campione, è necessaria una considerazione. L'impostazione data allo strumento di misura contempla la possibilità di usare le diverse soluzioni di accesso radio a larga banda disponibili: per il cellulare HSPA, HSPDA, UMTS, EDGE, GPRS, oltre a WiFi (nelle diverse versioni 802.11a, b, g, n, etc con velocità di picco 54 Mbit/s, 11 Mbit/s, 54 Mbit/s, 125 Mbit/s rispettivamente).

Quest'ultima opzione, utilizzabile nel contesto in cui un utente possa agganciarsi ad un Access Point WiFi nelle varie condizioni possibili (es. accesso ad hot-spot gratuito o a pagamento, piuttosto che sistema WiFi aziendale o domestico), ha prodotto una quantit`a considerevole di misure nella fase di lancio sul mercato. Queste misure verificano la prestazione disponibile con una catena tecnologica differente dal caso radiomobile cellulare e, nel caso domestico, consentono di verificare la prestazione dell'operatore di accesso ad Internet da rete fissa. Nella tesi ci si è concentrati principalmente sul servizio cellulare, di cui si sono analizzate le caratteristiche.

Per i motivi finora detti, d'ora in poi limitiamo la nostra analisi al:

- territorio italiano
- misure eseguite in HSPA

Per concludere osserviamo la distribuzione delle misure in funzione dei dispositivi, prendendo in considerazione esclusivamente i test eseguiti in Italia su rete mobile<sup>9</sup> (grafico in figura 5.21).

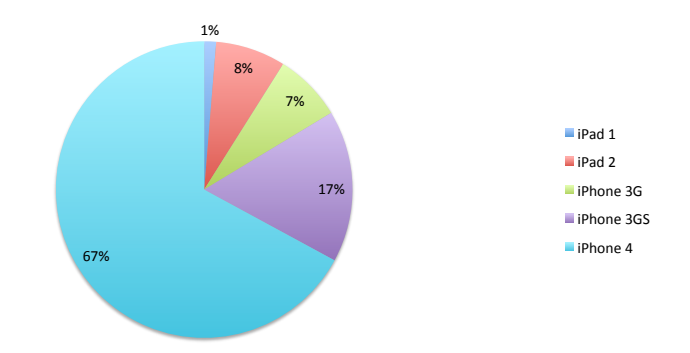

Figura 5.21: Distribuzione delle misure in funzione dei dispositivi in Italia

Si nota subito il grande predominio dell'iPhone 4 che con il  $67\%$  è il dispositivo più utilizzato per eseguire i test. Segue una buona percentuale  $(17%)$ in possesso del precedente modello di iPhone (iPhone 3GS), infine un fetta di quasi il 10% ricoperta da misurazioni eseguite mediante tablet (iPad 1 ed iPad 2).

Altro dato interessante per la completa caratterizzazione del campione è la percentuale di utenti che ha effettuato una non corretta selezione della rete di accesso. La bassissima percentuale pari all'1,6% testimonia un buon livello di informazione da parte dell'utente che è in grado di capire in fase di scelta, la corretta tecnologia di accesso.

<sup>9</sup>Dai dispositivi elencati nel grafico sono esclusi tutti i modelli di iPod Touch, in quanto quest'ultimo consente l'esecuzione di misurazioni esclusivamente in WiFi

Riportiamo infine un ultimo dato significativo riguardo il numero medio di misure per utente pari all'1,7%. In particolare il grafico in figura 5.22 rappresenta la distribuzione del numero di misure in funzione degli utenti e fornisce un dato interessante, cioè quanti utenti riaprono l'applicazione per eseguire ulteriori test. Allo stato attuale un utente effettua mediamente due test, bisogna per`o tener conto che i dati in nostro possesso fanno riferimento ad un'arco temporale abbastanza piccolo (2 giorni) e non è da escludere che tale percentuale possa crescere all'aumentare dei giorni.

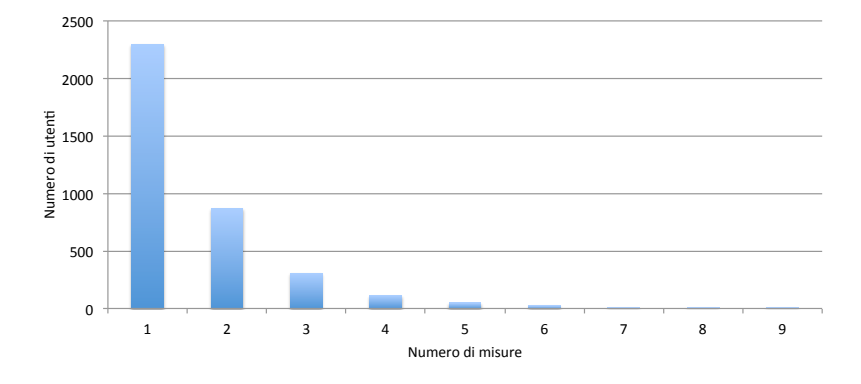

Figura 5.22: Distribuzione del numero di misure per utente

Procediamo con l'analisi delle prestazioni registrate nei diversi servizi. Per motivi di carattere legale nell'analisi dei risultati trascureremo il brand dei diversi operatori che verranno da ora in poi indicati con Operatore A, Operatore B, Operatore C ed Operatore D.

#### 5.2.2 Le prestazioni medie italiane

Iniziamo la nostra analisi riportando con una tabella le prestazioni medie registrate sul territorio italiano (tabella 5.4).

Tutte le statistiche qui riportate si riferiscono da un campione di 1847 unità costituito dalle sole misure effettuate tramite rete HSDPA/HSUPA che hanno terminato con successo tutti i test eseguiti dall'applicazione. Dal campione sono quindi escluse tutte le misure in GPRS, EDGE e WiFi.

| <b>Test</b>         | Parametro   | <b>Valor Medio</b>    |  |
|---------------------|-------------|-----------------------|--|
| <b>Download FTP</b> | Throughput  | $1521,3$ kbit/s       |  |
| <b>Upload FTP</b>   | Throughput  | 938,6 kbit/s          |  |
| <b>HTTP</b>         | Throughput  | 1451,5 kbit/s         |  |
| <b>PING</b>         | <b>RTT</b>  | 198,8 ms              |  |
|                     | Packet Loss | 0,79%                 |  |
| <b>SMTP</b>         | Throughput  | $5.4$ kbit/s          |  |
| POP3                | Throughput  | $34.0 \text{ kbit/s}$ |  |
| <b>VoIP</b>         | Jitter      | $8,1$ ms              |  |
|                     | Packet Loss | 29,3%                 |  |

Tabella 5.4: Le prestazioni medie registrate sul territorio italiano

Considerando i valori massimi teorici supportati dalle schede di rete in possesso dei dispositivi che raggiungono valori dell'ordine di 7,2 Mbit/s in download e 5,76 in upload garantendo il supporto rispettivamente alle reti HSDPA e HSUPA, si pu`o osservare come il throughput medio registrato nei test di download FTP ed HTTP si attesti al 21% circa del massimo teorico. Peggiore è la situazione per quanto riguarda l'upload che raggiunge appena il 16% della velocità massima teorica.

Proseguiamo con l'analisi dettagliata di ciascun test per una migliore caratterizzazione della prestazione registrata.

### 5.2.3 I test FTP ed HTTP

Il primo grafico sotto riportato è un'istogramma che rappresenta il throughput medio espresso in kbit/s registrato da ciascun operatore italiano nei servizi di upload FTP, download FTP e web browsing (HTTP).

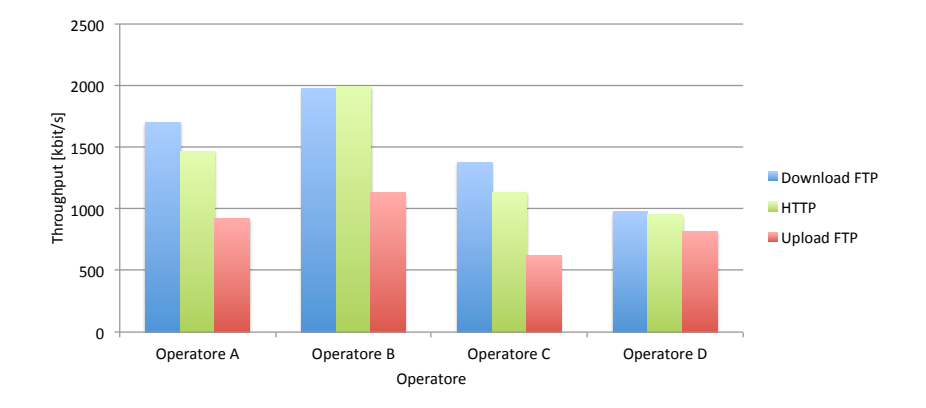

Figura 5.23: Throughput medio nei servizi di FTP e HTTP registrato da ogni operatore radiomobile italiano

Dal grafico emerge come le prestazioni migliori siano ottenute dall'Operatore B, seguito in ordine dall'Operatore A, dall'Operatore C ed infine dall'Operatore D.

Altra considerazione importante riguarda i valori di throughput inerenti il test HTTP ed il download FTP. Entrambi i valori sono pressoché simili, trattandosi di due test analoghi, eseguiti in downlink, ma con diverso protocollo. Ultima considerazione riguarda i valori di upload che registrano valori di throughput medio pari a circa il 50% del valore ottenuto negli altri due servizi.

Il valore più basso nel test di upload è principalmente dovuto al fatto che nel campione di misura rientrano i dispositivi iPhone 3G ed iPhone 3GS privi di supporto alla rete HSUPA e con upload limitato a 384 kbit/s. Dall'analisi del campione di misura si è tuttavia potuto appurare che entrambi i dispositivi sono distribuiti in modo uniforme tra gli operatori, influenzando in modo analogo tutti i valori registrati. In ogni caso la piccola percentuale di misure effettuate dai due dispositivi non condiziona in modo significativo il risultato finale ottenuto.

Finora si è sempre parlato di valori medi, per avere un'idea più chiara di come è formato il campione di misura, di quanti siano i test che registrano un valore intorno alla media, molto superiore o molto inferiore, valutiamo la distribuzione delle misure in funzione del throughput. Più precisamente consideriamo la distribuzione dei valori medi relativi al test di download FTP, graficando sulle ascisse la rappresentazione del throughput medio a tratte di ampiezza costante, mentre sulle ordinate il numero di occorrenze per tale intervallo.

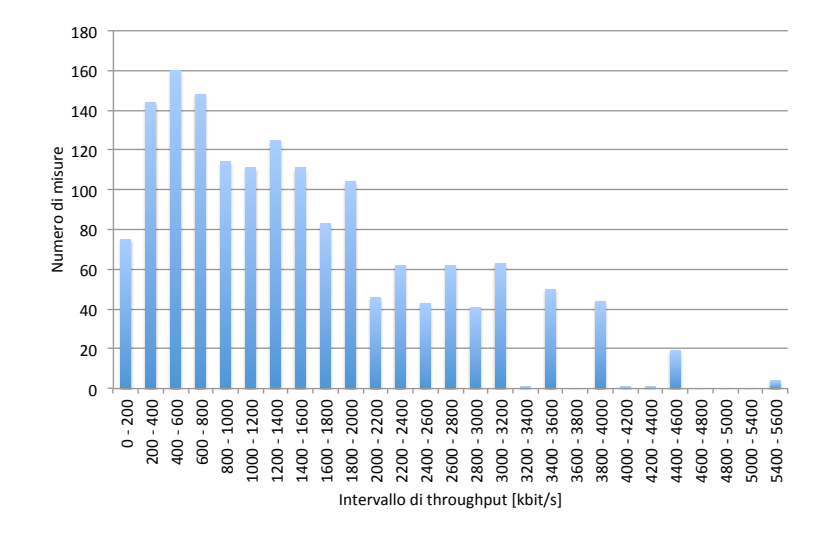

Figura 5.24: La distribuzione dei valori medi per il servizio di download FTP

Il grafico in figura 5.24 evidenzia che la maggior parte delle misure costituenti il campione preso in analisi ha un valor medio di throughput compreso nell'intervallo tra 200 kbit/s e 2000 kbit/s, con un picco di 160 misure che registrano un throughput tra 400 e 600 kbit/s. Emerge inoltre la presenza, nel campione di misura considerato, di un buon numero di test con valori di throughput medio molto elevati che addirittura raggiungono i 5600 kbit/s. La presenza di tali misure contribuisce a spostare verso destra il valor medio, fino al valore registrato di 1521,3 kbit/s.

Per un'idea più chiara di quanto appena detto, osserviamo la funzione cumulativa riportata in figura 5.25.

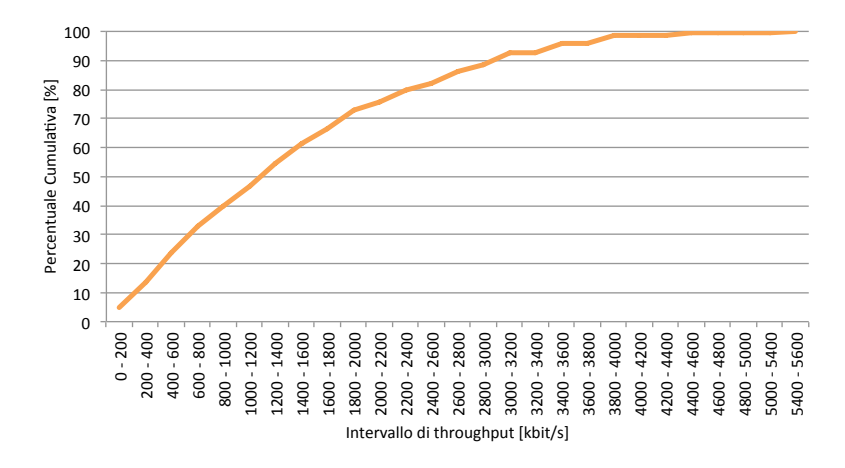

Figura 5.25: La funzione cumulativa del servizio di download FTP

Il grafico mette subito in evidenza come il 75% del campione ottenga un valore di throughput tra 0 e 2000 kbit/s. Infine conferma ulteriormente la presenza di un 10% del campione in possesso di prestazioni molto al di sopra della media (da 3200 a 5600 kbit/s).

Per una caratterizzazione completa del campione in esame, effettuiamo ora analoghe considerazioni per i servizi di upload FTP e HTTP, valutandone dapprima la distribuzione delle misure in funzione del valor medio del throughput ed infine la funzione cumulativa.

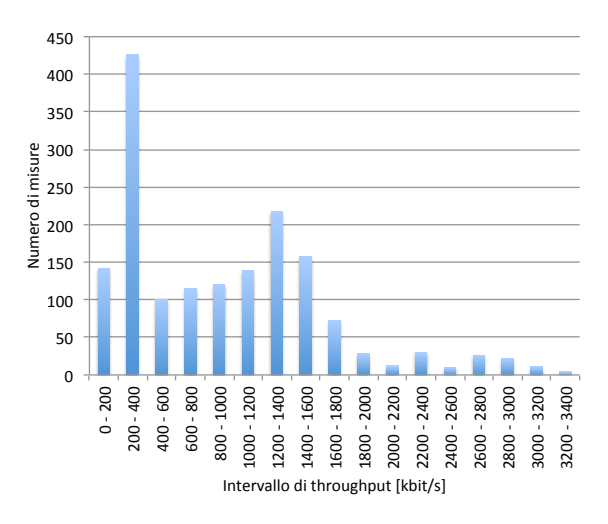

Figura 5.26: La distribuzione dei valori medi per il servizio di upload FTP

Dal grafico in figura 5.26 si evidenzia come siano presenti due picchi. Uno nella fascia 200-400 kbit/s e l'altro nella fascia che comprende i valori tra 1200 e 1400 kbit/s.

Il primo picco `e spiegabile se si considera che due modelli di terminali di misura, iPhone 3G e iPhone 3GS possono raggiungere un valore di upload massimo teorico pari a 384 kbit/s, pertanto in questa fascia si registra un picco di altezza pari ad un valore funzione del numero di terminali in questione.

L'istogramma consente inoltre di analizzare le prestazioni di tutti gli altri dispositivi, escludendo tutti quelli con limitazioni in upload. Infatti si nota come, superate le prime due fasce, ci sia un trend di crescita fino ad arrivare ad un secondo picco nella fascia 1200-1400 kbit/s in cui ricadono il maggior numero di misure.

 $E'$  comunque importante non trascurare come alcuni utenti registrino velocità di addirittura pari a 3200-3400 kbit/s pari al 60% del valore massimo teorico (5.76M bit/s).

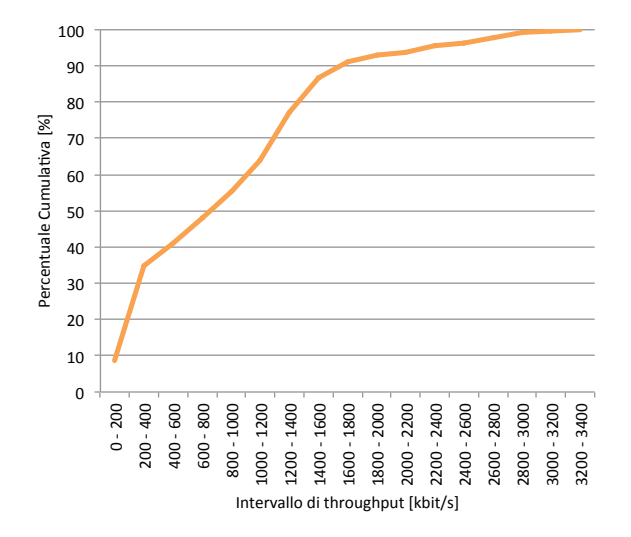

Figura 5.27: La funzione cumulativa del servizio di upload FTP

Analizzando la percentuale cumulativa (figura 5.27) si nota come il 35% di tutto il campione registri velocità inferiori a 400 kbit/s, dopo di che si registra una crescita più o meno uniforme, fino alla fascia 1600-1800 kbit/s dove la crescita si assesta. Evidenziamo infine come il 30% di tutti gli utenti registrino velocità superiori a 1200 kbit/s, il 20% superi velocità di 1400 kbit/s e il 10% raggiunga perfino velocità maggiori di 1800 kbit/s.

Come già fatto per entrambi i test FTP, analizziamo anche per l'HTTP la distribuzione delle misure in funzione dei valori di throughput.

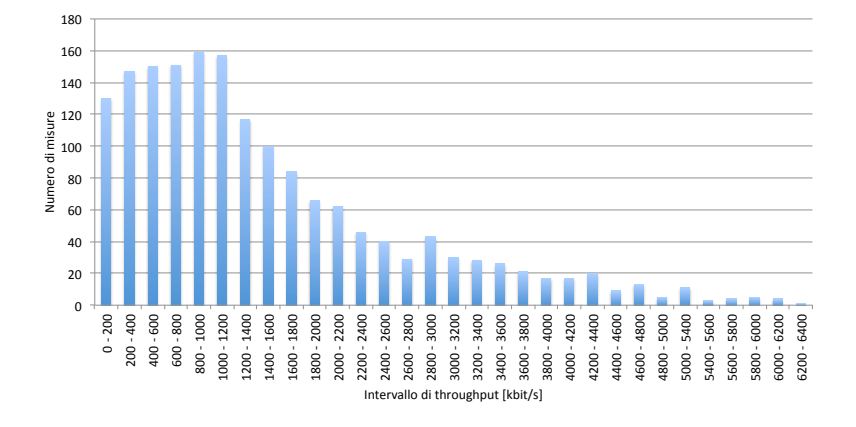

Figura 5.28: La distribuzione dei valori medi per il servizio HTTP

Dal grafico in figura 5.28 si evidenzia come la maggior parte delle misure ricadano nelle fasce di throughput comprese tra i 200 e i 1200 kbit/s, e come dopo tale valore, il numero di misure per intervallo inizi a scendere. E' necessario sottolineare come questa distribuzione abbia una coda molto lunga, ed arriva addirittura fino a 6400 kbit/s. Se si valuta questo valore in rapporto

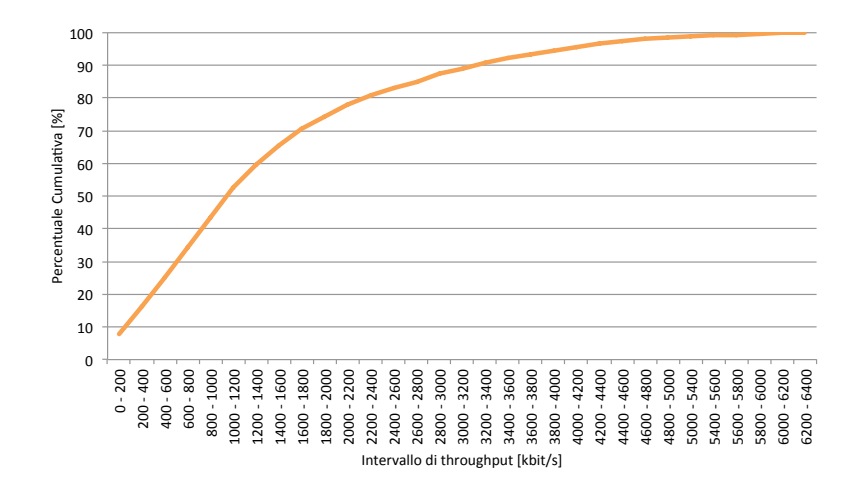

alle velocit`a di targa massime teoriche dell'HSPA, si nota come sia possibile raggiungere velocità anche pari al 90% del valore massimo di 7.2 Mbit/s.

Figura 5.29: La funzione cumulativa del servizio HTTP

Se invece si analizza la sua funzione cumulativa (figura 5.29) si scoprono alcuni dati davvero interessanti. Infatti il 20% degli utenti registrano un valore basso, sotto i 400 kbit/s, ma `e importante evidenziare invece come il 10% dei clienti raggiungano velocità addirittura maggiori di 3400 kbit/s.

Il grafico successivo<sup>10</sup> (figura 5.30) correla le prestazioni ottenute nei tre servizi in analisi al livello di potenza ricevuto dal terminale (espresso come "tacche" di segnale che l'utente visualizza sul suo dispositivo).

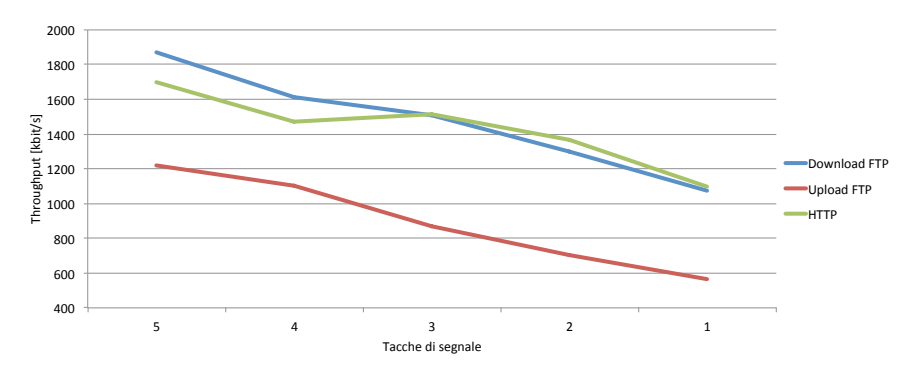

Figura 5.30: Throughput medio nei servizi di FTP e HTTP in funzione del livello di potenza in Italia

Si osserva l'andamento decrescente di tutti i servizi al diminuire del livello di potenza ricevuto dal terminale di misura. Si conferma quindi il trend scoperto nell'analisi dei risultati raccolti in fase di testing: un maggior livello

 $10$ I valori rappresentati fanno riferimento al throughput medio nazionale espresso in kbit/s ottenuto come media aritmetica di tutti i valori appartenenti ad una fascia di livello di potenza di segnale identificata dal numero di "tacche" di segnale lette sul dispositvo.

di potenza assicura prestazioni migliori nei servizi di download/upload FTP e nel web browsing (HTTP). Anche in questo grafico si evidenzia l'analogia tra il valore di throughput medio registrato nel download FTP e quello ottenuto per il servizio HTTP, che per buona parte del grafico addirittura coincidono.

Un'altra caratterizzazione che vogliamo proporre riguarda l'analisi delle prestazioni in funzione della posizione geografica. In particolare sfruttando la posizione GPS e quindi latitudine e longitudine, abbiamo suddiviso l'Italia in tre zone: Nord, Centro e Sud.

Tutte le statistiche fornite relative a tale suddivisione fanno riferimento alle sole misure effettuate con rete HSDPA/HSUPA che hanno completato con successo tutti i test eseguiti da net. isfaction. Il campione è costituito da 1322 misure al Nord, 284 al Centro e 241 al Sud.

Evidenziamo le performance registrate nei tre test presi in analisi in ciascuna parte dell'Italia (figura 5.31).

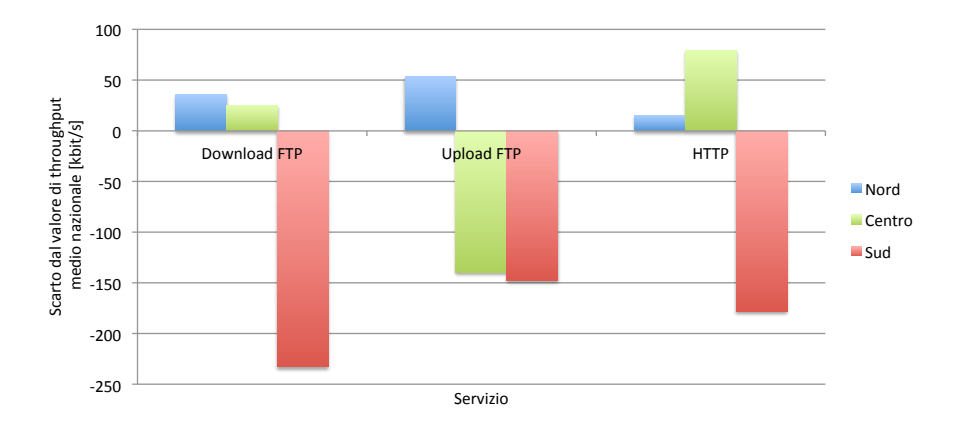

Figura 5.31: Le prestazioni nei servizi FTP ed HTTP nel Nord, Centro e Sud Italia

Il grafico rappresenta lo scarto dal valore di throughput medio nazionale espresso in kbit/s registrato rispettivamente nel Nord, Centro e Sud Italia, nei servizi di download FTP, upload FTP ed HTTP. Per costruzione l'origine rappresenta il valore di throughput medio italiano nei tre servizi considerati. Si osserva subito le basse prestazioni ottenute nel Sud Italia, molto al di sotto della media italiana in tutti i servizi. Al contrario le performance registrate nel Nord Italia sono sempre al di sopra della media nazionale. Il Centro Italia si colloca in una posizione intermedia, con buone prestazioni nel download FTP e nel web browsing, ma prestazioni inferiori alla media per quanto riguarda il servizio di upload FTP.

Associamo infine le prestazioni ottenute nel Nord, Centro e Sud Italia ai diversi operatori radiomobili attivi sul territorio nazionale. Per semplicità riportiamo il solo grafico relativo alle prestazioni registrate nel servizio di download FTP.

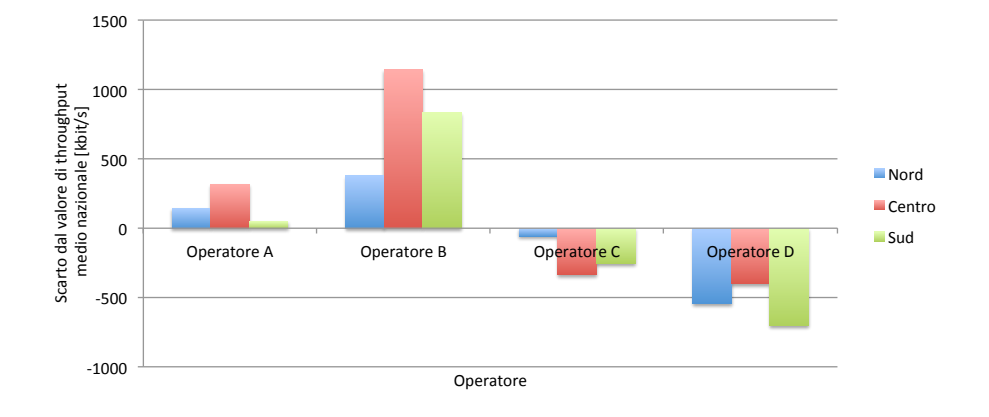

Figura 5.32: Le prestazioni degli operatori nel Nord, Centro e Sud Italia nel servizio di download FTP

Il grafico in figura 5.31 precedentemente riportato, aveva evidenziato come le prestazioni peggiori e al di sotto della media si registrino esclusivamente nel Sud Italia. Da un'analisi più approfondita (grafico in figura 5.32) si evidenzia per`o come sempre nel Sud Italia ci sia un operatore che offre ottime prestazioni, molto superiori alla media italiana  $(\textit{Operator } B)$ , un operatore con prestazioni in linea alla media nazionale (Operatore A) ed infine due operatori con prestazioni molto al di sotto della media (Operatore C ed Operatore D). Le basse performance ottenute quindi nel Sud Italia per quanto riguarda il test di download FTP sono principalmente dovute all'elevato grado di diffusione degli operatori C e D, la cui rete, in questa parte d'Italia ed in questo servizio, offre prestazioni al di sotto della media nazionale.

Il grafico evidenzia infine che un utente interessato ad una buona prestazione nel servizio di download FTP, deve scegliere come proprio provider di telefonia mobile l'Operatore B, che garantisce performance superiori alla media italiana in tutta la nazione.

#### 5.2.4 I test di PING e VoIP

In questa sezione analizziamo i risultati ottenuti sul campione nazionale per quanto concerne le prestazioni dei servizi real time misurati attraverso Ping e VoIP.

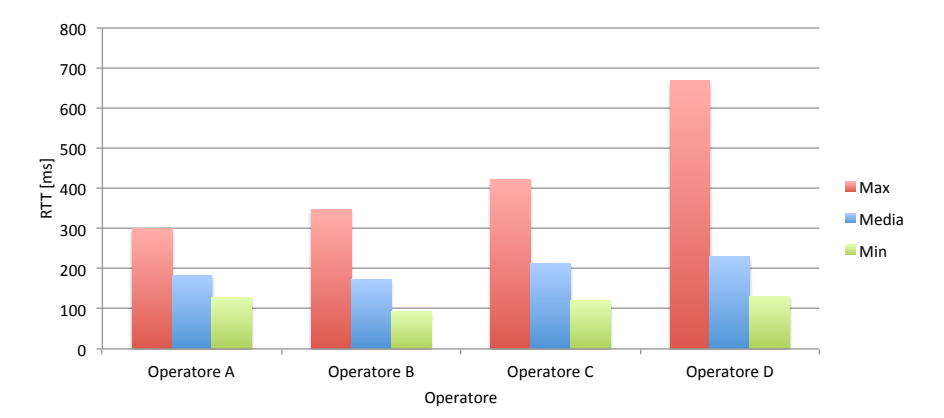

Figura 5.33: RTT medio nel test Ping suddiviso per operatore

Il grafico in figura 5.33 illustra i valori medi registrati nel servizio di Ping. L'operatore con RTT medio più basso è l'Operatore B che si attesta a 172 ms, seguono quindi l'Operatore A con 184 ms, l'Operatore C con 213 ms ed infine D con 229 ms.

E' però importante sottolineare anche l'analisi dei valori medi massimi registrati. Infatti gli operatori A e B registrano un RTT massimo rispettivamente di 300 e 350 ms mentre gli altri due gestori hanno un netto incremento di questo indicatore che raggiunge addirittura valori di 668 ms nell'Operatore D.

Anche da queste prime considerazioni, è facilmente comprensibile come l'accesso mobile non consenta di fruire in modo fluido di servizi VoIP. Infatti è necessaria una latenza massima di 150 ms come specificato nella raccomandazione ITU-T G.114 per raggiungere una qualità accettabile della chiamata. Per comprendere meglio come questo valore sia già abbastanza elevato, 150 ms `e il tipico ritardo che si sperimenta in una chiamata tradizionale in transito attraverso il canale satellitare [40].

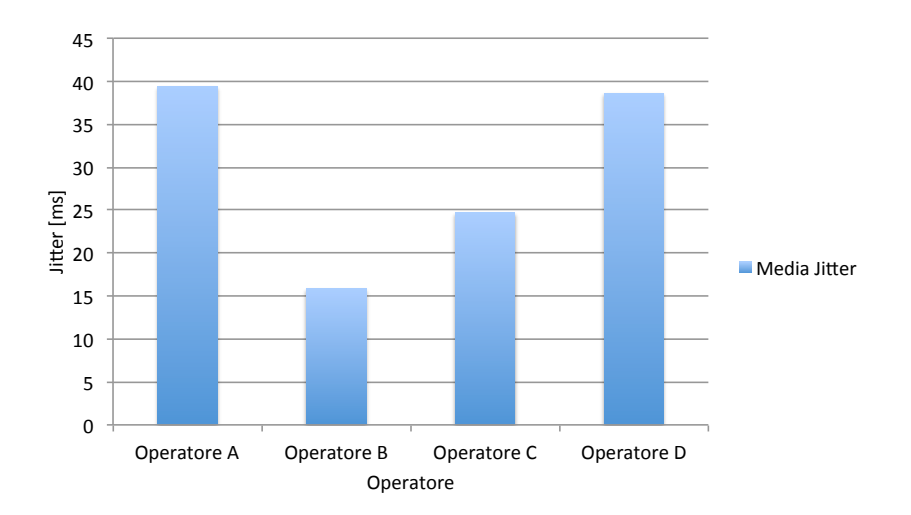

Per un'analisi più accurata, analizziamo anche il jitter rilevato con il test VoIP (figura 5.34).

Figura 5.34: Jitter medio nel test VoIP suddiviso per operatore

La migliore prestazione è quella registrata dall'Operatore B (16 ms) seguita dall'Operatore C, D e quindi A. Poiché il jitter rappresenta la variazione statistica del ritardo dei pacchetti UDP, 16 ms è decisamente un valore elevato. Infatti se si valutano questi valori con la scala di valutazione introdotta in precedenza (figura 5.12) si scopre come l'Operatore B rientri nella categoria "Qualità Standard" mentre gli operatori A,  $C \in D$  rientrino nella categoria "Qualità Pessima" con valori di jitter compresi tra 24 ms e 39 ms.

Un ultimo parametro importante è la packet loss cioè il tasso di perdita dei pacchetti. Nel grafico seguente (figura 5.35) è mostrato il tasso di perdita medio dei pacchetti nei test Ping e VoIP, suddivisi per operatore.

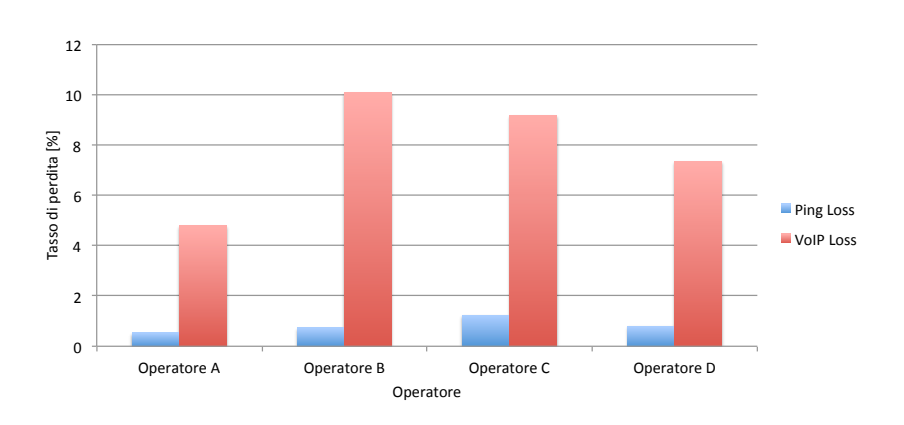

Figura 5.35: Packet loss media nei test Ping e VoIP suddiviso per operatore
Si nota come nel servizio di Ping la perdita di pacchetti sia decisamente bassa. Tutti gli operatori infatti registrano perdite comprese tra 0.5% e l'1%. La situazione è completamente differente se invece si considera ciò che è stato ottenuto nel VoIP con valori che variano tra 4.8% e 10.1%.

Per capire meglio questa differenza è necessario ricordare le modalità con cui operano questi due servizi. Infatti il Ping invia un pacchetto ICMP ogni secondo, mentre il servizio VoIP invia un pacchetto UDP ogni 20 ms; le differenze tra i due casi di test risiedono quindi nel protocollo e nel ritmo di invio dei pacchetti. Queste due differenti caratteristiche determinano l'aumento drammatico del tasso di perdita medio dei pacchetti che non consentono una qualità minima sufficiente per una chiamata su IP. Se anche in questo caso si applica la valutazione già utilizzata in precedenza (figura  $5.12$ ) si può osservare come tutti gli operatori, ad eccezione di A, ricadano nella fascia "Qualità pessima". Pertanto allo stato attuale, le reti HSPA in Italia sono in grado di sostenere servizi real-time poco onerosi come il gaming online, solo nel caso di requisiti poco stringenti di ritardo, ma sicuramente non sembrano adeguate a sostenere chiamate VoIP o tantomeno videochiamate su IP con flussi audio e video di qualit`a analoga alla videoconferenza.

Per terminare l'analisi dei servizi real-time, analizziamo la correlazione tra il livello di potenza del terminale di misura e i valori di Round Trip Time registrati nel test di Ping. Poiché in questo test non si notano operatori che forniscono prestazioni eccellenti, per semplicità di visualizzazione è stato scelto di rappresentare l'RTT medio nazionale registrato da tutti gli operatori in funzione delle tacche di segnale registrate dal dispositivo coinvolto nella misura.

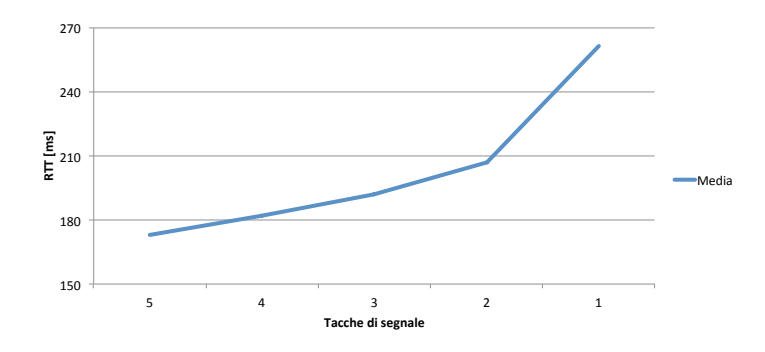

Figura 5.36: Andamento del RTT medio nazionale in funzione del livello di potenza del segnale

In figura 5.36 si nota come l'RTT medio aumenti al diminuire del livello di potenza. Inoltre si osserva come l'RTT cresca linearmente tra le cinque e le tre tacche e come successivamente aumenti sensibilmente arrivando a valori molto elevati (261 ms) in condizioni di basso segnale.

#### 5.2.5 Il servizio di posta

Consideriamo ora le prestazioni di rete registrate in uno dei più comuni servizi sul web: l'email.

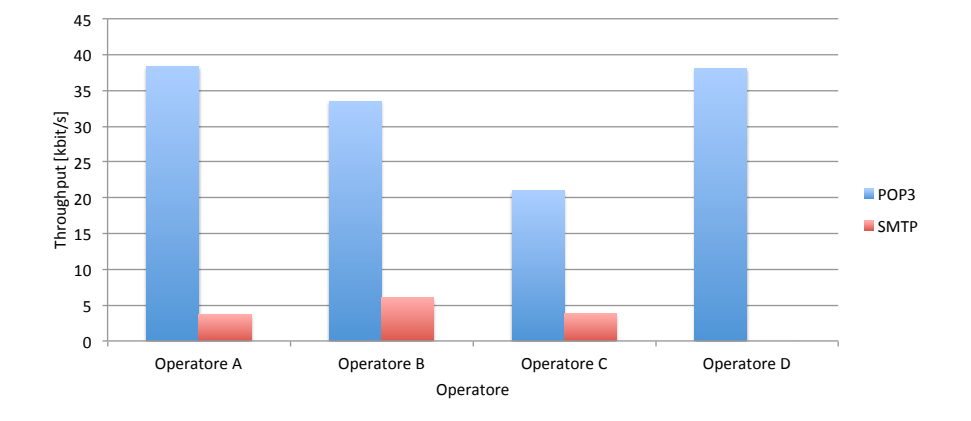

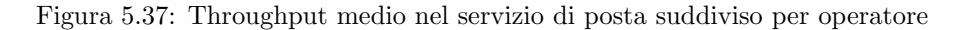

Dal grafico in figura 5.37 si nota come il throughput registrato da tutti gli operatori nel servizio di download della mail sia superiore di gran lunga a quello che si registra nell'invio della posta.

L'Operatore A registra la migliore prestazione con una velocità media di  $38,3$ kbit/s, subito dietro l'Operatore D con 38,1 kbit/s, B registra un throughput di 33,5 kbit/s mentre l'Operatore C 20,9 kbit/s. Da questi numeri è necessario evidenziare come gli utenti di  $C$  abbiano il servizio più scadente impiegando il doppio del tempo a ricevere la posta rispetto agli utenti di A.

Per quanto riguarda l'invio della mail non si registrano particolari differenze nelle prestazioni tra i diversi operatori (in media tutti si attestano attorno ai  $5kbit/s$ ). Unica eccezione è l'*Operatore D* che non registra alcun valore: questo `e dovuto al fatto che l'Operatore D non consente traffico SMTP sulla porta TCP - 25.

### 5.2.6 Il livello di potenza

In ultima analisi ci proponiamo di indicare il livello di potenza medio, in funzione delle tacche visualizzate sul terminale, suddiviso per operatore.

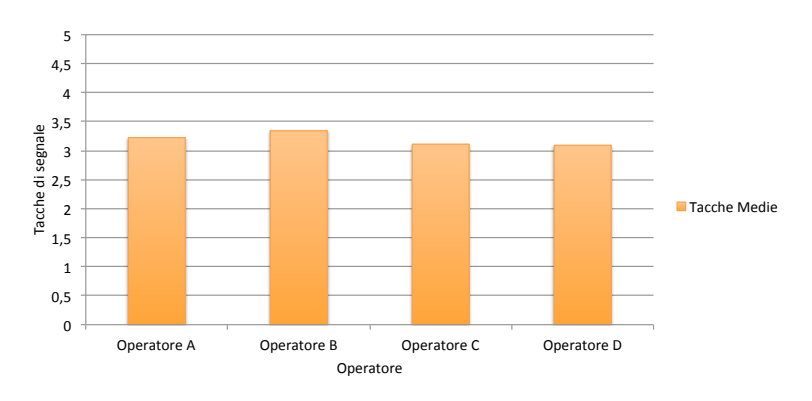

Figura 5.38: Il livello di potenza medio in Italia in funzione dei diversi operatori

Dal grafico in figura 5.38 si può notare come il livello si attesti attorno a 3,2 tacche che corrispondono a -85 dBm senza nessuna particolare differenza in funzione dell'operatore considerato.

Anche analizzando la copertura in funzione dell'area geografica Nord, Centro e Sud non si rilevano particolari differenze dai valori medi nazionali qui riportati.

### 5.3 Alcune considerazioni sulle rilevazioni statistiche

Da questa prima analisi si può concludere come la rete HSPA, nel territorio italiano, raggiunga buone prestazioni nei servizi a puro throughput come l'FTP e l'HTTP. I valori abbastanza elevati ottenuti nei due test garantiscono una buona esperienza dell'utente in servizi quali il download di file o il web browsing.

Un punto chiave `e la stretta relazione tra il livello di potenza del segnale e le prestazioni registrate. Le misurazioni effettuate hanno potuto appurare che una minor potenza porta ad un valore più basso di throughput, con un conseguente peggioramento del livello di servizio. Distanza dalla base station, potenza del segnale e condivisione della risorsa radio sono quindi tre aspetti che condizionano ulteriormente le prestazioni.

Per quanto riguarda il servizio di invio e ricezione della posta tramite POP3 e SMTP, i valori di throughput registrati risultano bassi e pressoché costanti. Le dimensioni in byte, piuttosto contenute, di una tipica e-mail non consentono di raggiungere velocità troppo elevate. Per lo stesso motivo pare non sussista, in questi test, la forte relazione tra potenza del segnale e throughput che invece aveva caratterizzato i test FTP e HTTP.

Alle considerazioni fatte bisogna aggiungere la caratterizzazione della fase di "warm-up". Si sommano una serie di aspetti concomitanti che vanno a condizionare il comportamento del test e la prestazione registrata. Aspetti sicuramente interessanti e da prendere in considerazione sono:

- Accesso alla risorsa radio (procedura di attivazione di un PDP Context)
- Comportamento dei protocolli (ad esempio meccanismo di slow start adottato dal TCP)
- Comportamento dei meccanismi software di composizione dei dati nelle strutture di memoria e nei buffer di trasmissione
- Comportamento delle configurazioni di rete (timer di rilascio delle risorse a valle di periodi di inattivit`a in caso di comunicazioni a tratti, etc)

Per concludere, l'analisi dei servizi real time tramite PING e test VoIP permette di affermare come allo stato attuale, la latenza e il jitter rilevati non consentano una buona fruizione di questi servizi. In un'analisi più approfondita sarebbe opportuno cercare di capire se ciò sia dovuto ad uno shaping del traffico da parte dei gestori oppure a problematiche di altra natura.

## Conclusioni

L'accesso ad Internet tramite smartphone si sta diffondendo rapidamente cogliendo con soluzioni accattivanti come quelle proposte da Apple il gradimento di una vasta popolazione di utenti.

L'evoluzione del mercato dei servizi di telecomunicazioni impone una maggiore attenzione alla qualità del servizio erogato effettivamente agli utenti, sia per ragioni competitive, che dietro la spinta delle Autorit`a di Regolazione e dei clienti sempre più consapevoli delle caratteristiche del servizio e propensi ad un uso del servizio non esente da aspettative di qualità.

Il nostro lavoro di tesi ha affrontato il tema della progettazione e realizzazione di un framework per la misura delle prestazioni per servizi di accesso ad Internet attraverso accesso radiomobile a larga banda, di tipo cellulare evoluto e di tipo WiFi, da terminali Apple (iPhone, iPad, iPod Touch). Il lavoro è stato svolto valorizzando le basi teoriche e sperimentali desunte dalla letteratura tecnica e scientifica disponibile a livello internazionale per identificare gli indicatori più rappresentativi dell'esperienza degli utenti, con riferimento agli scenari d'utilizzo pi`u diffusi (navigazione Internet, trasferimento file, accesso a posta elettronica, comunicazione vocale via Internet) e più in generale servizi sensibili a ritardo e perdita di dati. E' stato realizzato uno strumento software basato su architettura client-server che consente di dispiegare, attraverso le modalità previste da Apple (utilizzando il marketplace della applicazioni Apple Store), i client sui terminali degli utenti per consentire l'esecuzione di sessioni che riproducono l'esperienza di accesso ai servizi e raccolgono gli indicatori, esprimendo una valutazione rispetto al livello di qualit`a dell'esperienza associata (di tipo qualitativo, facilmente apprezzabile da utenti generici, e quantitativo). I dati delle esperienze di misura sono memorizzati e storicizzati sul terminale e inviati ad un database centrale per consentire le elaborazioni statistiche sulle esperienze di misura della popolazione dei clienti. Dopo una fase di test estensivo, effettuata con il coinvolgimento di una popolazione ristretta di utenti amici, è stata rilasciata l'applicazione su Apple Store e nell'arco di 2 giorni è stata scaricata da 5097 utenti, che hanno effettuato 6901 sessioni di misura da tutto il mondo.

 $L'$ analisi dei risultati nella fase di test, in cui si è fatto tesoro della maggiore conoscenza dello scenario di misura, ha fatto emergere come la rete HSDPA allo stato attuale raggiunga buone prestazioni nei servizi di web browsing, trasferimento di file e posta, anche se lontane dai valori di targa pubblicizzati dagli operatori radiomobili. Per ciò che concerne l'analisi dei servizi real-time, la rete non `e assolutamente in grado di supportare tali servizi, in particolare la chiamata su IP.

L'analisi dei risultati ottenuti nella prima fase di avviamento sul mercato ha confermato quanto riscontrato in precedenza, evidenziando il forte interesse nelle misurazioni in virtù del successo che net.isfaction ha avuto in poche ore in seguito al suo rilascio.

Il lavoro di tesi ha mostrato che la prestazione erogata agli utenti di un servizio di accesso ad Internet di tipo radiomobile a larga banda `e estremamente varia per la dipendenza da una vasta gamma di fattori (qualit`a del segnale percepito, livello di traffico in contesa per la risorsa radio, caratteristiche del terminale, tipologia di servizio, struttura della rete che si interpone tra le terminazioni coinvolte nel servizio, livello di carico delle unità terminali serventi). In ogni caso le prestazioni sono molto distanti dai valori massimi teorici pubblicizzati dagli Operatori. Dalle misure sperimentali emerge oltretutto la differenza di livello di servizio erogata dai diversi operatori e determinata dalle risorse dispiegate per servire la base clienti (nel caso del servizio cellulare radiomobile grado di copertura, tecnologia di accesso radio, quantità di banda disponibile nelle tratte di accesso, backhaul e dorsale, applicazione di politiche di condizionamento del traffico generato da un utente, ...).

La buona accoglienza dell'applicazione testimonia in modo concreto il raggiungimento degli obiettivi del lavoro di tesi.

Quando progettato e sviluppato fino ad ora crea le basi per una vasta gamma di sviluppi futuri che comprendono:

- la misura della prestazione e dell'esperienza VoIP tra due endpoint interconnessi direttamente tra loro, ad esempio tra due iPhone
- la misura della prestazione per applicazioni chatty (applicazioni con frequenti scambi di piccole dimensioni) che anche in assenza di attività utente impattano sulla segnalazione della rete broadband wireless
- la misura delle prestazioni per applicazioni di iMessaging che con l'introduzione del nuovo sistema operativo iOS 5.0 costituiranno il principale concorrente dell'SMS/MMS, abilitando l'invio di messaggi tra utenti Apple su canale broadband Internet
- sviluppo di una versione di net.isfaction compatibile con altri sistemi operativi quali ad esempio Android OS
- aumentare il livello di sicurezza dell'architettura di misura introducendo delle one time password assegnate all'inizio di ogni sessione di misura
- introduzione di un layer intelligente lato server per la gestione del load balance in caso di intenso traffico. Tale layer contribuirà inoltre ad aumentare sensibilmente la flessibilità e la scalabilità dell'intero framework di misura
- sviluppo di un portale su cui esporre l'andamento delle prestazioni risultante dalla misure con riferimento alle diverse aree territoriali e con la possibilità per ogni utente dell'applicazione di verificare la propria esperienza rispetto all'esperienza generale.

# **Bibliografia**

- [1] Mobile Content & Internet: in gioco nuovi business model, Osservatorio Mobile Content & Internet, 2010.
- [2] AGCOM, Delibera N. 244/08/CSP, Ulteriori disposizioni in materia di qualit`a e carte dei servizi di accesso a internet da postazione fissa ad integrazione della delibera n. 131/06/CSP, 2008.
- [3] AGCOM, Delibera N. 244/08/CSP, Allegato 1, Indisponibilità del servizio di accesso in dial-up, 2008.
- [4] AGCOM, Delibera N. 244/08/CSP, Allegato 2, Velocità di trasmissione dei dati, 2008.
- [5] AGCOM, Delibera N. 244/08/CSP, Allegato 3, Tasso di insuccesso nella trasmissione dati, 2008.
- [6] AGCOM, Delibera N. 244/08/CSP, Allegato 4, Ritardo di trasmissione dati in una singola direzione, 2008.
- [7] AGCOM, Delibera N. 244/08/CSP, Allegato 5, Tasso di perdita dei pacchetti, 2008.
- [8] ETSI, Normativa EG 202 057-4 V1.1.1 (2005-21 10), Speech Processing, Transmission and Quality Aspects (STQ); User related QoS parameter definitions and measurements; Part 4: Internet access, Ottobre 2005.
- [9] Bull Telecommunications & Media, A brief overview on how Telcos can transition from QoS to QoE, 2010.
- [10] Ericsson, Differentiated mobile broadband, Gennaio 2011.
- [11] Equal One, V3D quality for real http://www.v3d.fr/, sito consultato il 19 Aprile 2011.
- [12] D. Soldani, Bridging QoE and QoS for Mobile Broadband Networks, Huawei European Research Center, Settembre 2010.
- [13] Voluntary industry code of practice on traffic management transparency for broadband services, Marzo 2011.
- [14] Markus Fiedler, Kalevi Kilkki and Peter Reichl, From Quality of Service to Quality of Experience, 5 Novembre 2009.
- [15] Guido Riva, Fondazione Ugo Bordoni, La qualità dell'accesso mobile, Febbraio 2011.
- [16] Epitiro, Crowd-sourcing, A Whole Network solution for 2G, 3G & 4G Service Optimisation, 6 Settembre 2010.
- [17] Epitiro, IPQ Wireless Broadband Monitoring Solution, 2010.
- [18] Epitiro, ISP-I VQ Voice Testing from Epitiro, End to End Call Quality Analysis Solution, 2010.
- [19] Epitiro, UK Mobile Broadband Performance Analysis, Initial Findings 2009, Giugno 2009.
- [20] Ofcom, UK Broadband speeds, The performance of fixed-line broadband delivered to UK residential consumers, Maggio 2010.
- [21] Ofcom, UK Broadband speeds, The performance of fixed-line broadband delivered to UK residential consumers, Novembre/Dicembre 2010.
- [22] ARCchart, The Mobile Broadband Performance of Carrier networks, Analysing and comparing the data speed, latency and network quality for mobile carriers around the world, Settembre 2009.
- [23] C.M.H. Noblet, R. Rueda, J.M. Garcia, Enabling UMTS end-to-end performance analisys, 7 Novembre 2005.
- [24] IEEE 1-4244-0353-7/07 M. Jurbansuu, J. Prokkola, M. Hanski, P. Perala, Converging Networks Laboratory, VTT Technical Research Centre of Finland, HSDPA Performance in Live Networks, 2007.
- [25] IEEE 1-4244-0992-6/07 P. Svoboda,F. Ricciato, W. Keim, M. Rupp, Measured Web Performance in GPRS, EDGE, UMTS and HSDPA with and without caching, 2007.
- [26] M. Alvarez-Campana, E. Vazquez, J. Vinyes, V. Villagra, Measuring Quality of Experience of Internet Access over HSDPA, 2 Ottobre 2008.
- [27] J. Derksen, R. Jansen, M. Maijala, E. Westerberg ,HSDPA performance and evolution, Ericsson Review No.3, 2006.
- [28] Naveen Shankpal, High Speed Downlink Packet Access (HSDPA): Higher Data Rates for UMTS, Seminar on topics in Communications Engeneering, Munich University of Technology, Dicembre 2004.
- [29] Ixia, Wireless Network Testing, rew A, Gennaio 2010.
- [30] AdMob Mobile Metrics, Metrics Highlights, Maggio 2010.
- [31] ITU-T, International Telecommunication Union, Recommendation E.212, Land Mobile Numbering Plan, Novembre 1998.
- [32] RFC 959, J. Postel, J.Reynolds, ISI, File Transfer Protocol, Ottobre 1985.
- [33] RFC 2616, R. Fielding, J. Gettys, J. Mogul, H. Frystyk, L. Masinter, P. Leach, T. Berners-Lee, Hypertext Transfer Protocol - HTTP/1.1, Giugno 1999.
- [34] RFC 792, J. Postel, ISI, Internet Control Message Protocol, Settembre 1981.
- [35] RFC 821, J. Postel, Simple Mail Transfer Protocol, Agosto 1982.
- [36] RFC 1939, J. Myers, C. Mellon, M. Rose, Post Office Protocol Version 3, Maggio 1996.
- [37] RFC 1889, H. Schulzrinne, S. Casner, R. Frederick, V. Jacobson, RTP: A Transport Protocolfor Real-Time Applications, Gennario 1996.
- [38] Sito web: http://www.whichvoip.com, data di consultazione: Giugno 2011.
- [39] Ofcom, Measuring Mobile Broadband in the UK: performance delivered to PCs via dongles/datacards - September to December 2010, Research Report, Maggio 2011.
- [40] ITU-T, International Telecommunication Union, Recommendation G.114, One-way transmission time, Maggio 2003.